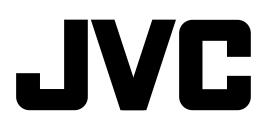

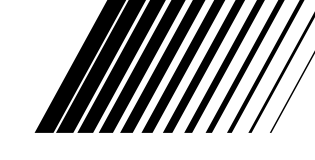

DEUTSCH

**DEUTSCH** 

FRANÇAIS

ITALIANO

#### **CD RECEIVER CD-RECEIVER RECEPTEUR CD SINTOAMPLIFICATORE CON RIPRODUTTORE DI CD**

# **KD-SH1000**

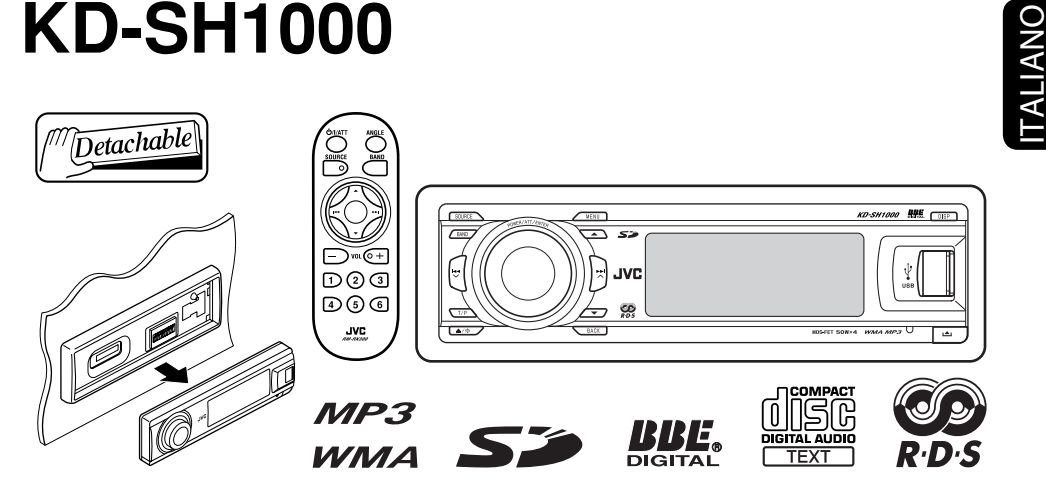

 Zum Abbrechen der Displaydemonstration siehe Seite 8. Pour annuler la démonstration des affichages, référez-vous à la page 8. Per annullare la demo del display, vedere a pagina 8.

Für den Einbau und die Anschlüsse siehe das eigenständige Handbuch. Pour l'installation et les raccordements, se référer au manuel séparé. Per le istruzioni d'installazione e di collegamento, vedere il manuale a parte.

> *INSTRUCTIONS BEDIENUNGSANLEITUNG MANUEL D'INSTRUCTIONS ISTRUZIONI*

Wir danken Ihnen für den Kauf eines JVC Produkts.

Bitte lesen Sie die Anleitung vollständig durch, bevor Sie das Gerät in Betrieb nehmen, um sicherzustellen, daß Sie alles vollständig verstehen und die bestmögliche Leistung des Geräts erhalten.

#### **WICHTIG FÜR LASER-PRODUKTE**

- 1. LASER-PRODUKT DER KLASSE 1
- 2. **ACHTUNG:** Die obere Abdeckung nicht öffnen. Das Gerät enthält keine Teile, die vom Benutzer gewartet werden können. Wartungen nur von qualifziertem Fachpersonal durchführen lassen.
- 3. **ACHTUNG:** Sichtbare und unsichtbare Laserstrahlung bei offenem Gerät und Defekt oder Umgehen der Verriegelung. Setzen Sie sich dem Strahl nicht direkt aus.
- 4. ANBRINGEN DES ETIKETTS: WARNHINWEIS-ETIKETT, AUSSEN AM GERÄT ANGEBRACHT.

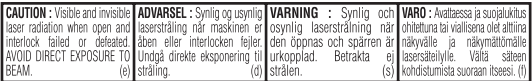

#### **Warnung:**

Wenn Sie den Receiver beim Fahren bedienen müssen, dürfen Sie nicht den Blick von der Straße nehmen, da sonst die Gefahr von Verkehrsunfällen besteht.

#### **Zurücksetzen des Geräts**

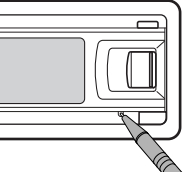

• *Ihre vorgegebenen Einstellungen werden ebenfalls gelöscht.*

#### **Zwangsweises Ausschieben einer Disk**

• Wenn eine SD-Karte eingesetzt ist, werfen Sie zuerst die SD-Karte aus (siehe Seite 14).

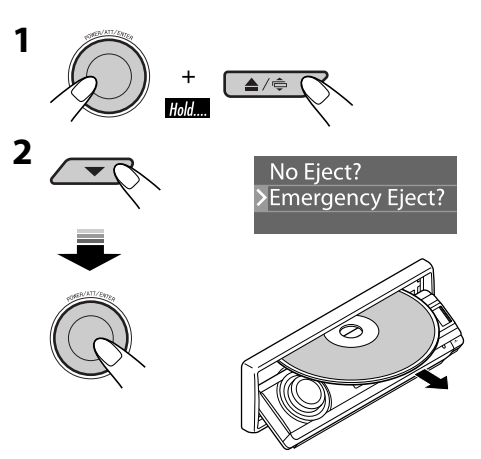

- *Wenn das nicht funktioniert, führen Sie einen Reset am Receiver aus.*
- *Achten Sie darauf, die ausgeschobene Disk nicht fallen zu lassen.*

#### **Achtung bei der Lautstärkeeinstellung:**

Disks erzeugen im Vergleich zu anderen Tonträgern sehr wenig Rauschen. Senken Sie die Lautstärke vor dem Abspielen einer Disk, um Beschädigung der Lautsprecher durch plötzliche Tonspitzen zu vermeiden.

#### **Zur Beachtung:**

Das in diesem Receiver eingebaute Displayfenster wurde mit hoher Präzision hergestellt, aber es lässt sich nicht ausschließen, dass fehlerhafte Bildpunkte vorhanden sind. Das ist unvermeidbar und keine Fehlfunktion.

Aus Sicherheitsgründen wird eine nummerierte ID-Karte mit diesem Receiver mitgeliefert, und die gleiche ID-Nummer ist auf dem Chassis des Receivers aufgedruckt. Die Karte muss an sicherer Stelle aufbewahrt werden, da sie den Behörden bei der Identifikation des Receivers im Falle eines Diebstahls helfen kann.

#### **Wie Sie diese Anleitung lesen**

- Tastenfunktionen werden im Wesentlichen mit den Abbildungen in der folgenden Tabelle erklärt.
- Einige zugehörige Tipps und Hinweise werden unter "Weitere Informationen zu Ihrem Receiver" gegeben (siehe Seiten 34 bis 38).

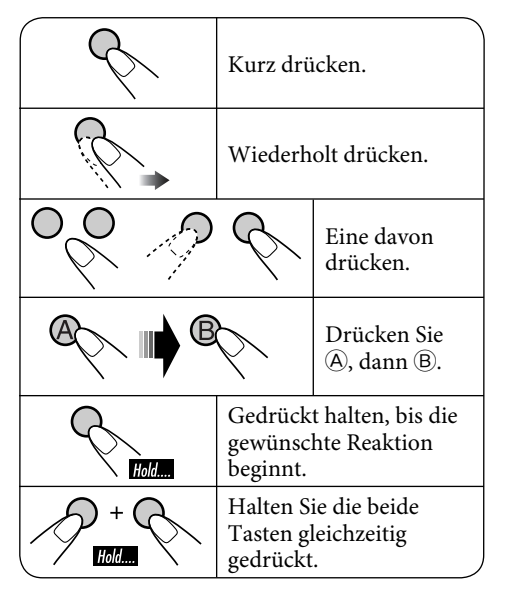

Die folgenden Markierungen kennzeichnen...

- 
- : Bedienungen des eingebauten CD-Players.
- : Bedienungen des externen CD-**Wechslers** 
	- : Bedienungen des SD-Players.
- : Externer USB-Speicherbetrieb.

#### **Für die Sicherheit...**

- Die Lautstärke nicht zu laut stellen, da dadurch Außengeräusche überdeckt und das Autofahren gefährlich wird.
- Das Auto vor dem Durchführen von komplizierten Bedienschritten anhalten.

#### **Temperatur im Auto...**

Wenn Sie das Auto für lange Zeit in heißem oder kaltem Wetter parken, bitte warten, bis sich die Temperatur im Auto sich normalisiert hat, bevor Sie das Gerät einschalten.

# *INHALT*

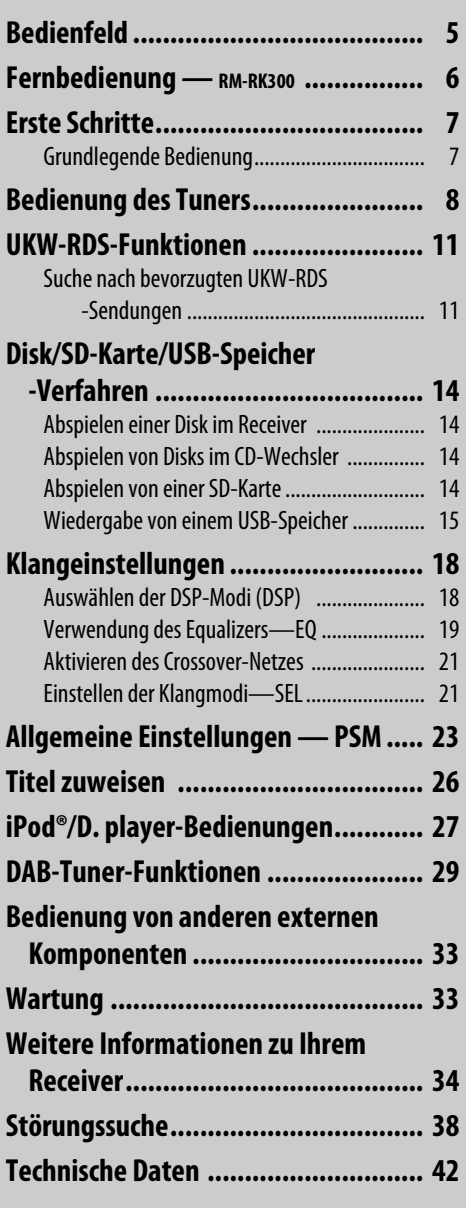

# DEUTSCH

#### **Anbringen/Abnehmen des Bedienfelds**

4DEUTSCH

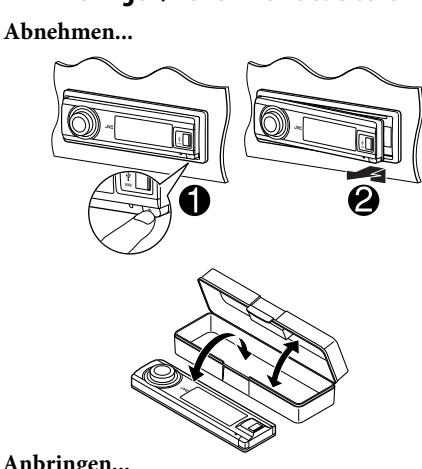

#### **Anbringen...**

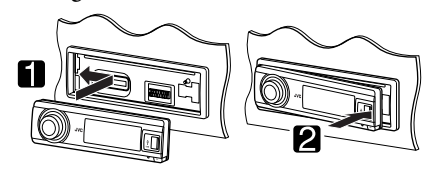

#### **Wie der Winkel des Bedienfelds geändert wird**

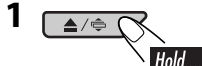

**2**   $\overline{\triangle}$ / $\oplus$  (

 $\sim$  Angle 1  $\rightarrow$  Angle 2  $\cdot$ Angle 4  $\leftarrow$  Angle 3  $\rightarrow$ 

*Bei Verwendung der Fernbedienung*

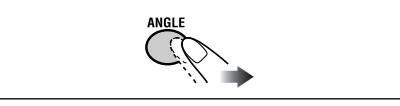

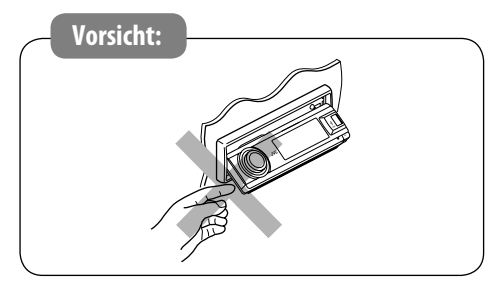

#### **Eingabe der verschiedenen Menüs**

Das Hauptmenü enthält sieben Menüs (MODE, PSM, SEL, TITLE, BBE, EQ und DSP).

• Wenn ca. 5 Sekunden lang keine Bedienung erfolgt, wird der Menü-Bildschirm gelöscht.

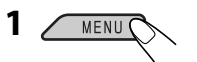

**2 Wählen Sie ein gewünschtes Menü.**

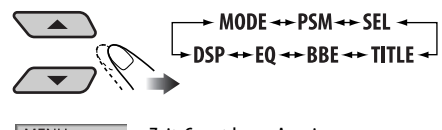

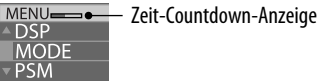

**3 Rufen Sie das gewählte Menü auf.**

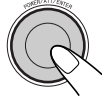

- Zum Zurückschalten zum vorherigen Bildschirm oder Verlassen des MENU-Bildschirms drücken Sie BACK wiederholt.
- **4 Verfahren Sie, wie auf dem Bildschirm angewiesen.**
	- Zum Zurückschalten zum vorherigen MENU-Bildschirm drücken Sie MENU.

#### **Ändern von Displayinformation und -mustern**

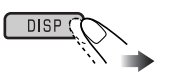

Beisp.: Wenn Tuner als Wiedergabequelle gewählt ist

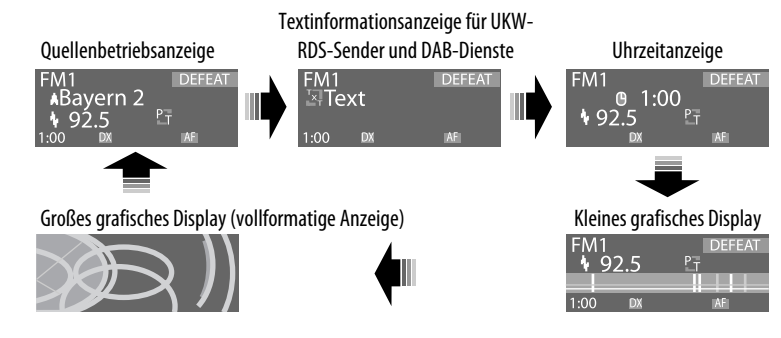

*Bedienfeld*

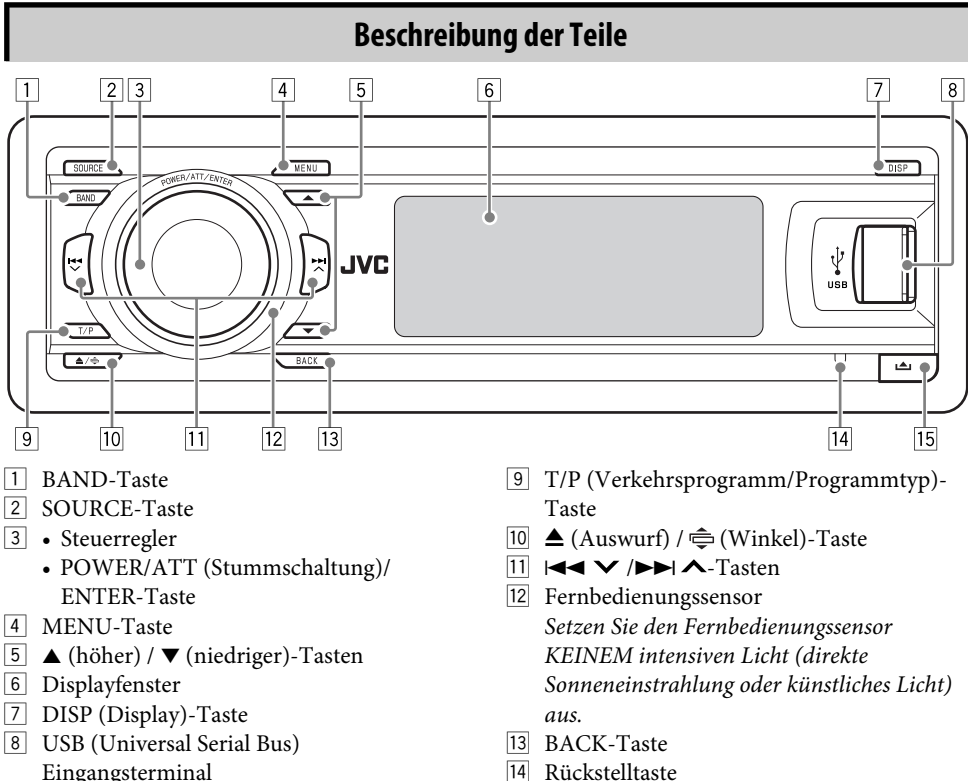

Eingangsterminal

 $15$   $\triangle$  (Bedienfeld-Freigabe)-Taste

# 6DEUTSCH

# *Fernbedienung — RM-RK300*

 **Einsetzen der Lithiumknopfbatterie (CR2025)**

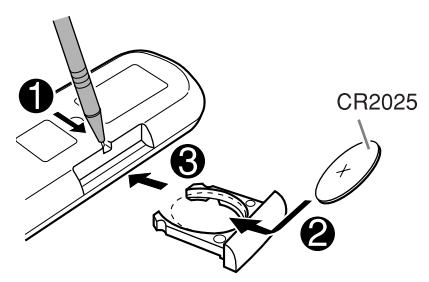

**Richten Sie die Fernbedienung direkt auf den Fernbedienungssensor am Gerät. Stellen Sie sicher, dass sich kein Hindernis dazwischen befindet.**

#### **Warnung:**

- Keine anderen Batterien als CR2025 oder entsprechende einsetzen; andernfalls besteht Explosionsgefahr.
- Legen Sie die Batterie an einem Ort ab, wo sie außer Reichweite kleiner Kinder ist, um Unfälle zu vermeiden.
- Um Überhitzen, Bersten oder Entzünden der Batterie zu vermeiden:
	- Die Batterie nicht aufladen, kurzschließen oder erhitzen oder in einem Feuer entsorgen.
	- Die Batterie nicht zusammen mit anderen Metallgegenständen ablegen.
	- Die Batterie nicht mit Pinzetten oder ähnlichen Werkzeugen anstoßen.
	- Die Batterie mit Klebeband umwickeln und isolieren, wenn sie entsorgt oder aufbewahrt wird.

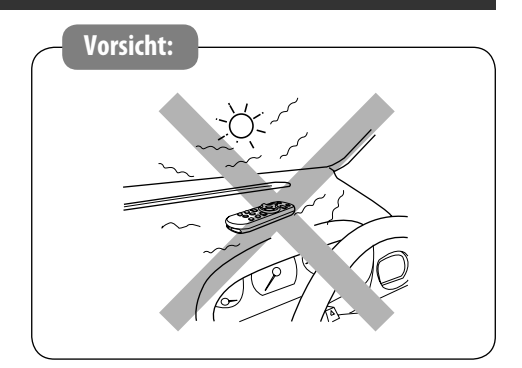

Der Receiver ist mit Lenkrad-Fernbedienungsfunktion ausgestattet.

• Siehe Einbau/Anschlußanleitung (separate Druckschrift) zum Anschluss.

#### **Hauptelemente und Merkmale**

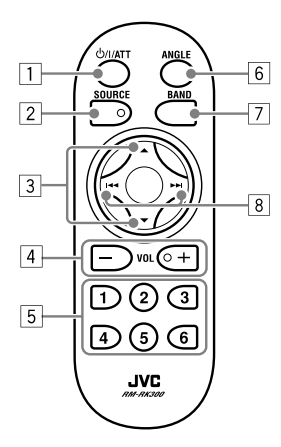

- 1 **(Standby/Ein/Dämpfung)-Taste**
	- Schaltet das Gerät ein oder dämpft bei kurzem Drücken bei eingeschaltetem Gerät kurz den Ton.
	- Schaltet das Gerät aus, wenn gedrückt gehalten.
- 2 **SOURCE-Taste** Wählt die Quelle.
- 3 5 **(höher) /** ∞ **(niedriger)-Tasten**
	- **Für DAB:** Ändert den Dienst.
	- **Für MP3/WMA/SD/USB:** Ändert die Ordner.
	- **Beim Hören von einem Apple iPod® oder eine JVC D. player:**
		- Pausiert/stoppt oder setzt die Wiedergabe mit ▼ fort.
		- Gehen Sie zum Hauptmenü mit  $\blacktriangle$ . (Jetzt fungieren  $\triangle/\overline{\mathbf{v}}$ / $\triangleleft$   $\triangleleft$   $\triangleright$  als Menüwahltasten.)\*
- 4 **VOL (Lautstärke) + / -Tasten** Zum Einstellen des Lautstärkepegels.
- 5 **Zifferntasten**
	- **Für FM/AM/DAB:** Wählt Sie den Festsender (oder Dienst) durch kurzes Drücken oder speichert einen Sender (oder Dienst) durch Gedrückthalten.
	- **Für CD/CD-Text:** Wählt die Musiktitel.
	- **Für MP3/WMA/SD/USB:** Wählt die Ordner.
	- **Für den CD-Wechsler:** Wählt die Disks.
- 6 **ANGLE-Taste**

Stellt den Winkel des Bedienfelds ein.

- 7 **BAND-Taste** Wählt das Frequenzband.
- 8 **144** /  $\blacktriangleright\blacktriangleright$  Tasten
	- **Für FM/AM/DAB:** Sucht nach Sendern (oder Ensembles) wenn gedrückt, oder überspringt Frequenzen wenn gedrückt gehalten.
	- **Für CD/CD Text/MP3/WMA/SD/USB:** Wechselt die Titel wenn gedrückt, oder fährt schnell im Titel vor oder zurück, wenn gedrückt gehalten.
	- **Beim Hören von einem iPod oder D. player (im Menü-Wahlmodus):**
		- Wählt einen Gegenstand bei kurzem Drücken. (Dann drücken Sie ∞ zum Bestätigen der Wahl.)
		- Überspringt 10 Gegenstände wenn gedrückt gehalten.

\* 5 : *Schaltet zum vorherigen Menü zurück.*

∞ : *Bestätigt die Auswahl.*

# *Erste Schritte*

Aktiviert oder Deaktiviert das Crossover-Netz (siehe Seite 21) vor dem Einschalten.

**Grundlegende Bedienung** 

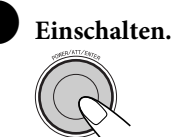

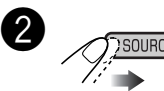

 $FM/AM \rightarrow DAB^* \rightarrow CD^* \rightarrow SD^* \rightarrow$ **USB**\* = **CD-CH**\*/**iPod**\*/**D. player**\*  $(\text{oder } EXT-IN) \rightarrow LINE-IN \rightarrow (zuriick)$ zum Anfang)

\* *Sie können nicht diese Quellen wählen, wenn sie nicht betriebsbereit oder angeschlossen sind.*

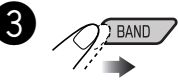

**Für UKW/AM-Tuner**

 $\div$  FM1  $\rightarrow$  FM2  $\rightarrow$  FM3 -<br>AM

**Für DAB-Tuner**

 $\rightarrow$  DAB1 $\rightarrow$  DAB2 $\rightarrow$  DAB3

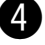

⁄ **Stellen Sie die Lautstärke ein.**

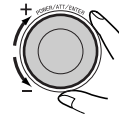

@ **Stellen Sie den Klang nach Wunsch ein. (Siehe Seiten 18 bis 22).**

#### **Zum abrupten Senken der Lautstärke (ATT)**

Um die Lautstärke wieder anzuheben, drücken Sie die Taste erneut.

**Zum Ausschalten des Geräts**

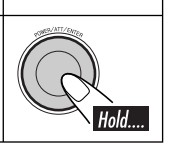

#### **Grundlegende Einstellungen**

- Siehe auch "Allgemeine Einstellungen — PSM" auf Seiten 23 bis 26.
- **1 Rufen Sie das PSM-Menü auf (siehe Seite 4).**

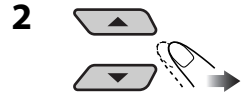

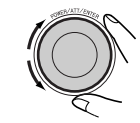

- 1 **Abbrechen der Display-Demonstrationen** Wählen Sie "Demo", und dann "Off".
- 2 **Einstellung der Uhr** Wählen Sie "Clock H" (Stunde), und stellen Sie dann die Stunde ein. Wählen Sie "Clock M" (Minute), und stellen Sie die Minute ein. Wählen Sie "24H/12H" und dann "24Hours" oder "12Hours".
- **3 Beenden Sie den Vorgang.**

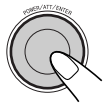

#### **Zum Prüfen der aktuellen Uhrzeit, wenn das Gerät ausgeschaltet ist**

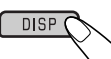

# *Bedienung des Tuners*

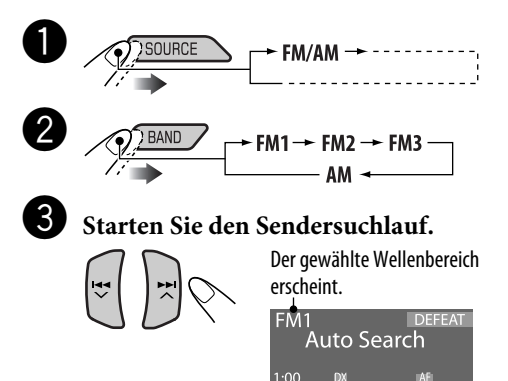

Wenn ein Sender empfangen wird, stoppt der Suchlauf.

**Um den Suchlauf zu stoppen,** betätigen Sie die gleiche Taste erneut.

#### **So stellen Sie manuell Sender ein**

In obigen Schritt <sup>...</sup>

 $\Box$ 

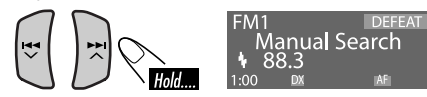

2 **Wählen Sie eine gewünschte Senderfrequenz.**

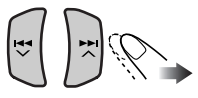

 **Wenn Sie Schwierigkeiten haben, eine UKW-Sendung in Stereo zu empfangen**

**1 Rufen Sie das MODE-Menü auf (siehe Seite 4).**

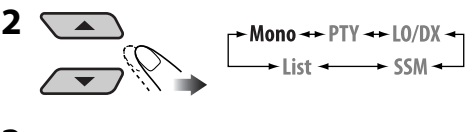

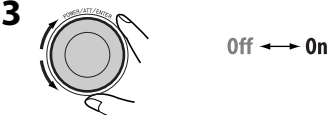

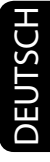

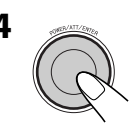

**4** MO-Anzeige leuchtet auf. Der Empfang wird besser, jedoch geht der Stereo-Effekt verloren.

**Zum Wiederherstellen des Stereoeffekts** wiederholen Sie das gleiche Verfahren und wählen "Off" in Schritt **3** Die MO-Anzeige erlischt.

- **Abstimmen von nur UKW-Sendern mit starken Signalen—LO/DX (Lokal/Fern-Extrem)**
- **1 Rufen Sie das MODE-Menü auf (siehe Seite 4).**

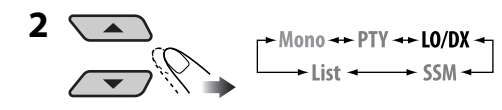

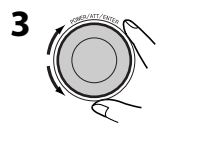

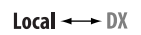

**Speichern von Sendern**

Sie können für jedes Frequenzband bis zu sechs Sender voreinstellen.

#### **Automatische Voreinstellung von UKW-Sendern—SSM (Sequentieller Speicher für starke Sender)**

**1 Wählen Sie den UKW-Frequenzbereich (FM1 – FM3), auf dem Sie speichern möchten.**

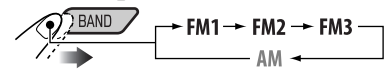

**2 Rufen Sie das MODE-Menü auf (siehe Seite 4).**

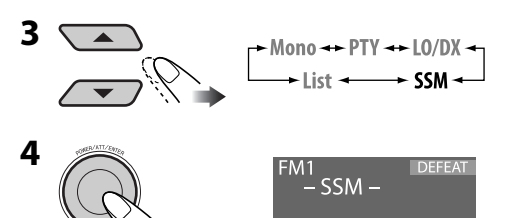

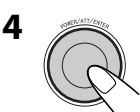

Die DX-Anzeige erlischt, und die LO-Anzeige leuchtet auf. Es wird nur nach Sendern mit ausreichender Signalstärke gesucht.

#### **Um nach allen empfangbaren Sendern zu**

**suchen,** wiederholen Sie den Vorgang, und wählen Sie "DX" in Schritt **3**. Die LO-Anzeige erlischt, und die DX-Anzeige leuchtet auf.

Die lokalen UKW-Sender im ausgewählten Frequenzband mit den stärksten Signalen werden automatisch als Festsender gespeichert.

#### **Manuelle Voreinstellung**

Beisp.: Speichern des UKW-Senders 92,5 MHz unter der Festsendernummer 4 des Frequenzbands FM1.

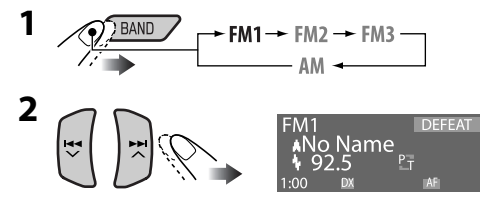

- **3 Rufen Sie das MODE-Menü auf (siehe Seite 4).**
	- Indem Sie ▲/▼ gedrückt halten, erscheint die Festsenderliste (gehen Sie zu Schritt **6**).

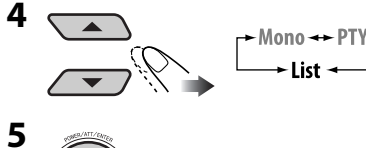

#### **6 Wählen Sie eine Festsendernummer.**

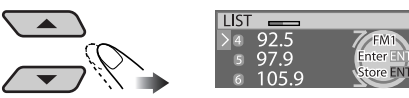

• Sie können durch Drehen des Steuerreglers zu den Listen der anderen UKW-Frequenzbereiche gehen.

#### **7 Speichern Sie den Sender.**

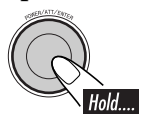

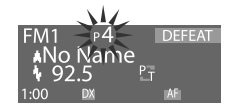

 $LO/DX -$ **CCM** 

#### *Bei Verwendung der Fernbedienung*

Nach dem Abstimmen eines als Festsender einzugeben gewünschten Senders...

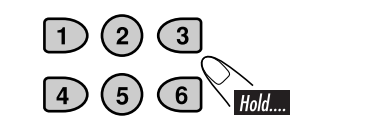

#### **Hören eines Festsenders**

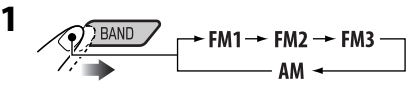

**2 Rufen Sie das MODE-Menü auf (siehe Seite 4).**

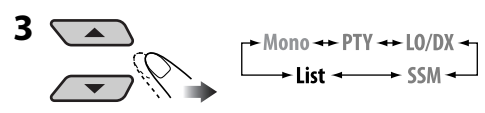

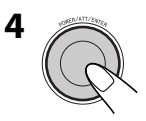

**5 Wählen Sie eine Festsendernummer.**

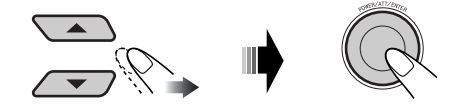

• Sie können durch Drehen des Steuerreglers zu den Listen der anderen UKW-Frequenzbereiche gehen.

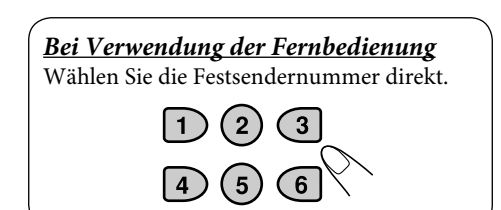

# *UKW-RDS-Funktionen*

#### **Funktionen von RDS**

Das RDS-Verfahren (Radio Data System) ermöglicht UKW-Sendern, außer dem Programmsignal weitere Informationen zu versenden.

Beim Empfang von RDS-Daten sind auf dem Receiver folgende Funktionen verfügbar:

- Programmtypsuche (PTY-Suchlauf) (siehe folgendes)
- TA (Verkehrsansage) und PTY-Bereitschaftsempfang (siehe Seite 12 und 24)
- Automatische Verfolgung des gleichen Programs—Network-Tracking-Empfang (siehe Seite 13)
- Programmsuche (siehe Seite 13)
- Empfang des Meldungsdienstes—RDS Radiotext (RT) (siehe Seite 13)

#### **Suche nach bevorzugten UKW-RDS-Sendungen**

Sie können Ihre ausgestrahlten

Lieblingsprogramme suchen, indem Sie den PTY-Code Ihrer Lieblingsprogramme wählen.

#### **PTY-Codes**

NEWS, AFFAIRS, INFO, SPORT, EDUCATE, DRAMA, CULTURE, SCIENCE, VARIED, POP M (Musik), ROCK M (Musik), EASY M (Musik), LIGHT M (Musik), CLASSICS, OTHER M (Musik), WEATHER, FINANCE, CHILDREN, SOCIAL, RELIGION, PHONE IN, TRAVEL, LEISURE, JAZZ, COUNTRY, NATION M (Musik), OLDIES, FOLK M (Musik), DOCUMENT

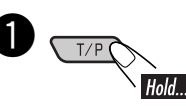

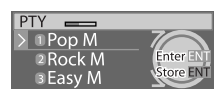

PTY-Vorwahlliste erscheint.

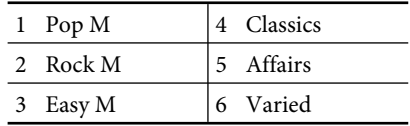

**2** Wählen Sie einen PTY-Code.

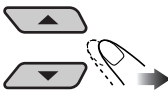

 • Sie können einen der PTY-Codes (einschließlich der sechs Vorwahl-Codes wählen, die nach Wunsch vorgewählt werden können, siehe Folgendes).

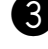

#### ! **Beginnen Sie die Suche nach Ihrer bevorzugten Sendung.**

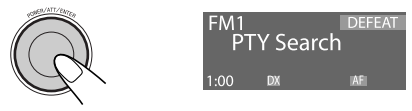

Wenn ein Sender eine Sendung mit dem PTY-Code ausstrahlt, den Sie gewählt haben, wird dieser Sender eingestellt.

#### **Speichern Ihrer bevorzugten Programmtypen**

Sie können Ihre bevorzugten PTY-Codes unter der PTY-Vorwahlliste abspeichern.

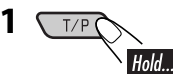

**2 Wählen Sie einen PTY-Code.**

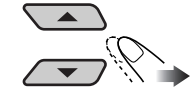

**3 Rufen Sie die Vorwahlliste auf.**

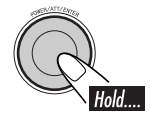

**4 Wählen Sie eine Festsendernummer.**

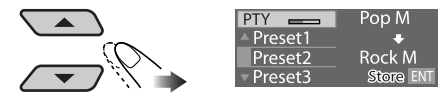

**5 Speichern Sie die Einstellung.**

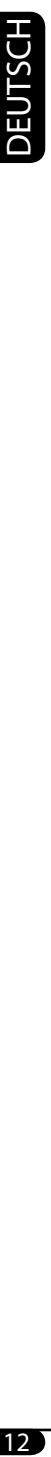

#### **6 Zum Speichern weiterer PTY-Codes in anderen Vorwahlnummern.**

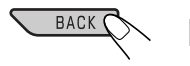

Wiederholen Sie die Schritte **2** bis **5**.

#### **7 Beenden Sie den Vorgang. DISP**

#### **Verwenden des Standbyempfangs**

#### **TA-Standbyempfang**

Verkehrsdurchsagen-Standby erlaubt es dem Receiver, von allen Signalquellen außer AM kurzzeitig auf Verkehrsdurchsagen (TA) umzuschalten.

Die Lautstärke schaltet auf den voreingestellten TA-Lautstärkepegel um, wenn der aktuelle Pegel niedriger als der vorgegebene Pegel ist (siehe Seite 24).

• Ist ein DAB-Tuner angeschlossen, so lässt sich über Standbyempfang auch nach einem DAB-Dienst, der Verkehrsansagen ausstrahlt, suchen.

#### **So aktivieren Sie den TA-Standbyempfang**

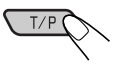

Die TP-Anzeige (Verkehrsprogramm) leuchtet oder blinkt.

- Wenn die TP-Anzeige aufleuchtet, ist der TA-Standbyempfang aktiviert.
- Wenn die TP-Anzeige blinkt, ist der TA-Standbyempfang noch nicht aktiviert. (Dies ist der Fall, wenn Sie einen UKW-Sender hören, bei dem die für den TA-Standbyempfang erforderlichen RDS-Signale nicht mitgesendet werden).

**Zum Aktivieren des TA-Standbyempfangs** müssen Sie einen anderen Sender (oder DAB-Dienst) einstellen, bei zugehörige Signale mitgesendet werden. Die TP-Anzeige geht von Blinken auf Dauerleuchten über.

#### **So deaktivieren Sie den TA-Standbyempfang**

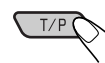

Die TP-Anzeige erlischt.

#### **PTY-Standbyempfang**

PTY-Standby erlaubt es dem Receiver, von der aktuellen Signalquelle außer AM kurzzeitig auf Ihr bevorzugtes PTY-Programm umzuschalten.

• Ist ein DAB-Tuner angeschlossen, so lässt sich über Standbyempfang auch nach DAB-Diensten suchen.

**Zum Wählen Ihres bevorzugten PTY-Codes für Standbyempfang** siehe Seite 24. Die PTY-Anzeige leuchtet auf oder blinkt.

#### **Zum Aktivieren des PTY-Standbyempfangs**

- 1 **Rufen Sie das MODE-Menü auf (siehe Seite 4).**
- $\boxed{2}$  $-Mono \rightarrow PTY \rightarrow LO/DX \rightarrow$ <br>List  $\leftarrow$  SSM +
- 3 **Wenn einen der folgenden PTY-Codes.**

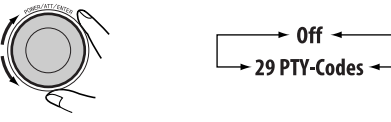

#### 4 **Beenden Sie den Vorgang.**

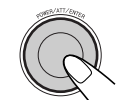

Die PTY-Anzeige leuchtet auf oder blinkt.

- Wenn die PTY-Anzeige aufleuchtet, ist der PTY-Standbyempfang aktiviert.
- Wenn die PTY-Anzeige blinkt, ist der PTY-Standbyempfang noch nicht aktiviert.

 Zum Aktivieren des PTY-Standbyempfangs müssen Sie einen anderen Sender einstellen, bei dem diese Signale mitgesendet werden. Die PTY-Anzeige geht von Blinken auf Dauerleuchten über.

**Zum Deaktivieren des PTY-Standbyempfangs** wählen Sie "Off" in Schritt 3. Die PTY-Anzeige erlischt.

#### **Verfolgen des gleichen Programms —Network-Tracking-Empfang**

Wenn Sie in einem Bereich unterwegs sind, in dem kein guter UKW-Empfang möglich ist, sucht dieser Receiver automatisch nach anderen Frequenzen, auf denen das UKW-RDS-Programm möglicherweise besser empfangen werden kann (siehe Abbildung unten).

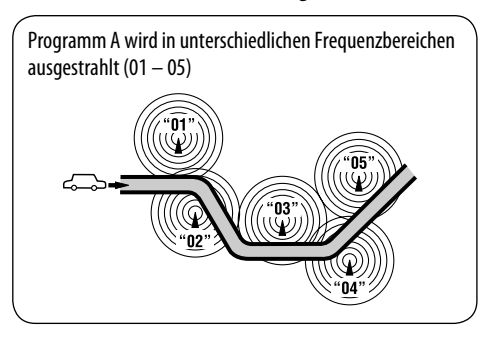

Bei Versand ab Werk ist der Network-Tracking-Empfang aktiviert.

**Zum Ändern der Einstellung des Netzwerk-**Tracking-Empfangs siehe "AF-Reg" auf Seite 24.

#### **Automatische Senderauswahl —Programmsuche**

Normalerweise wird beim Drücken der Zifferntasten der betreffende Festsender abgestimmt.

Wenn die Signale vom Radio Data System-UKW-Festsender nicht mit ausreichender Signalstärke empfangen werden können, wählt das Gerät mithilfe der AF (Alternativfrequenz)- Daten eine andere Frequenz mit demselben Programm wie der Festsender aus.

- Das Gerät benötigt eine gewisse Zeit, um bei Programm-Suchlauf auf einen anderen Sender abzustimmen.
- Siehe auch Seite 24.

#### **Verwendung des Meldungsdienstes —RDS Radiotext (RT)**

#### **Was ist RDS-Radiotext**

RDS Radiotext ist ein Teil des RDS-Datensignals zur Übertragung von verschiedenen Textinformationen (z.B. Programminformation, Telefonnummern, E-Mal und Webadressen, Interpreten/Titel-Information und Nachrichten-Schlagzeilen). Der Text-Dienst ist ein Teil der RDS-Sendung. Eine Meldung kann bis zu 64 Zeichen enthalten.

Der Meldungsdienst ist optional und wird nicht von allen Sendern unterstützt.

Wenn Sie einen Sender abstimmen, der den Meldungsdienst unterstützt, wird dieser Dienst automatisch empfangen.

#### **Zur Anzeige der RDS-Radiotext-Information (RT)**

Beim Hören eines Senders, der RT unterstützt...

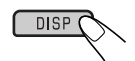

Das Radiotext-Bild erscheint im Display.

• Das Radiotext-Schirmbild wird zeitweilig aufgehoben, wenn Sie den Receiver bedienen.

Das Laden der Daten nimmt eine gewisse Zeit in Anspruch. Während des Ladens erscheint die Meldung "Loading" und die Fortschrittsanzeige.

• Sie können den ungefähren Ladeprozentsatz mit den Anzeigen sehen.

Wenn die Textmeldung nicht verfügbar ist, schaltet das Textschirmbild automatisch auf das Quellen-Bedienungsschirmbild um. Wenn die Textmeldung später verfügbar wird, erscheint das Textschirmbild automatisch.

# *Disk/SD-Karte/USB-Speicher-Verfahren*

#### **Abspielen einer Disk im Receiver**

Alle Titel werden wiederholt abgespielt, bis Sie die Quelle umschalten oder die Disk ausschieben.

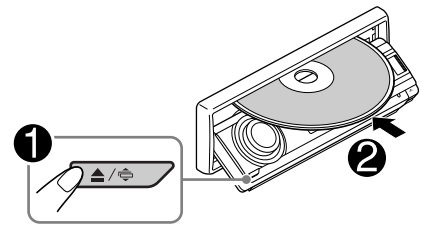

#### **Zum Stoppen der Wiedergabe und Auswerfen der Disk**

 $\overline{) \triangle \overline{0}}$ 

#### **Hinweis:**

Wenn ein USB-Speicher am Gerät angebracht ist, können Sie die Disk nicht auswerfen. "Please Eject USB" blinkt im Display. In diesem Fall nehmen Sie den USB-Speicher ab und drücken die Taste  $\triangle$  / erneut.

#### **Abspielen von Disks im CD-Wechsler**

Alle Discs im Magazin werden wiederholt abgespielt, bis Sie die Quelle umschalten.

• Durch Ausgeben des Magazins wird die Wiedergabe ebenfalls gestoppt.

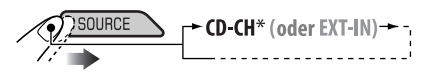

\* *Wenn Sie die externe Eingangseinstellung auf "Ext In" (siehe Seite 25) geändert haben, können Sie den CD-Wechsler nicht wählen.*

# **Abspielen von einer SD-Karte**

Vor dem Abnehmen des Bedienfelds die Stromversorgung ausschalten.

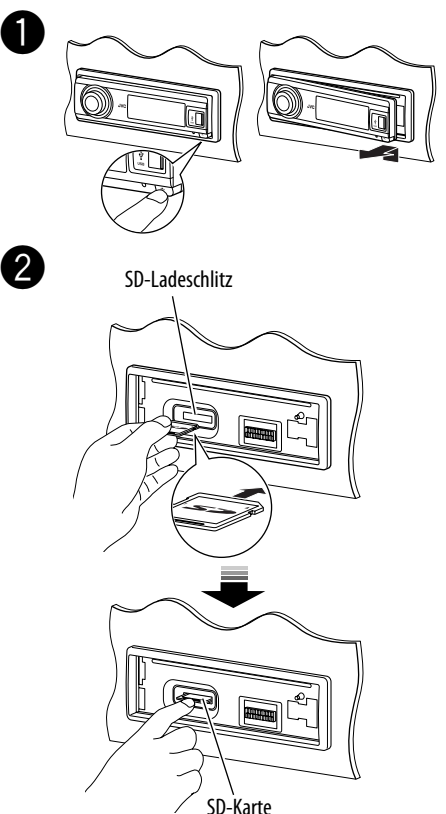

Drücken Sie die SD-Karte ein, bis Sie ein Klickgeräusch hören.

#### **Zum Auswerfen der SD-Karte** drücken Sie die SD-Karte erneut.

• Drücken Sie die SD-Karte sanft (nicht den Finger schnell wegnehmen); andernfalls kann die SD-Karte aus dem Gerät springen.

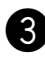

#### ! **Anbringen des Bedienfelds.**

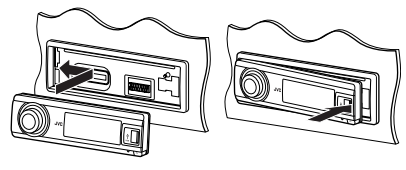

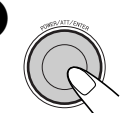

 $\overline{4}$  • Das Bedienfeld geht zur vorherigen Position zurück.

> Die Wiedergabe startet automatisch, wenn Titel aufgezeichnet werden.

#### **Wiedergabe von einem USB-Speicher**

Dieses Gerät kann MP3/WMA-Tracks abspielen, die in einem USB-Speicher abgelegt sind.

Alle Tracks im USB-Speicher werden wiederholt abgespielt, bis Sie die Quelle umschalten.

• Durch Entfernen des USB-Speichers wird die Wiedergabe ebenfalls gestoppt.

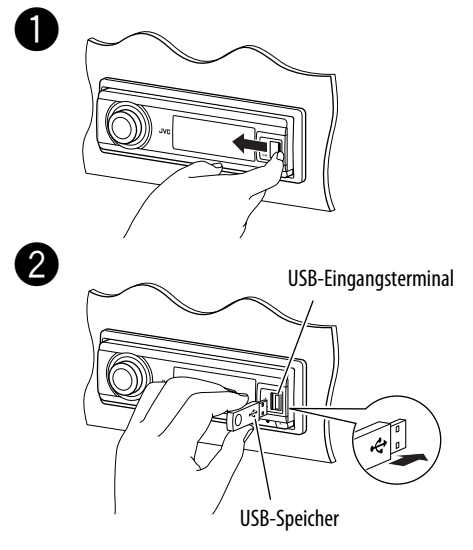

**Zum Abnehmen des USB-Speichers** ziehen Sie ihn gerade vom Gerät ab.

#### **Vorsichtsmaßregeln:**

- Vermeiden Sie Verwendung von SD-Karte/ USB-Speicher, wenn dadurch das sichere Fahren behindern kann.
- Stellen Sie sicher, dass alle wichtigen Daten gesichert sind, um Datenverlust zu vermeiden.

#### **Wenn eine SD-Karte oder ein USB-Speicher angebracht ist...**

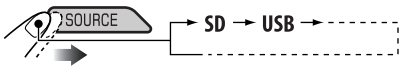

Die Wiedergabe startet von der Stelle, wo sie vorher abgebrochen wurde.

• Wenn momentan eine andere SD-Karte oder ein anderer USB-Speicher angebracht ist, startet die Wiedergabe von Anfang an.

#### **Über MP3/WMA-Stücke**

MP3- und WMA- "Titel" (die Wörter "Datei" und "Titel" werden in dieser Anleitung mit gleicher Bedeutung verwendet) sind in "Ordnern" aufgezeichnet.

#### **Über den CD-Wechsler**

Es wird empfohlen, einen MP3-kompatiblen CD-Wechsler von JVC mit diesem Receiver zu verwenden.

- Sie können auch MP3-inkompatible CD-Wechsler anschließen. Diese Geräte sind allerdings nicht mit MP3-Disks kompatibel.
- Sie können nicht die CD-Wechsler der Serie CH-X99, CH-X100 und KD-MK mit diesem Gerät verwenden.
- Sie können eine WMA-Disk nicht im CD-Wechsler abspielen.
- In der CD-Text aufgezeichnete Textinformation kann angezeigt werden, wenn ein mit CD-Text kompatibler CD-Wechsler von JVC angeschlossen ist.
- Zu den Anschlüssen siehe auch die Einbau/ Anschlußanleitung (separate Druckschrift).

#### **So spulen Sie Titel vor oder zurück**

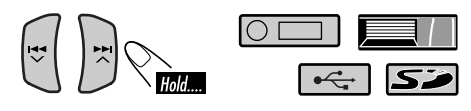

#### **So springen Sie zum nächsten oder zum vorherigen Titel**

#### **Zum Weitergehen zu den nächsten oder vorherigen Ordnern (nur für MP3/WMA/SD/USB)**

Für MP3-Titel:

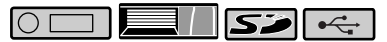

#### Für WMA-Titel:

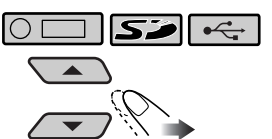

• Durch Gedrückthalten dieser Tasten kann die Diskliste ( $\Box$ ) und Ordnerliste ( $\Box$ )  $/$   $\sim$  ) angezeigt werden, wie im Folgenden beschrieben.

#### **Weitere Hauptfunktionen**

#### **Wählen von Disk/Ordner/Titel auf der Liste**

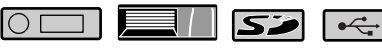

- Diese Funktion steht nicht bei einer Audio-CD oder einer CD-Text zur Verfügung, wen die Quelle "CD" ist.
- **1 Rufen Sie das MODE-Menü auf (siehe Seite 4).**

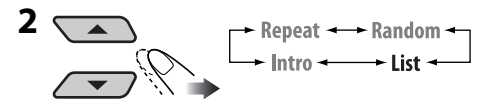

**3 Wählen Sie einen Listentyp.**

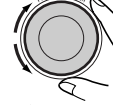

 $\begin{array}{ccc}\n\hline\n\end{array}\n\rightarrow \text{Disc}^{*1} \leftrightarrow \text{Folder}^{*2} \rightarrow \text{File}^{*2} \leftrightarrow \text{File}^{*2} \leftrightarrow \text{File}^{*2} \leftrightarrow \text{File}^{*2} \leftrightarrow \text{Line}^{*2} \leftrightarrow \text{Line}^{*2} \leftrightarrow \text{Line}^{*2} \leftrightarrow \text{Line}^{*2} \leftrightarrow \text{Line}^{*2} \leftrightarrow \text{Line}^{*2} \leftrightarrow \text{Line}^{*2} \leftrightarrow \text{Line}^{*2} \leftrightarrow \text{Line}^{*2} \leftrightarrow \text{Line}^{*2} \leftrightarrow \text{Line}^{*2} \leftrightarrow \text{Line}^{*2} \leftrightarrow \$ 

- \*<sup>1</sup> *Nur wählbar, wenn die Quelle "CD-CH" ist.*
- \*<sup>2</sup> *Erscheint nur für MP3/WMA/SD/USB.*

**4 Bestätigen Sie die Auswahl.**

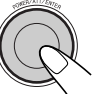

Die gewählte Liste erscheint im Display.

 • Sie können durch Drehen des Steuerreglers zu den anderen Listen gehen.

#### **5 Wählen Sie eine/einen Disk/Ordner/ Datei aus der Liste.**

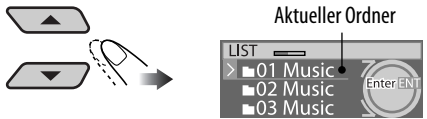

Beisp.: Wenn "Folder" in Schritt 3 gewählt ist

Nur für MP3/WMA/SD/USB: Wenn Sie die/den aktuell gewählte(n) Disk/Ordner (im Schirmbild hervorgehoben) wählen, erscheint dessen Ordner-/Datei-Liste.

#### **6 Startet die Wiedergabe.**

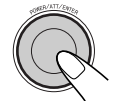

#### *Bei Verwendung der Fernbedienung*

- $\bullet$  Zum direkten Wählen einer Disk ( $\Box$
- Zum direkten Wählen eines Titels einer Audio-CD oder CD-Text (  $\circ$
- Zum direkten Wählen eines MP3/ WMA-Ordners  $(\overline{0} \square / \overline{5} \square / \overline{4} \square)$

Zum Wählen einer Zahl von 1 – 6:

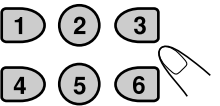

Zum Wählen einer Zahl von 7 (1) – 12 (6):

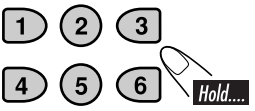

Bei MP3/WMA-Ordnern: Es müssen den Ordnern zweistellige Nummern am Anfang der Ordnernamen zugewiesen werden—01, 02, 03 usw.

#### **Auswurfsperre**

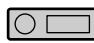

Sie können für die eingelegte Disk eine Auswurfsperre aktivieren.

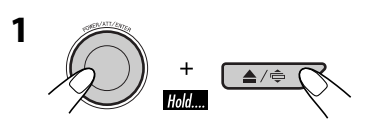

**2** Nachdem sichergestellt ist, dass "No **Eject?" gewählt ist...**

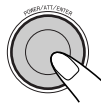

• Die Meldung "No Eject" blinkt auf dem Display, und die Disk kann nicht ausgeworfen werden.

**Zum Aufheben der Sperre** wiederholen Sie das gleiche Verfahren, nachdem sichergestellt ist dass "Eject OK?" gewählt ist.

• "Eject OK" erscheint im Display.

#### **Auswählen von Wiedergabemodi**

Sie können jeweils einen der folgenden Wiedergabe-Modi verwenden.

- **1 Rufen Sie das MODE-Menü auf (siehe Seite 4).**
- **2 Wählen Sie eine der Wiedergabearten.**

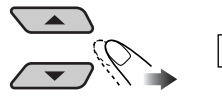

→ Repeat → Random →<br>→ Intro → → List →

**3 Wählen Sie einen der Gegenstände (siehe folgende Tabelle).**

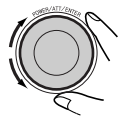

#### **4 Beenden Sie den Vorgang.**

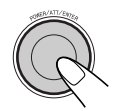

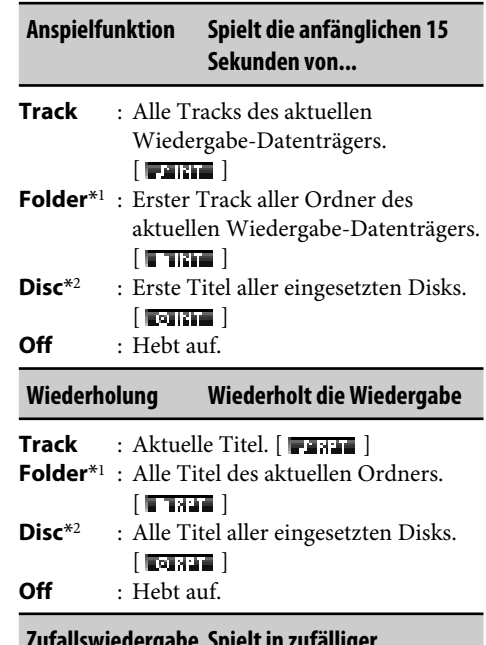

#### **Zufallswiedergabe Spielt in zufälliger Reihenfolge ab**

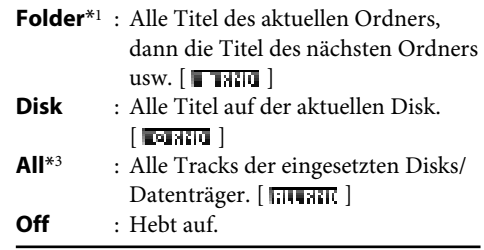

- \*<sup>1</sup> *Nur beim Abspielen eines Datenträgers (MP3/WMA/SD/USB).*
- \*<sup>2</sup> *Nur, wenn die Quelle CD-CH ist.*
- \*<sup>3</sup> *Nur, wenn die Quelle CD-CH, SD oder USB ist.*

# *Klangeinstellungen*

### **Auswählen der DSP-Modi (DSP)**

Sie können ein räumliches Klangfeld erzeugen, das Ihnen ein Klangerlebnis wie im Kino oder Theater verschafft.

• Wenn das Crossover-Netz (siehe Seite 21) aktiviert ist, ist der DSP-Modus fest auf "Defeat" gesetzt.

#### **DSP-Modi**

Defeat (Kein akustischer Effekt wird angelegt), Theater, Hall, Club, Dome, Studio, V.Cancel (Voice Cancel: Unterdrückt den Gesang. Eignet sich zur Aufnahme eigener Karaoke-Songs).

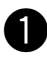

~ **Rufen Sie das DSP-Menü auf (siehe Seite 4).**

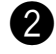

Ÿ **Wählen Sie einen der DSP-Modi.**

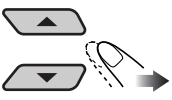

• **Zum Fertigstellen des Vorgangs**

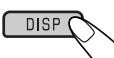

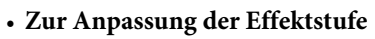

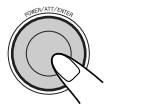

Fahren Sie mit Schritt **B** fort.

Für "Defeat" und "V.Cancel" ist der Effektpegel nicht einstellbar.

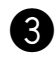

#### $\bullet$  Stellen Sie den Effektpegel ein.

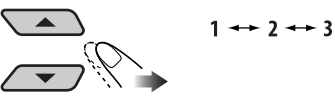

• **Zum Fertigstellen des Vorgangs**

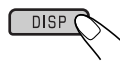

**Zur Vornahme genauerer Einstellungen** siehe Folgendes.

**Zum Aufheben des akustischen Defekts** wählen Sie "Defeat" in Schritt <sup>2</sup>.

#### **Präzise Einstellungen für die DSP-Modi**

- **1 Wählen Sie einen DSP-Modus.**
- **2 Wählen Sie die Anzahl der integrierten Lautsprecher.**
	- Für "Defeat" und "V.Cancel," ist die Lautsprechernummer fest auf "4ch" gestellt.

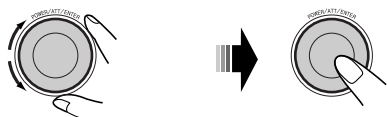

2ch (kanal)  $\rightarrow$  4ch (kanal)

**3 Wählen Sie Ihre Hörposition.**

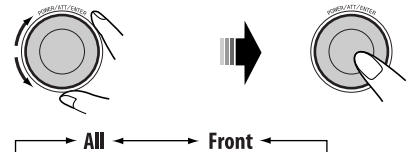

L (links). Front < > R (rechts). Front <

**4 Wählen Sie den einzustellenden Lautsprecher.**

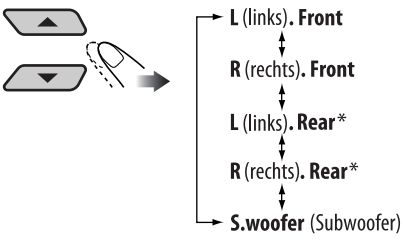

\* *Erscheint nur, wenn "4ch" in Schritt* **2** *gewählt ist.*

**5 Wählen Sie den Abstand zwischen dem gewählten Lautsprecher und dem Sitz.**

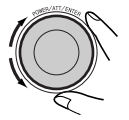

400cm 0cm  $(160$ inch) (Oinch)

Wenn Sie den Abstand gewählt haben, wird er für jede in Schritt **3** gewählte Sitzposition gespeichert. Die gespeicherte Einstellung wird beim nächsten Wählen der Sitzposition abgerufen.

#### **Zum Ändern der Messeinheit**

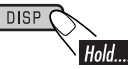

- **6 Wiederholen Sie Schritt 4 und 5 zur Einstellung des Abstands der anderen Lautsprecher.**
- **7 Beenden Sie den Vorgang.**

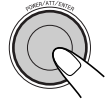

#### **Aktivierung von BBE Digital**

BBE Digital ist eine neue digitale Sign alverarbeitungsmethode, die die Brillanz und Transparenz von Originalaufnahmen, Radiosendungen usw. wiederherstellt. Lautsprecher, die Töne ausgeben, führen eine frequenzabhängige Phasenverschiebung durch, durch die Hochfrequenztöne länger benötigen, um das Ohr zu erreichen, als Niedrigfrequenztöne.

BBE Digital passt das Phasenverhältnis zwischen niedrigen, mittleren und hohen Frequenzen an, indem stufenweise eine längere Verzögerungszeit den niedrigen und mittleren Frequenzen hinzugefügt wird, so dass alle Frequenzen das Ohr des Hörers zur richtigen Zeit erreichen. Ein brillanterer und schärferer Klang wird gehört.

- **1 Rufen Sie das BBE-Menü auf (siehe Seite 4).**
- **2 Wählen Sie die Effekstufe.**

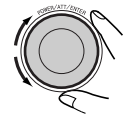

- 1 <del>+ +</del> 2 + + 3 +<br>Off (Abgebrochen) +

**3 Beenden Sie den Vorgang.**

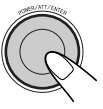

#### **Verwendung des Equalizers —EQ**

Sie können die Klangentzerrungsmuster nach Wunsch mit entweder grafischer EQ oder parametrischer EQ einstellen.

• Stellen Sie den Equalizer entsprechend dem reproduzierbaren Frequenzbereich der angeschlossenen Lautsprecher ein; andernfalls können die Einstellungen unwirklsam sein.

#### **Wählen der vorgegebenen Klangmodi—Graphic EQ**

#### **Klangmodi**

Flat (Es wird kein Klangmodus angewendet), HardRock, R&B (Rhythm&Blues), Pop, Jazz, Dance, Country, Reggae, Classic, User 1, User 2, User 3

- **1 Rufen Sie das EQ-Menü auf (siehe Seite 4).**
- **2**

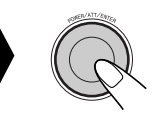

Graphic - P.metric

**3 Wählen Sie einen Klangmodus.**

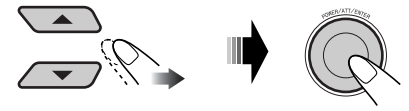

**4 Beenden Sie den Vorgang.**

#### **Speichern Ihrer eigenen Klangmodi**

- **1 Wählen Sie einen Klangmodus.**
- **2 Wählen Sie einen Frequenzbereich.**<br> $63.0 \text{ Hz} \rightarrow 125.0 \text{ Hz} \rightarrow 250.0 \text{ Hz}$ 500.0 Hz **12.5kHz**  $1.0kHz$

 $8.0$ kHz  $\rightarrow 4.0$ kHz  $\rightarrow 2.0$ kHz

**3 Passen Sie den gesteigerten Pegel für den ausgewählten Frequenzbereich an.**

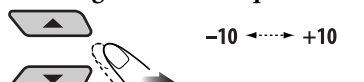

- **4 Wiederholen Sie die Schritte 2 und 3 zur Einstellung der anderen Frequenzbereiche.**
- **5**
- **6 Wählen Sie einen der Benutzer-Modi.**

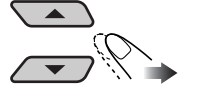

→ User 1 ← → User 2 ←<br>← User 3 ←

**7 Speichern Sie die Einstellungen.**

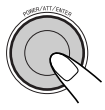

#### **Einstellen parametrischer EQ**

**1 Rufen Sie das EQ-Menü auf (siehe Seite 4).**

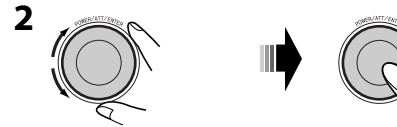

Graphic - P.metric

**3 Wählen Sie einen Frequenzbereich.**

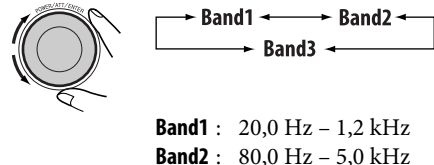

- **Band3** : 315,0 Hz 20 kHz
- **4 Passen Sie den gesteigerten Pegel für den ausgewählten Bereich an.**

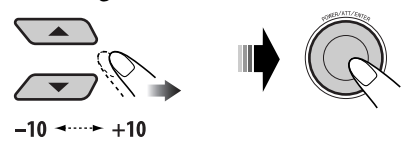

**5 Wählen Sie die Frequenz.**

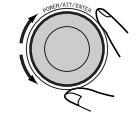

20 Hz ----- 20 kHz

- Die Frequenzbänder 1/2/3 müssen mindestens 5 Stufen (Frequenzen) voneinander entfernt eingestellt werden. (Nur wählbare Frequenzen werden im Display gezeigt).
- 

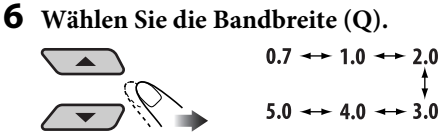

- Zum Einstellen der anderen Frequenzbänder drücken Sie BACK. Dann wiederholen Sie Schritt **3** bis **6**.
- **7 Beenden Sie den Vorgang.**

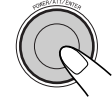

Wenn Sie Einstellungen vorgenommen haben, wählen diese gespeichert. Die gespeicherte Einstellung wird beim nächsten Wählen von parametrischer EQ abgerufen.

#### **Aktivieren des Crossover-Netzes**

Durch Aktivieren des Crossover-Netzes können Sie verschiedene Frequenzbereiche der Klangsignale entsprechend ihren Eigenschaften zu verschiedenen Lautsprechern zuweisen.

#### **Wenn Sie eine 3-Wege-Lautsprecheranlage im Fahrzeug eingebaut haben, überprüfen Sie Folgendes:**

- Vor der Verwendung der Anlage aktivieren Sie das Crossover-Netz und stellen die geeigneten Schwellenfrequenzen für HPF/LPF (besonders für HPF) ein; andernfalls können die Lautsprecher beschädigt werden.
- Für 3-Wege-Lautsprechersysteme siehe Einbau/Anschlussanleitung (separate Druckschrift)

Sie können Sie keine anderen Vorgänge ausführen, bevor das folgende Verfahren abgeschlossen ist.

#### **Bei ausgeschalteter Stromversorgung...**

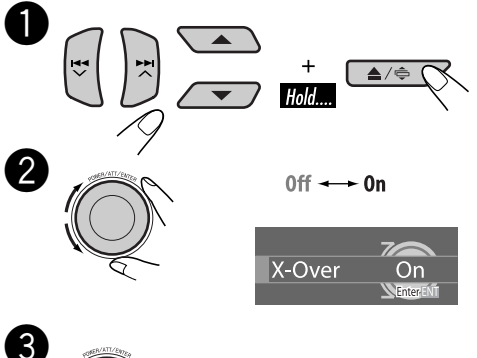

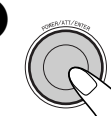

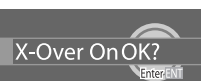

• **Zum Aufheben des Verfahrens** halten Sie POWER/ATT/ENTER gedrückt. Die Stromversorgung wird ausgeschaltet.

#### ⁄ **Beenden Sie den Vorgang.**

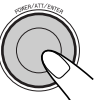

• Die Anzeige **X-OUER** leuchtet auf (in Sequenz mit anderen Anzeigen).

#### **Zum Aufheben von Crossover** wiederholen Sie

das gleiche Verfahren. Stellen Sie sicher, dass "X-Over Off OK?" im Display erscheint.

• Die Anzeige X-0UER erlischt.

# **Einstellen der Klangmodi—SEL**

Sie können die Klangeigenschaften nach Wunsch einstellen.

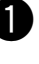

#### ~ **Rufen Sie das SEL-Menü auf (siehe Seite 4).**

#### Ÿ **Wählen Sie einen Einstellpunkt.**

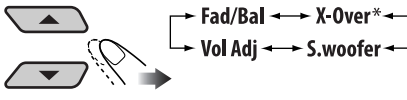

\* *Erscheint nur, wenn Crossover-Netzwerk aktiviert ist (siehe linke Spalte).*

Wenn "Fad/Bal", "X-Over" oder "S.woofer" gewählt wird, drücken Sie POWER/ATT/ ENTER zur Eingabe des Untermenüs.

#### **3** Stellen Sie den gewählten **Einstellpunkt ein. (Einzelheiten siehe im Folgenden).**

• Zum Einstellen anderer SEL-Einstellungen drücken Sie BACK. Dann wiederholen Sie Schritt  $\bullet$  und  $\bullet$ .

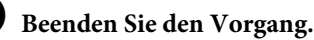

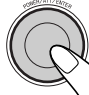

# **So stellen Sie Fader und die Balance**

#### **ein—Fad/Bal**

**• Fad (Fader)**

Stellen Sie die Balance zwischen vorderen und hinteren Lautsprechern ein.

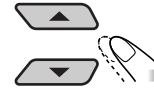

#### $F12$   $\longrightarrow$  R12

**• Bal (Balance)** Stellen Sie die Balance zwischen linken und rechten Lautsprechern ein.

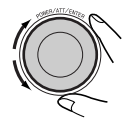

 $L12$  ----- R12

#### *Zur Einstellung des reproduzierten* **Frequenzpegels—X-Over**

Diese Einstellung steht nur zur Verfügung, wenn das Crossover-Netz (siehe Seite 21) aktiviert ist.

1 Wählen Sie einen Filter.

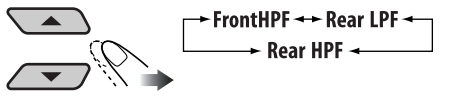

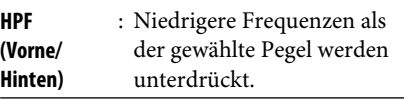

- **LPF (Hinten)** : Höhere Frequenzen als der gewählte Pegel werden unterdrückt.
- 2 Wählen Sie "On", um den gewählten Filter zu aktivieren.
	- Wenn Sie Hochtöner an den vorderen oder hinteren Ausgang anschließen, wählen Sie "On" für den entsprechenden HPF; andernfalls können die Lautsprecher beschädigt werden.

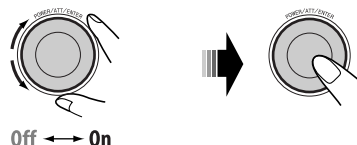

3 Wählen Sie eine Schwellenfrequenz entsprechend den angeschlossenen Lautsprechern.

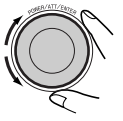

**1.6kHz – 16.0kHz** : Vorderer HPF und hinterer LPF **31.5 Hz – 200.0Hz** : Hinterer HPF

4 Stellen Sie die Kontinuität des Klangs unter den Lautsprechern (Flanke) ein.

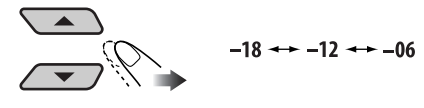

#### **So passen Sie den Subwoofer-Ausgang an—S.woofer**

1 Stellen Sie den Ausgabepegel ein.

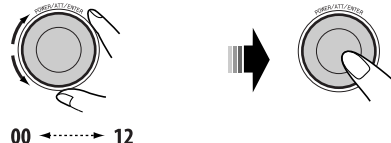

2 Wählen Sie eine Schwellenfrequenz entsprechend dem angeschlossenen Subwoofer.

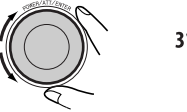

31.5 Hz  $\rightarrow$  200.0 Hz

3 Stellen Sie die Kontinuität des Klangs unter den Lautsprechern (Flanke) ein.

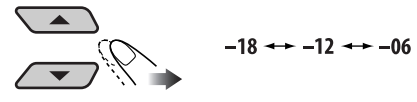

#### **So stellen Sie den Eingangspegel für jede Quelle ein—Vol Adj**

Diese Einstellung ist bei allen Quellen ausgenommen UKW erforderlich. Wenn eine Einstellung vorgenommen ist, wird sie gespeichert. Nachdem Sie die Quelle ändern, wird dier Lautstärkepegel automatisch um den eingestellten Wert angehoben oder abgesenkt.

- 1 Wählen Sie eine Quelle vor dem Aufrufen des SEL-Menüs.
- 2 Passen Sie den Eingangspegel an den UKW-Klangpegel an.

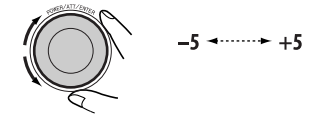

# *Allgemeine Einstellungen — PSM*

Sie können die PSM (Präferenzeinstellungsmodus)-Gegenstände in der nachstehenden Tabelle anpassen.

- **1 Rufen Sie das PSM-Menü auf (siehe Seite 4).**
- **2 Wählen Sie einen PSM-Gegenstand.**

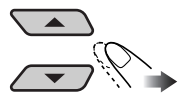

**3 Wählen PSM-Gegenstand oder stellen Sie ihn ein.**

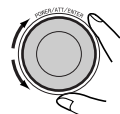

- **4 Wiederholen Sie die Schritte 2 und 3 zur Einstellung der anderen PSM-Gegenstände, wenn erforderlich.**
- **5 Beenden Sie den Vorgang.**

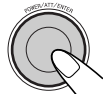

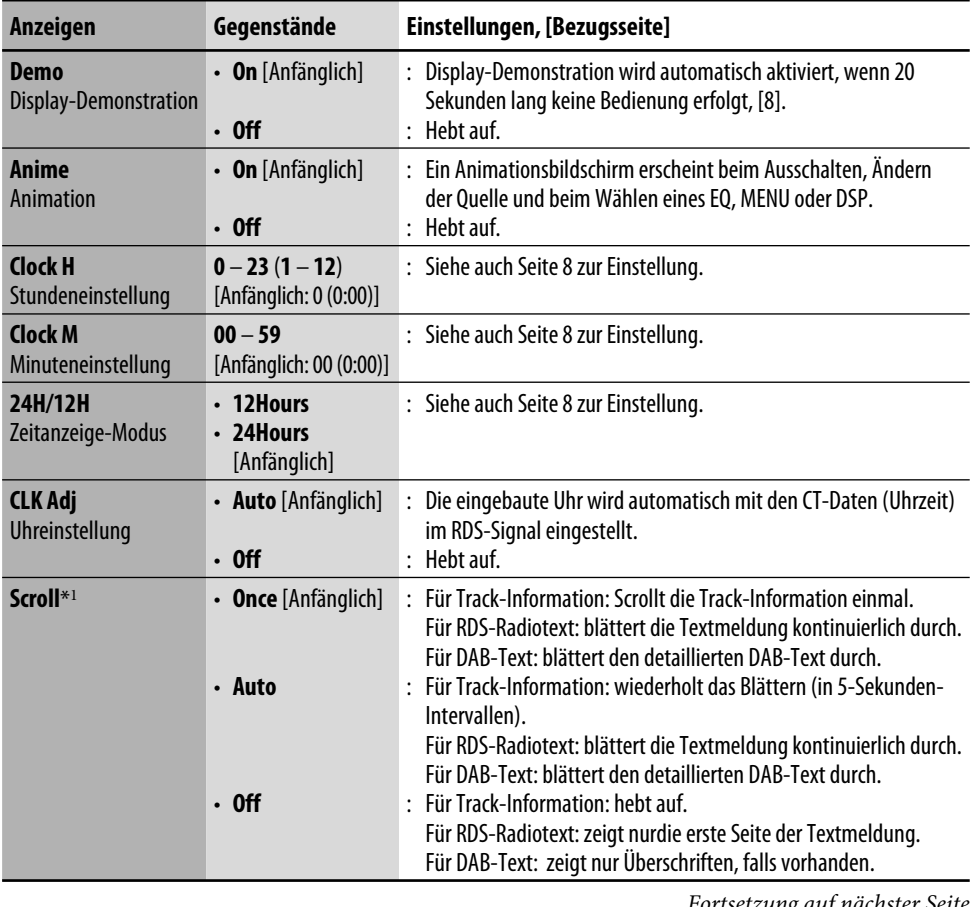

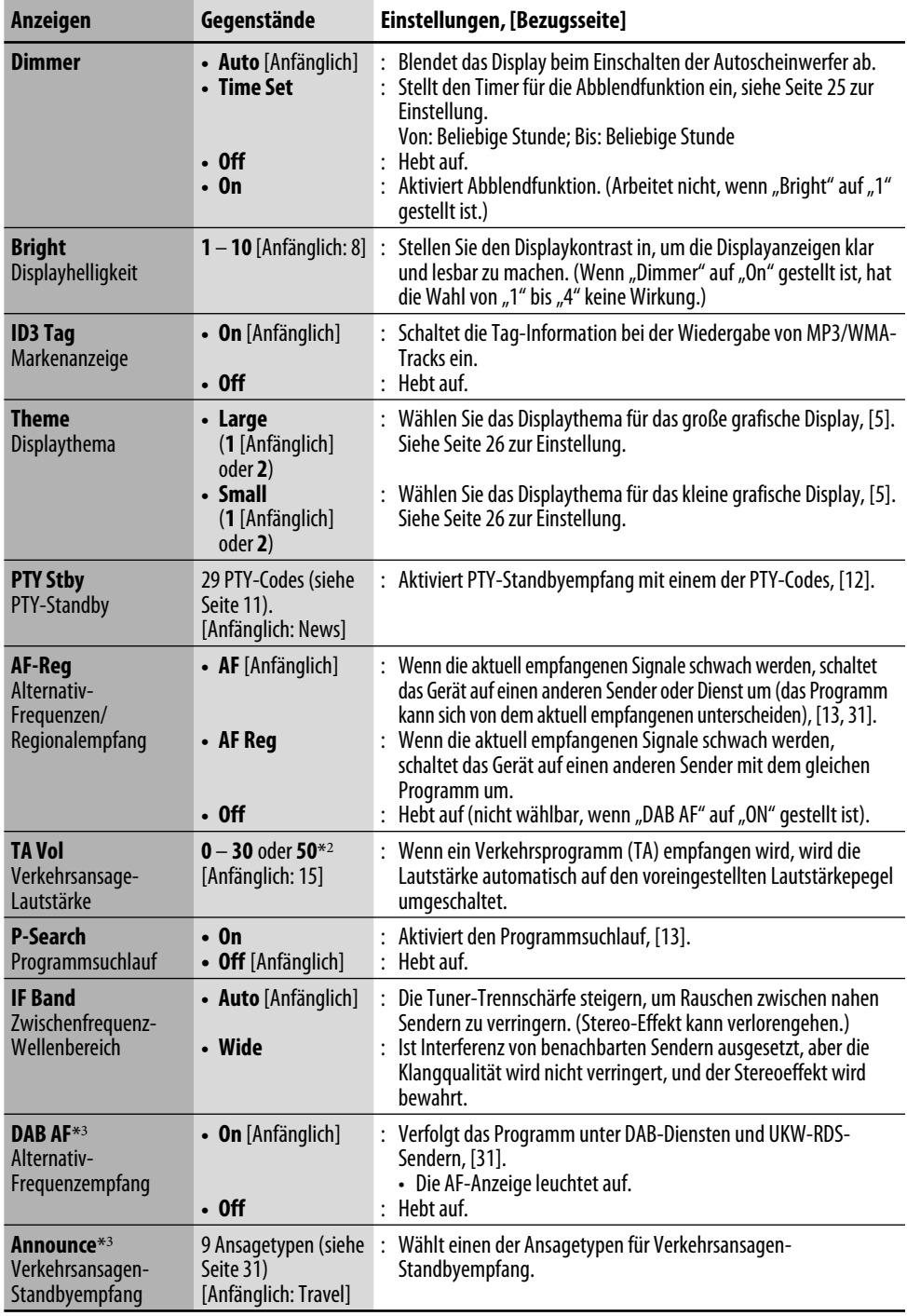

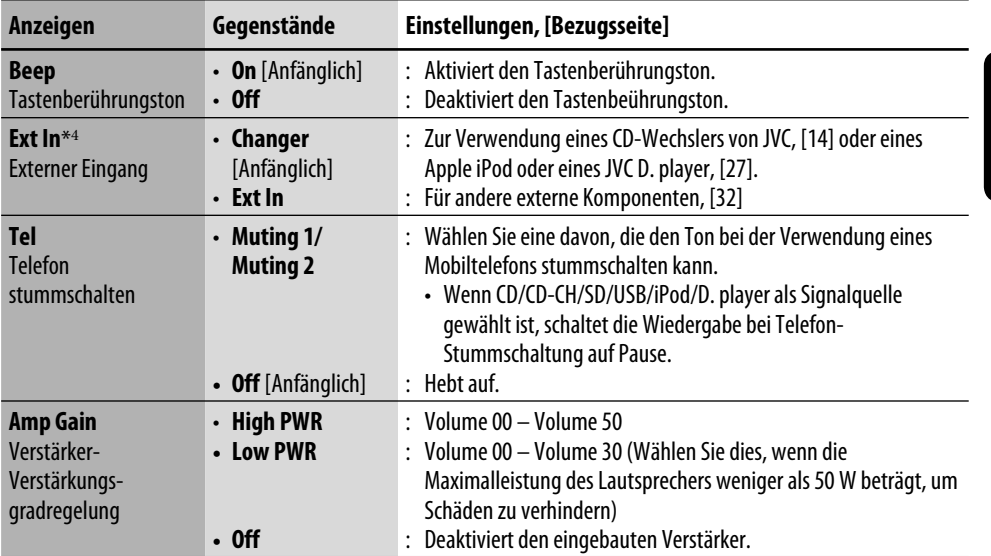

\*<sup>1</sup> *Manche Zeichen oder Symbole werden nicht richtig im Display angezeigt (oder werden ausgeblendet).*

- \*<sup>2</sup> *Je nach Verstärker-Verstärkungsgradeinstellung.*
- \*<sup>3</sup> *Nur angezeigt, wenn der DAB-Tuner angeschlossen ist.*
- \*<sup>4</sup> *Nur angezeigt wenn eine der folgenden Quellen gewählt ist—FM, AM, CD, SD, USB oder LINE-IN.*

#### **Wählen der Zeit für die Abblendfunktion**

Sie können das Display in der Nacht oder bei der Timereinstellung abblenden.

- 1 Wählen Sie "Dimmer" aus dem PSM-**Menü.**
- **2** Wählen Sie "Time Set".

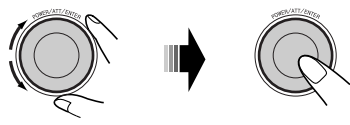

**3 Stellen Sie die Abblendzeit ein.** 1 **Die Anfangszeit für die Abblendfunktion einstellen. 24Hours: [0 – 23] 12Hours: [1A (1AM) – 12A (12AM);** 

**1P (1PM) – 12P (12PM)]**

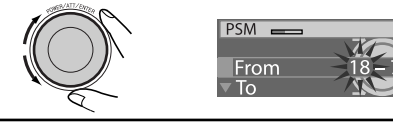

2 **Die Endzeit für die Abblendfunktion einstellen. 24Hours: [0 – 23] 12Hours: [1A (1AM) – 12A (12AM); 1P (1PM) – 12P (12PM)]**

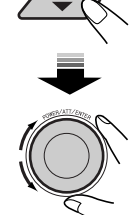

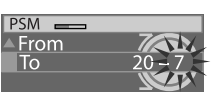

**4 Beenden Sie den Vorgang.**

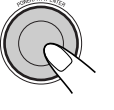

#### **Wählen Sie das grafische Thema**

Sie können das grafische Thema für große und kleine Display-Formate wählen (siehe auch Seite 5).

- 1 Wählen Sie "Theme" aus dem PSM-**Menü.**
- **2 Wählen Sie die Größe des Displays.**

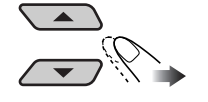

Large < > Small

**3 Wählen Sie das Thema.**

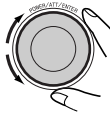

 $+2$ 

- **4 Wiederholen Sie Schritte 2 und 3 zur Wahl der anderen Displaygröße und des Themas.**
- **5 Beenden Sie den Vorgang.**

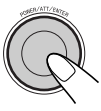

#### **Zur Anzeige des gewählten Displaythemas**

drücken Sie DISP wiederholt und spielen eine Quelle ab.

# *Titel zuweisen*

Sie können Betitelungen zu CDs (sowohl in diesem Receiver als auch im CD-Wechsler) und in den externen Komponenten (LINE-IN und EXT-IN) zuweisen.

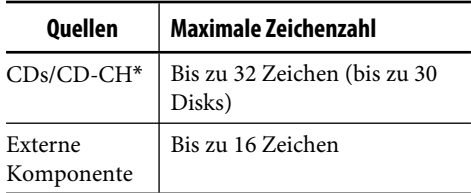

\* *Sie können nicht Namen zu anderen Disks als herkömmlichen CDs zuweisen.*

#### **1 Wählen Sie die Quellen.**

- Für CDs in diesem Gerät: Legen Sie eine CD ein.
- Für CDs im CD-Wechsler: Wählen Sie "CD-CH" und wählen Sie dann eine Disk-Nummer.
- Für externe Komponente: Wählen Sie "LINE-IN" oder "EXT-IN".
- **2 Rufen Sie das TITLE-Menü auf (siehe Seite 4).**

#### **3 Weisen Sie einen Titel zu.** 1 **Wählen Sie einen Zeichensatz.**

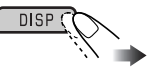

 $\mathbf{A}$  (A – Z: Großbuchstaben)  $\rightarrow \mathbf{a}$  (a – z: Kleinbuchstaben)  $\rightarrow$  **0** (Zahlen und Symbole)  $\rightarrow \mathbf{A}$  (Akzentbuchstaben: Großbuchstaben) = **á** (Akzentbuchstaben: Kleinbuchstaben)  $\rightarrow$  (zurück zum Anfang)

2 **Wählen Sie ein Zeichen.**

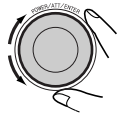

3 **Gehen Sie zur nächsten (oder vorherigen) Zeichenposition.**

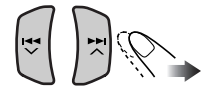

4 **Wiederholen Sie Schritt** 1 **und** 3**, bis die Betitelungseingabe beendet ist.**

#### **4 Beenden Sie den Vorgang.**

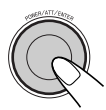

 • Zum Abbrechen der Betitelungseingabe ohne Registrierung drücken Sie **MENU** 

#### **Zum Löschen der gesamten Betitelung**

In Schritt **3**...

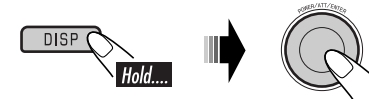

#### **Verfügbares Zeichen**

Neben den römischen Alphabetbuchstaben (A – Z, a – z) können Sie die folgenden Zeichen verwenden.

Sonderzeichen: großbuchstaben

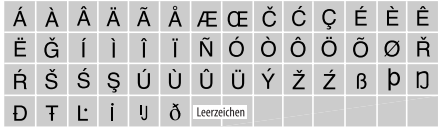

#### Sonderzeichen: kleinbuchstaben

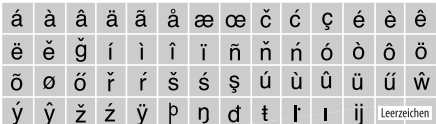

#### Zahlen und Symbole

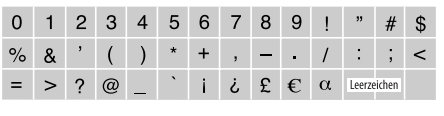

# *iPod®/D. player-Bedienungen*

Dieses Gerät ist bereit zum Betrieb eines Apple iPod oder JVC D. Players vom Bedienfeld.

Vor dem Betrieb Ihres iPod oder D. Player: Schließen Sie eines der folgenden (getrennt gekauft) an der CD-Wechsler-Buchse an der Rückseite des Geräts an.

- **Schnittstellenadapter für iPod**®—KS-PD100 zur Steuerung von iPod.
- **D. Player Schnittstellenadapter**—KS-PD500 zur Steuerung von D. Player.
- Zu den Anschlüssen siehe auch die Einbau/ Anschlußanleitung (separate Druckschrift).
- Einzelheiten siehe mit dem Schnittstellenadapter mitgelieferte Bedienungsanleitung.

#### **Vorsicht:**

Stellen Sie sicher, dieses Gerät auszuschalten oder den Zündschalter des Fahrzeugs auszuschalten, bevor der iPod oder D. player angeschlossen oder abgetrennt wird.

#### **Vorbereitungen:**

Stellen Sie sicher, dass "Changer" für die externe Eingangseinstellung gewählt ist, siehe Seite 25.

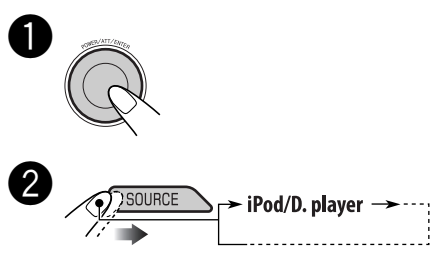

Die Wiedergabe beginnt automatisch an der Stelle, wo sie vorher auf Pause gestellt\*1 oder gestoppt\*2 wurde.

#### ! **Stellen Sie die Lautstärke ein.**

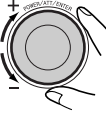

⁄ **Stellen Sie den Klang nach Wunsch ein. (Siehe Seiten 18 bis 22).**

> • Stellen Sie sicher, dass der Equalizer am iPod oder D. player aktiviert ist.

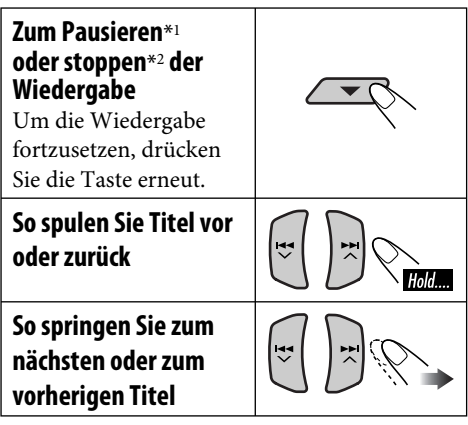

- \*<sup>1</sup> *Für iPod*
- \*<sup>2</sup> *Für D. player*

#### **Wählen Sie einen Track aus dem Menü**

**1 Schalten Sie auf das Hauptmenü.**

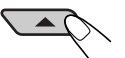

Jetzt fungieren die Tasten ▲/▼/1<< ∨  $\blacktriangleright\blacktriangleright\blacktriangleright\blacktriangle$  als Menüwahltasten\*.

- \* *Der Menüwahlmodus wird aufgehoben:*
	- *Wenn ca. 5 Sekunden lang keine Bedienung erfolgt.*
	- *Wenn Sie die Wahl eines Tracks bestätigen.*
- **2 Wählen Sie das gewünschte Menü.**

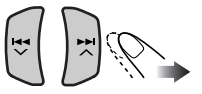

#### **Für iPod:**

**Playlists** ← Artists ← Albums ← Songs **←→ Genres ←→ Composers ←→** (zurück zum Anfang)

**Für D. player: Playlist** ← Artist ← Album ← Genre ← **Track**  $\leftrightarrow$  (zurück zum Anfang)

#### **3 Bestätigen Sie die Auswahl.**

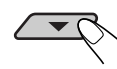

Drücken Sie ▲, um zum vorherigen Menü zu gehen

- Wenn ein Track gewählt ist, startet die Wiedergabe automatisch.
- Wenn der gewählte Gegenstand eine weitere Ebene hat, gehen Sie zu dieser Ebene. Wiederholen Sie die Schritte **2** und **3**, bis der gewünschte Track abgespielt wird.
- Indem Sie  $\blacktriangleleft \blacktriangleright \blacktriangleright \blacktriangleright \blacktriangleright \blacktriangleright \blacktriangle$  halten, können Sie 10 Gegenstände zur Zeit überspringen.

# DEUTSCH 29DEUTSCH

#### **Auswählen von Wiedergabemodi**

- **1 Rufen Sie das MODE-Menü auf (siehe Seite 4).**
- **2 Wählen Sie eine der Wiedergabearten.**

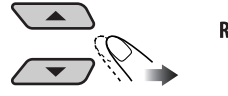

Repeat  $\rightarrow$  Random

**3 Wählen Sie einen Gegenstand (siehe Tabelle unten)**

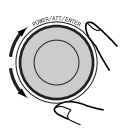

#### **4 Beenden Sie den Vorgang.**

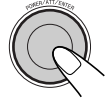

#### **Wiederholungswiedergabe**

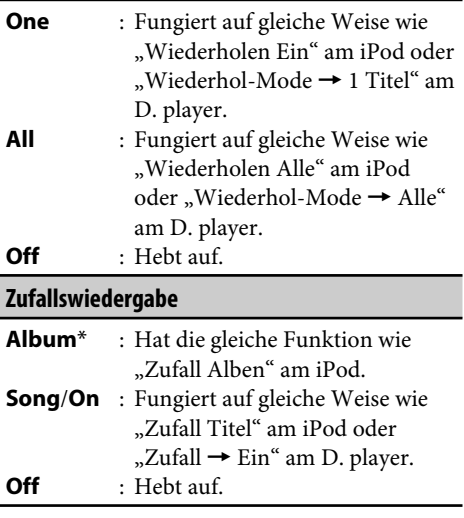

\* *Für iPod: Nur wenn Sie "All" (Alle) in "Albums" im Hauptmenü "MENU" wählen.*

# *DAB-Tuner-Funktionen*

#### **Was ist das DAB-System?**

Digitalfunk (DAB) kann Klang in Digitalqualität ohne störende Interferenzen und Signalverzerrung liefern. Außerdem kann dieser Dienst Text, Bilder und Daten übermitteln. Bei der Sendung kombiniert DAB mehrere Programme ("Dienste" genannt), um ein sogenanntes "Ensemble" zu bilden. Außerdem kann jeder "Dienst"—"Primärdienst" genannt in seine Komponenten ("Sekundärdienst" genannt) unterteilt werden. Ein typisches Ensemble hat sechs oder mehr Programme (Dienste), die zur gleichen Zeit senden.

Bei angeschlossenem DAB-Tuner kann dieser Receiver folgendes ausführen:

• Dynamische Programmnachverfolgung—Alt ernativfrequenzempfang (siehe "DAB AF" auf Seite 24).

**Es wird empfohlen, den DAB Tuner KT-DB1000 mit Ihrem Receiver zu verwenden. Wenn Sie einen anderen DAB-Tuner haben, lassen Sie sich von Ihrem Fachhändler für JVC Autostereo-Fachhändler beraten.**

• Siehe auch mit Ihrem DAB-Tuner mitgelieferte Bedienungsanleitung.

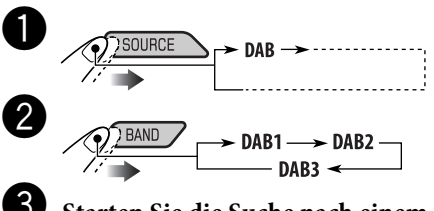

**<u>5</u>** Starten Sie die Suche nach einem **Ensemble.**

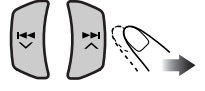

Wenn ein Ensemble empfangen wird, stoppt der Suchlauf.

**Um den Suchlauf zu stoppen,** betätigen Sie die gleiche Taste erneut.

⁄ **Wählen Sie einen Dienst (primär oder sekundär) zum Hören.**

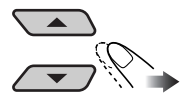

#### **Zum manuellen Abstimmen eines Ensembles**

Beginnen Sie die Suche nach einem Ensemble, wie in Schritt **8**...

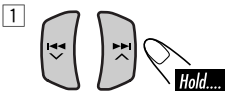

2 **Wählen Sie eine gewünschte Ensemblefrequenz.**

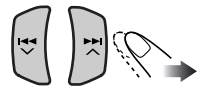

#### **Wenn laute Umgebungsgeräusche vorhanden sind**

Manche Dienste bieten Dynamikumfang-Steuersignale (DRC) zusammen mit ihren regulären Programmsignalen. DRC hebt die niedrigen Klanganteile für besseres Hören an.

- **1 Rufen Sie das MODE-Menü auf (siehe Seite 4).**
- **2** Wählen Sie "DRC".

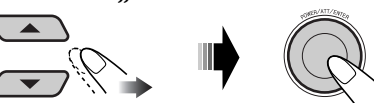

**3 Wählen Sie einen der DRC-Signalpegel (1, 2 oder 3).**

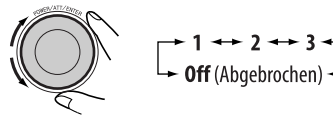

Der Verstärkungsgrad nimmt von 1 auf 3 zu.

**4 Beenden Sie den Vorgang.**

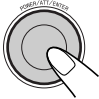

• Die DRC-Anzeige wird nur hervorgehoben wenn das Gerät DRC-Signale vom eingestellten Dienst empfängt.

#### **Zum Suchen Ihres Lieblingsdienstes**

Sie können entweder dynamische oder statische PTY-Codes suchen.

- Die Bedienung ist so, wie auf Seite 11 und 12 für UKW-RDS-Sender beschrieben.
- Sie können nicht PTY-Codes separat für den DAB-Tuner und den UKW-Tuner speichern.
- Die Suche wird nur beim DAB-Tuner ausgeführt.

#### **Speichern von DAB-Diensten**

Sie können sechs DAB-Dienste (primär) für jedes Frequenzband vorwählen.

- **1 Wählt einen gewünschten Dienst.**
- **2 Rufen Sie das MODE-Menü auf (siehe Seite 4).**
- **3** Wählen Sie "List".

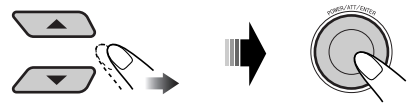

**4 Wählen Sie eine Festsendernummer.**

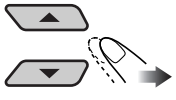

 • Sie können zu den Listen anderer DAB-Frequenzbereiche gehen, aber Sie können keinen Dienst für die anderen Frequenzbereiche speichern.

#### **5 Speichern Sie den Dienst.**

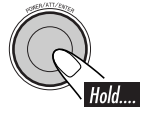

#### *Bei Verwendung der Fernbedienung*

Nach dem Abstimmen eines als Vorwahldienst einzugeben gewünschten Dienstes...

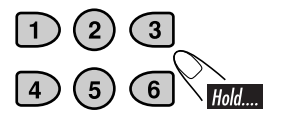

#### **Empfang eines voreingestellten DAB-Dienstes**

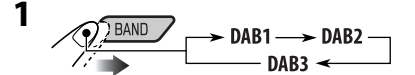

- **2 Rufen Sie das MODE-Menü auf (siehe Seite 4).**
- **3** Wählen Sie "List".

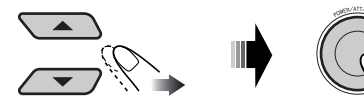

**4 Wählen Sie eine Festsendernummer.**

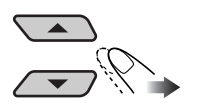

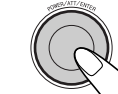

 • Sie können durch Drehen des Steuerreglers zu den Listen der anderen DAB-Frequenzbereiche gehen.

#### *Bei Verwendung der Fernbedienung*

Wählen Sie die Festsendernummer direkt.

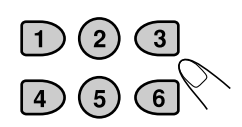

#### **Verwenden des Standbyempfangs**

#### **TA-(Verkehrsnachrichten-) Standbyempfang**

- Die Bedienung ist so, wie auf Seite 11 für UKW-RDS-Sender beschrieben.
- Sie können nicht TA-Standbyempfang getrennt für den DAB-Tuner und den UKW-Tuner aktivieren.
- Die Lautstärke schaltet auf den voreingestellten TA-Lautstärkepegel um (siehe Seite 24).

#### **PTY-Standbyempfang**

- Die Bedienung ist so, wie auf Seite 11 für UKW-RDS-Sender beschrieben.
- PTY-Standbyempfang arbeitet für den DAB-Tuner nur bei Verwendung eines dynamischen PTY-Codes.
- Sie können weder Ihren bevorzugten PTY speichern noch PTY-Standbyempfang getrennt für den DAB-Tuner und den UKW-Tuner aktivieren.
- Sie können PTY-Standby aktivieren und deaktivieren. Empfang, wenn die Quelle "FM" oder "DAB" ist.

#### **Verkehrsansagen-Standbyempfang**

Verkehrsansagen-Standbyempfang erlaubt es dem Receiver, kurzfristig auf Ihren bevorzugten Dienst (Ansagetyp) umzuschalten.

#### **Zum Wählen Ihres bevorzugten Ansagetyps** siehe Seite 24.

#### **Ansagetypen**

Travel, Warning, News, Weather, Event, Special, Rad Inf (Radio Information), Sports, Finance

#### **Zum Aktivieren des Ansage-Standbyempfangs**

- **1 Rufen Sie das MODE-Menü auf (siehe Seite 4).**
- **2** Wählen Sie "Announce".

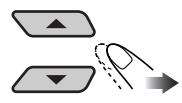

**3 Wählen Sie einen Ansagetyp.**

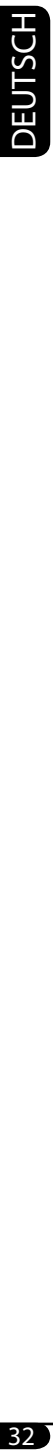

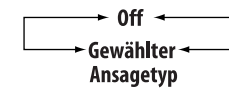

#### **4 Beenden Sie den Vorgang.**

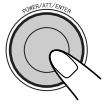

- Wenn die ANN-Anzeige aufleuchtet, ist der Ansagen-Standbyempfang aktiviert.
- Wenn die ANN-Anzeige blinkt, ist der Ansagen-Standbyempfang noch nicht aktiviert.

 Zum Aktivieren müssen Sie einen anderen Dienst einstellen, der diese Signale liefert. Die ANN-Anzeige geht von Blinken auf Dauerleuchten über.

#### **Zum Deaktivieren der Verkehrsansagen-Standbyempfang**

Wählen Sie "Off" in Schritt **3** oben.

• Die ANN-Anzeige erlischt.

#### **Dynamische Programmverfolgung —Alternativfrequenzempfang**

Durch Aktivierung des Alternativfrequenzem pfangs können Sie ständig dasselbe Programm empfangen.

- **Beim Empfang eines DAB-Dienstes:** Beim Fahren in einem Empfangsbereich, wo ein DAB-Dienst nicht empfangen werden kann, stellt dieser Receiver automatisch ein anderes Ensemble oder einen UKW-RDS-Sender ein, der dasselbe Programm ausstrahlt.
- **Beim Empfang eines UKW-RDS-Senders:** Beim Fahren in einem Empfangsbereich, wo ein DAB-Dienst dasselbe Programm wie der betreffende UKW-RDS-Sender ausstrahlt, stellt dieser Receiver automatisch den DAB-Dienst ein.

Bei Versand ab Werk ist der Alternativfrequenz empfang aktiviert.

**Zum Deaktivieren des Alternativempfangs** siehe Seite 24.

#### **Zur Anzeige der DLS-Information (Dynamic Label Segment)**

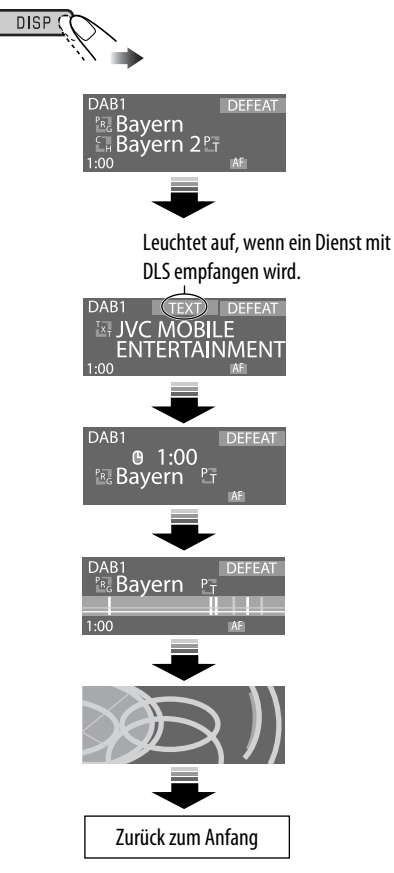

• Das DLS-Schirmbild wird zeitweilig aufgehoben, wenn Sie das Gerät bedienen.

## *Bedienung von anderen externen Komponenten*

Sie können eine externe Komponente an die LINE IN-Buchse auf der Rückseite anschließen oder über den Line-Eingangsadapter —KS-U57 (nicht mitgeliefert) bzw. AUX-Eingangsadapter—KS-U58 (nicht mitgeliefert) mit der CD-Wechsler-Buchse verbinden.

• Zu den Anschlüssen siehe auch die Einbau/ Anschlußanleitung (separate Druckschrift).

Zum Hören vom SD-Karte/USB-Speicher siehe Seiten 14 bis 17; Für iPod oder D. player, siehe Seiten 27 bis 29.

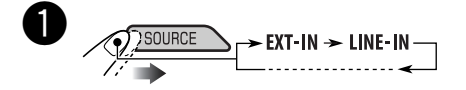

- **LINE-IN :** Zum Wählen der externen Komponente, die an die LINE IN-Buchsen angeschlossen ist.
- **EXT-IN :** Zum Wählen der externen Komponente, die an die CD-Wechslerbuchse angeschlossen ist.

Wenn "EXT-IN" nicht erscheint, siehe Seite 25 wählen Sie den externen Eingang  $(.Ext In<sup>9</sup>).$ 

**2** Schalten Sie die angeschlossene **Komponente ein und starten Sie die Wiedergabe der Quelle.**

! **Stellen Sie die Lautstärke ein.**

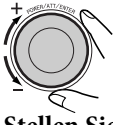

⁄ **Stellen Sie den Klang nach Wunsch ein. (Siehe Seiten 18 bis 22).**

# *Wartung*

#### **Reinigen der Anschlüsse**

Durch häufiges Einstecken und Abtrennen werden die Anschlüsse verschlissen.

Um diese Gefahr zu minimieren, sollten Sie die Anschlüsse mit einem mit Alkohol befeuchteten Wattetupfer oder Lappen reinigen, wobei darauf geachtet werden muss, die Anschlusskontakte nicht zu beschädigen.

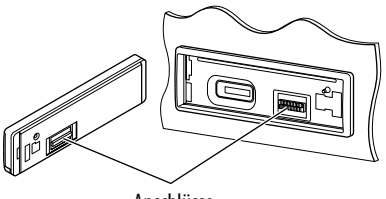

Anschlüsse

#### **Feuchtigkeitskondensation**

Auf der Linse im Inneren des CD-Players kann sich in den folgenden Fällen Kondensation absetzen:

• Nach dem Einschalten der Heizung im Auto.

• Wenn es sehr feucht im Auto wird. In diesem Fall können Fehlfunktionen im CD-Player auftreten. In diesem Fall entnehmen Sie die Disk und lassen den Receiver einige Stunden lang eingeschaltet, bis die Feuchtigkeit verflogen ist.

#### **Umgang mit Disks**

**Beim Entnehmen einer Disk aus ihrer Hülle** immer den Mittenhalter der Hülle eindrücken und die Disk an den Rändern haltend herausheben.

• Die Disk immer an den Rändern halten. Berühren Sie nicht die Aufnahmeoberfläche.

**Beim Einsetzen einer Disk in ihre Hülle die Disk** vorsichtig um den Mittenhalter eindrücken (mit der beschrifteten Seite nach oben weisend).

• Denken Sie immer daran, die Disks nach der Verwendung wieder in ihren Hüllen abzulegen.

#### **Sauberhalten der Disks**

Eine verschmutzte Disk lässt sich möglicherweise nicht richtig abspielen.

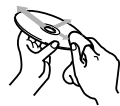

Wenn eine Disk verschmutzt wird, wischen Sie diese mit einem weichen Lappen gerade von der Mitte nach außen hin ab.

• Verwenden Sie keine Lösungsmittel (z.B. Schallplattenreiniger, Spray, Terpentin, Benzol usw.) zur Reinigung von Disks.

#### **Wiedergabe neuer Disks**

Neue Disks haben möglicherweise rauhe Stellen an den Innen- und Außenrändern. Wenn solch eine

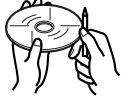

Disk verwendet wird, kann sie von diesem Receiver abgewiesen werden.

Um solche rauhen Stellen zu beseitigen, reiben Sie die Ränder mit einem Bleistift, Kugelschreiber usw.

#### **Umgang mit der SD-Karte**

SD-Karten sind Präzisionsprodukte. Sie dürfen NICHT angestoßen, gebogen, fallengelassen oder nass gemacht werden.

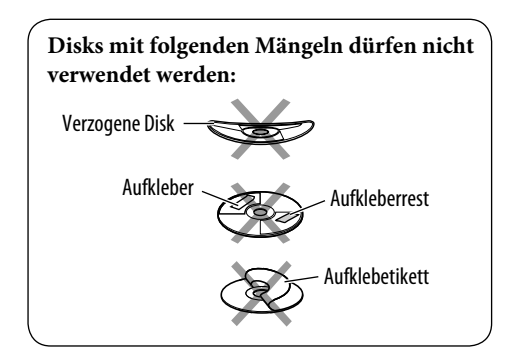

# *Weitere Informationen zu Ihrem Receiver*

#### **Grundlegende Bedienung**

#### **Einschalten**

• Sie können auch durch Drücken von SOURCE am Receiver einschalten. Wenn die gewählte Quelle startbereit ist, startet auch die Wiedergabe.

#### **Ausschalten**

• Wenn Sie das Gerät beim Hören einer Disk ausschalten, startet die Disk-Wiedergabe beim nächsten Einschalten von der Stelle, wo die Wiedergabe vorher abgebrochen wurde.

#### **Bedienung des Tuners**

#### **Speichern von Sendern**

- Während des SSM-Suchlaufs...
	- Alle vorher gespeicherten Sender werden gelöscht, und Sender werden neu gespeichert.
	- Empfangene Sender werden in Nr. 1 (niedrigste Frequenz) bis Nr. 6 (höchste Frequenz) abgelegt.
	- Wenn SSM beendet ist, wird automatisch der in Nr. 1 gespeicherte Sender abgerufen.
- Beim manuellen Speichern eines Senders wird ein vorher vorgewählter Sender gelöscht, wenn ein neuer Sender unter der gleichen Festsendernummer gespeichert wird.

#### **UKW-RDS-Funktionen**

- Netzwerk-Tracking-Empfang erfordert zwei Typen von RDS-Signalen—PI (Programmkennung) und AF (Alternativfrequenz) zur richtigen Funktion. Ohne richtigen Empfang dieser Daten arbeitet Netzwerk-Tracking-Empfang nicht richtig.
- Wenn eine Verkehrsansage mit TA-Standbyempfang empfangen wird, wird die Lautstärke (TA VOL) automatisch auf den voreingestellten Lautstärkepegel umgeschaltet, wenn der aktuelle Pegel niedriger als der voreingestellte Pegel ist.
- Wenn Alternativfrequenzempfang aktiviert ist (bei gewähltem AF) ist auch Netzwerk-Tracking-Empfang automatisch aktiviert. Andererseits kann Netzwerk-Tracking-Empfang nicht deaktiviert werden, ohne Alternativfrequenzempfang zu deaktivieren. (Siehe Seite 24).
- Meldungsdienst erfordert das RDS-Radiotext-Signal. Es ist bei den meisten wichtigen Sendern vorhanden. Bei schwachem Empfang kann es sein, dass der Dienst nicht zur Verfügung steht. Wenn Sie Fragen bezüglich des Inhalts dieses Dienstes haben, wenden Sie sich an den betreffenden Sender.
- Wenn Sie mehr über RDS erfahren wollen, besuchen Sie «http://www.rds.org.uk».

#### **Disk/SD-Karte/USB-Speicher-Verfahren**

#### **Achtung bei DualDisc-Wiedergabe**

• Die Nicht-DVD-Seite einer "DualDisc" entspricht nicht dem "Compact Disc Digital Audio"-Standard. Deshalb wird die Verwendung der Nicht-DVD-Seite einer DualDisc auf diesem Produkt nicht empfohlen.

#### **Allgemeines**

- Dieses Gerät wurde dafür konstruiert, CDs/ CD-Texts und CD-Rs (Recordable)/CD-RWs (Rewritable) im Format Audio-CD (CD-DA) und MP3/WMA sowie auf SD-Karte oder USB-Speicher aufgenommene MP3/WMA-Dateien abzuspielen.
- Bei der Wiedergabe einer Audio-CD: Wenn der Audio-CD eine Betitelung zugewiesen ist (siehe Seite 26), wird diese im Display gezeigt.
- Beim Vorlauf oder Rücklauf auf eines MP3/ WMA-Tracks können Sie nur unterbrochene Töne hören.

#### **Einsetzen einer Disk**

- Wenn eine Disk umgekehrt herum eingesetzt ist, bewegt sich das Bedienfeld nach unten, und die Disk wird aus dem Ladeschlitz ausgeschoben.
- Wenn Sie das Bedienfeld etwa 1 Minute lang offen lassen (Piepton ertönt, wenn "Beep" auf "On" gestellt ist—siehe Seite 25), kehrt das Bedienfeld automatisch in seine vorherige Stellung zurück.
- Legen Sie keine 8-cm-Disks (Single-CDs) und solche mit ungewöhnlichen Formen (Herzen, Blumen usw.) in den Ladeschlitz ein.

#### **Wiedergabe einer CD-R oder CD-RW**

- Verwenden Sie nur "finalisierte" CD-Rs oder CD-RWs.
- Dies Gerät kann nur Dateien des gleichen Typs wie zuerst erkannt abspielen, wenn eine eingelegte Disk sowohl Audio-CD (CD-DA)- Dateien als auch MP3/WMA-Dateien enthält.
- Dieser Receiver kann Multi-Session-Disks abspielen; nicht abgeschlossene Sessions werden aber bei der Wiedergabe übersprungen.
- Manche CD-Rs oder CD-RWs können sich auf diesem Gerät aufgrund ihrer Disk-Eigenschaften oder aus den folgenden Gründen nicht abspielen lassen:
	- Disks sind schmutzig oder zerkratzt.
	- Kondensationsbildung tritt auf der Linse im Receiver auf.
	- Die Tonabnehmerlinse im Receiver ist verschmutzt.
	- CD-R/CD-RW auf der die Dateien in der "Packet Write"-Methode aufgezeichnet sind.
	- Es liegen falsche Aufnahmebedingungen (fehlende Daten, usw.) oder Medienbedingungen (befleckt, zerkratzt, verzogen usw.) vor.
- CD-RWs können eine längere Auslesezeit erfordern, da die Reflektanz von CD-RWs niedriger als die normaler CDs ist.
- Verwenden Sie nicht die folgenden CD-Rs oder CD-RWs:
	- Disks mit Aufklebern, Etiketten oder Schutzsiegeln auf der Oberfläche.
	- Disks, auf denen Beschriftungen direkt mit einem Tintenstrahldrucker aufgedruckt werden können.

 Bei Verwendung solcher Disks bei hohen Temperaturen oder hoher Luftfeuchtigkeit können Fehlfunktionen oder Schäden am Gerät verursacht werden.

#### **Wiedergabe einer MP3/WMA-Disk**

- Dieser Receiver kann MP3/WMA-Dateien mit der Dateierweiterung <.mp3> oder <.wma> abspielen (ungeachtet der Schreibung mit Groß- und Kleinbuchstaben).
- Dieses Gerät kann die Namen von Alben, Interpreten (Künstlern) sowie ID3-Tag (Version 1.0, 1.1, 2.2, 2.3 oder 2.4) für MP3/ WMA-Dateien anzeigen.
- Dieser Receiver kann nur Einzelbyte-Zeichen verarbeiten. Andere Zeichen können nicht richtig dargestellt werden.
- Dieses Gerät kann MP3/WMA-Dateien abspielen, die entsprechend ISO 9660 Level 1/ Level 2, Romeo, Joliet mit langen Windows-Dateienamen erstellt sind.
- Die maximale Zeichenzahl für Datei-/Order-Namen kann je nach verwendetem Diskformat unterschiedlich sein (einschließlich 4 Erweiterungszeichen <.mp3> oder <.wma>).
	- ISO 9660 Level 1: bis zu 12 Zeichen
	- ISO 9660 Level 2: bis zu 31 Zeichen

- Romeo\*: bis zu 128 (72) Zeichen
- Joliet\*: bis zu 64 (36) Zeichen
- Lange Windows-Dateinamen\*: bis zu 128 (72) Zeichen
- \* *Die Zahl in Klammern ist die Maximalzahl von Zeichen für Datei/Ordner-Namen falls die Gesamtzahl von Dateien und Ordnern 313 oder mehr beträgt.*
- Dieser Receiver kann die mit VBR (variabler Bitrate) aufgenommenen Dateien abspielen. Die mit VBR aufgenommenen Dateien weisen eine Diskrepanz zwischen Anzeige verflossener Zeit auf und zeigen nicht die tatsächlich verflossene Zeit an. Insbesondere nach Ausführung der Suchfunktion wird dieser Unterschied merkbar.
- Dieses Gerät kann insgesamt 512 Dateien, 200 Ordner und 8 Ebenen erkennen.
- Dieser Receiver kann die folgenden Dateien nicht wiedergeben:
	- MP3-Dateien, die in den Formaten MP3i und MP3 PRO codiert sind.
	- MP3-Dateien, die in einem unverwendeten Format codiert sind.
	- MP3-Dateien, die mit Layer 1/2 codiert sind.
	- WMA-Dateien, die mit verlustfreien, professionellen und Sprachformaten codiert sind.
	- WMA-Dateien, die nicht auf Windows Media® Audio basieren.
	- WMA-Dateien, die mit DRM kopiergeschützt sind.
	- Dateien, die Daten wie WAVE, ATRAC3 usw. enthalten.
- Die Suchfunktion arbeitet, aber die Suchgeschwindigkeit ist nicht konstant.

#### **Wiedergabe von MP3/WMA-Tracks von einer SD-Karte oder einem USB-Speicher**

- Bei der Wiedergabe von einer SD-Karte oder einem USB-Speicher kann sich die Wiedergabereihenfolge von anderen Playern unterscheiden.
- Dies Gerät kann nicht in der Lage sein, bestimmte SD-Karten oder USB-Speicher aufgrund ihrer Eigenschaften oder Aufnahmebedingungen abzuspielen.
- Je nach der Form der USB-Speicher und Anschluss-Ports können manche USB-Speicher nicht richtig angebracht werden, oder die Verbindung kann locker sein.
- Es wird nicht empfohlen, einen USB-Speicher mit mehr als 20 mm Breite zu verwenden, da das Drücken bestimmter Tasten am Bedienfeld behindern würde.
- Wenn der angeschlossene USB-Speicher nicht die richtigen Dateien enthält, erscheint "No Files" (Keine Dateien), und das Gerät schaltet zur vorherigen Quelle zurück.
- Dieses Gerät kann die Marke (Version 1,0, 1,1, 2,2, 2,3 oder 2,4) für MP3/WMA-Dateien anzeigen.
- Dieses Gerät kann mit VBR (variabler Bitrate) aufgenommene MP3-Dateien abspielen.
- Für SD-Karte: Die Maximalzahl von Zeichen für Ordnernamen beträgt 8 Zeichen; die für Dateinamen beträgt 12 Zeichen. Der Receiver kann nicht Ordner mit einem Punkt (.) auf dem Ordnernamen erkennen. Für USB-Speicher: Die Maximalzahl von Zeichen für Ordner- und Dateinamen beträgt 25 Zeichen; 128 Zeichen für MP3/WMA-Tag-Information.
- Für SD-Karte: Dieses Gerät kann insgesamt 255 Dateien und 63 Ordner erkennen. Für USB-Speicher: Dieses Gerät kann insgesamt 2 500 Dateien und 250 Ordner (999 Dateien pro Ordner) erkennen.
- Dieser Receiver kann die folgenden Dateien nicht wiedergeben:
	- MP3-Dateien, die in den Formaten MP3i und MP3 PRO codiert sind.
	- MP3-Dateien sind in einem ungeeigneten Format codiert.
	- MP3-Dateien, die mit Layer 1/2 codiert sind.
	- WMA-Dateien, die mit verlustfreien, professionellen und Sprachformaten codiert sind.
	- WMA-Dateien, die nicht auf Windows Media® Audio basieren.
	- WMA-Dateien, die mit DRM kopiergeschützt sind.
	- Dateien, die Daten wie WAVE, ATRAC3 usw. enthalten.
- Die Suchfunktion arbeitet, aber die Suchgeschwindigkeit ist nicht konstant.

#### **Ändern der Quelle**

• Wenn Sie die Quelle ändern, stoppt die Wiedergabe ebenfalls. Wenn Sie zum nächsten Mal die gleiche Quelle erneut wählen, startet die Wiedergabe von der Stelle, wo sie vorher abgebrochen wurde.

#### **Auswerfen einer Disk**

• Wenn die ausgeworfene Disk nicht innerhalb von 15 Sekunden entfernt wird, wird die Disk automatisch wieder in den Ladeschlitz eingezogen, um sie vor Staub zu schützen. (Die Disk wird dabei nicht abgespielt).
#### **Klangeinstellungen**

#### **Auswählen der DSP-Modi—DSP**

- Der Wirkungsgrad von "V.Cancel" hängt vom Aufnahmezustand der Quellen ab:
	- Mono-Tonquellen wie AM-und Mono-UKW-Ausstrahlungen.
	- Multiplex-Klangquellen.
	- Tonquellen, die mit Duetten, starkem Echo, einem Chor oder nur wenigen Instrumenten aufgezeichnet sind.
- Wenn "4ch" gewählt ist, werden die hinteren Lautsprecher nur zur Erzeugung von Reflexionen und Nachhall verwendet, um ein Gefühl des Dabeiseins in Ihrem Fahrzeuginnenraum zu erzeugen.
- Wenn Fader oder Balance auf die Nähe ihrer Grenzwerte gestellt sind, können geeignete Effekte nicht erzielt werden.
- Sie können nicht den Effektpegel und die Lautsprecherzahl einstellen, wenn "Defeat" bei aktiviertem Crossover-Netz gewählt ist.

#### **Speichern Ihrer eigenen Klangmodi**

• Wenn Sie die aktuellen Einstellungen nicht speichern wollen sondern nur die Einstellung auf die aktuelle Wiedergabequelle anlegen wollen, drücken Sie MENU wiederholt, um zum Bedienungsschirmbild der aktuellen Quelle zurückzuschalten. Vorgenommene Einstellungen bleiben wirksam, bis Sie einen Klangmodus wählen.

#### **Einstellen der Klangmodi—SEL**

- Wenn Sie eine Anlage mit zwei Lautsprechern verwenden, stellen Sie den Fader-Pegel auf Mittenstellung.
- Die Subwoofer-Ausgangseinstellung ist nur wirksam, wenn ein Subwoofer angeschlossen ist.
- Sie können den Eingangspegel—"VolAdjust" Lautstärkeeinstellung)—von UKW-Sendern nicht ändern. Wenn die Quelle UKW ist, erscheint "Fix", wenn Sie die Einstellung versuchen.

#### **Allgemeine Einstellungen — PSM**

- "Auto Dimmer" arbeitet möglicherweise bei bestimmen Fahrzeugen nicht richtig insbesondere bei solchen mit Steuerregler zur Abblendung. In diesem Fall stellen Sie "Dimmer" auf eine andere Einstellung als "Auto".
- Wenn Sie die Einstellung von "Amp Gain" von "High PWR" auf "Low PWR" umstellen, während Sie mit einem Lautstärkepegel von mehr als "Volume 30" hören, schaltet der Receiver automatisch den Lautstärkepegel auf "Volume 30" um.

#### **Titel zuweisen**

- Wenn Sie versuchen, Betitelungen zu mehr als 30 Disks zuzuweisen, erscheint "Name Full" (Name voll). Löschen Sie ungewünschte Betitelungen vor der Zuweisung.
- Zu Disks im CD-Wechsler zugewiesene Betitelungen können auch gezeigt werden, wenn Sie die Disk auf dem Gerät abspielen und umgekehrt.

#### **iPod®/D. player-Bedienungen**

- Wenn Sie dieses Gerät einschalten, wird iPod oder D. player über dieses Gerät geladen.
- Während iPod oder D. player angeschlossen ist, sind alle Vorgänge vom iPod oder D. player deaktiviert. Führen Sie alle Bedienungen von diesem Gerät aus.
- Die Textinformation wird möglicherweise nicht richtig angezeigt.
	- Manche Zeichen wie Buchstaben mit Akzent werden nicht richtig auf dem Display angezeigt.
	- Hängt vom Zustand der Kommunikation zwischen iPod oder D. player und dem Gerät ab.
- Wenn die Textinformation mehr als 16 Zeichen enthält, rollt sie im Display weiter (siehe auch Seite 23). Dieses Gerät kannn bis zu 40 Zeichen anzeigen.

#### **Zur Beachtung:**

Bei Bedienung eines iPod oder eines D. player kann es sein, dass manche Vorgänge nicht richtig oder nach Wunsch ausgeführt werden. In diesem Fall besuchen Sie folgende JVC-Website:

**Für iPod-Anwender:** <http://www.jvc.co.jp/ english/car/support/ks-pd100/index.html>

**Für D. player-Anwender:** <http://www.jvc. co.jp/english/car/support/ks-pd500/index. html>

#### **DAB-Tuner-Funktionen**

- Nur primäre DAB-Dienste können vorgewählt werden, auch wenn Sie einen Sekundärdienst speichern.
- Ein vorher vorgewählter DAB-Dienst wird gelöscht, wenn ein neuer DAB-Dienst unter der gleichen Festsendernummer gespeichert wird.

#### **Vorwahl-Frequenzpegeleinstellungen für jeden Klangmodus**

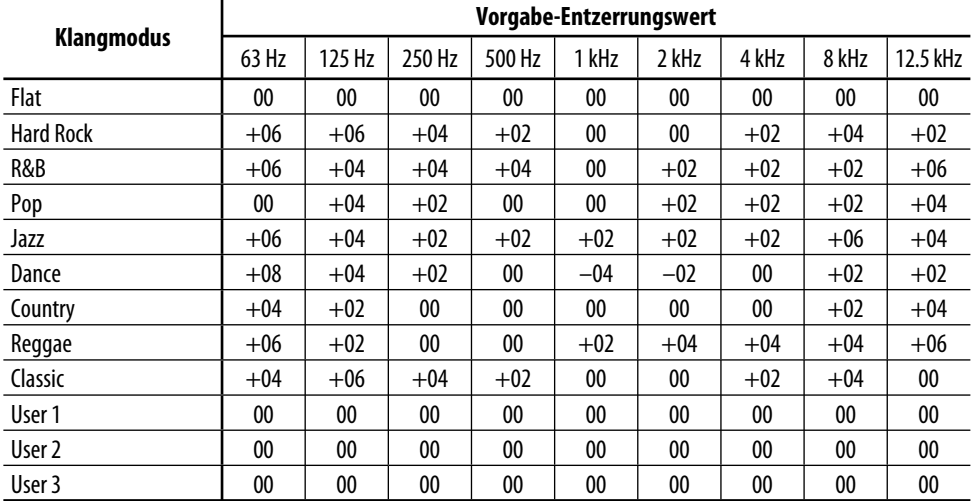

# *Störungssuche*

Was wie eine Betriebsstörung erscheint, muss nicht immer ein ernstes Problem darstellen. Gehen Sie die folgenden Prüfpunkte durch, bevor Sie sich an den Kundendienst wenden.

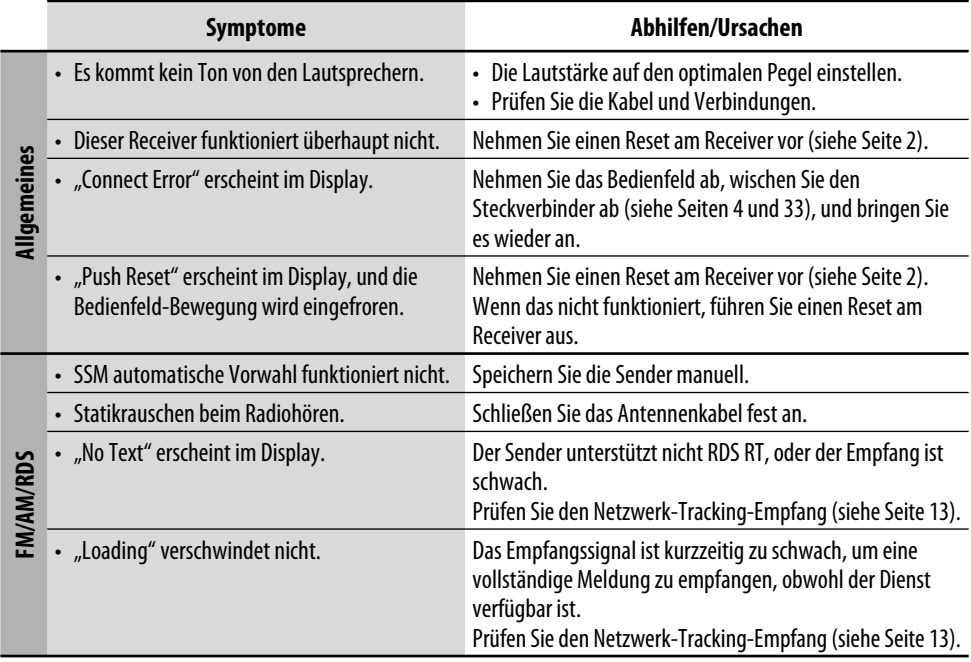

DEUTSCH

**DEUTSCH** 

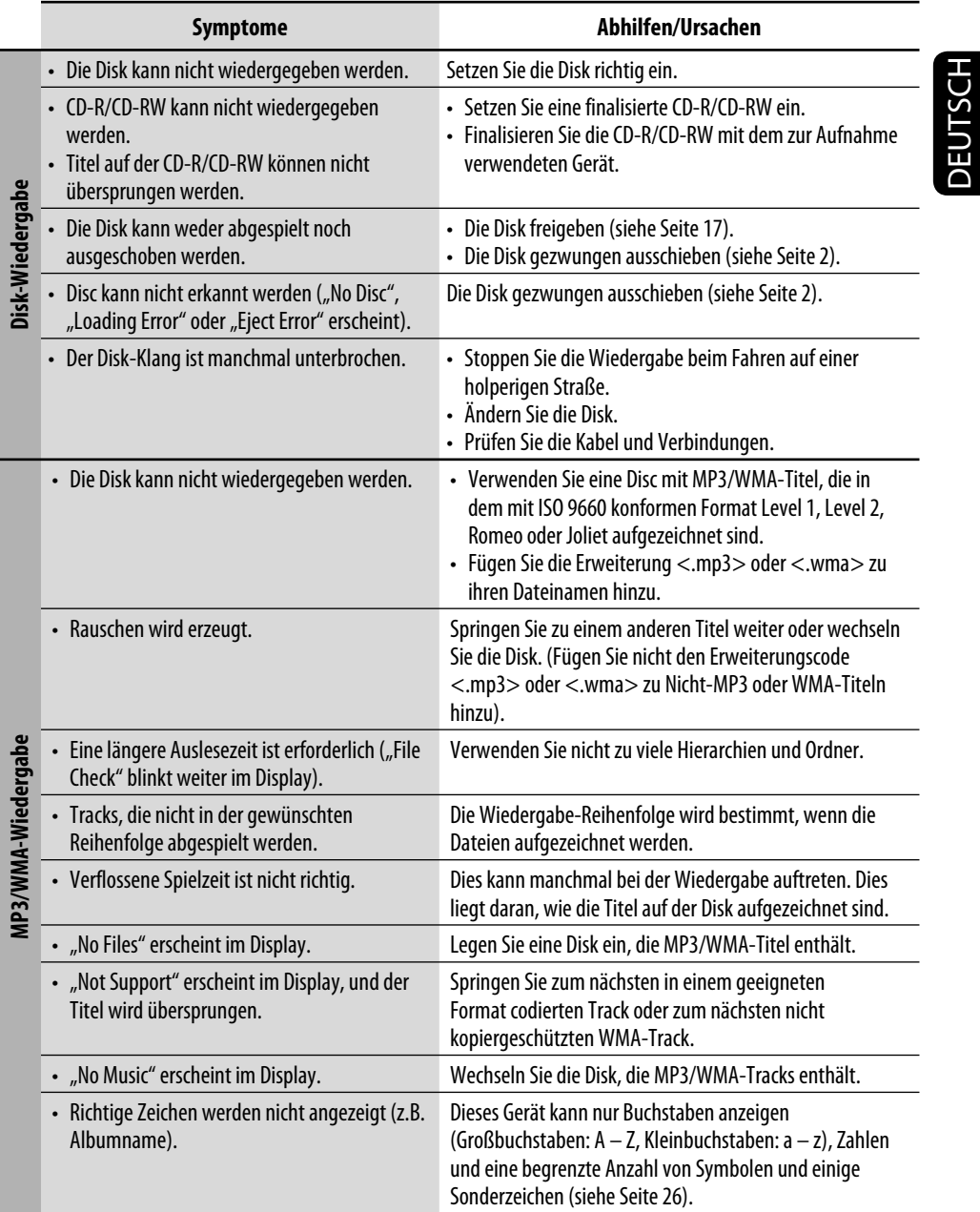

DEUTSCH

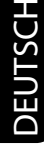

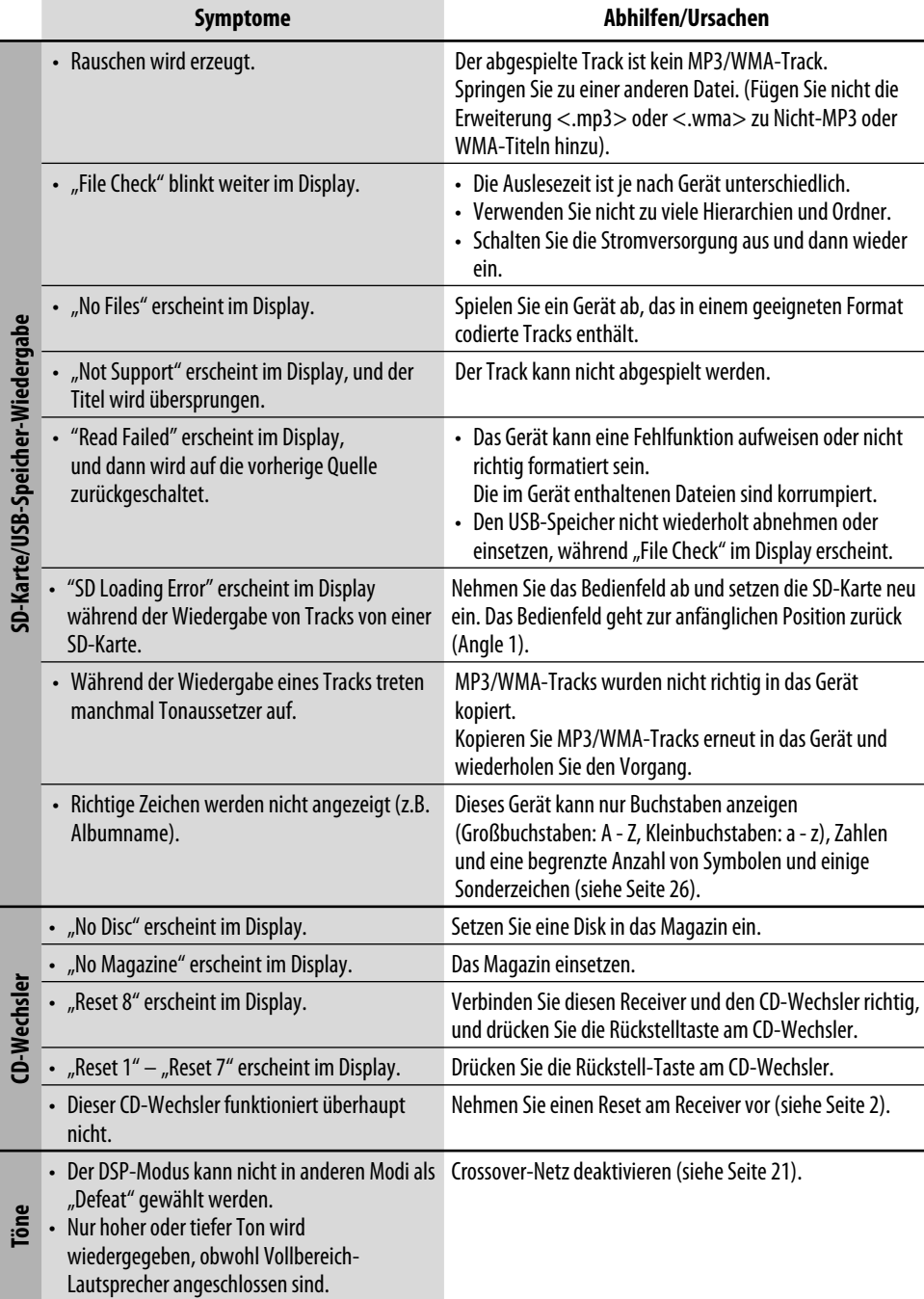

**CD-Wechsler**

**Töne**

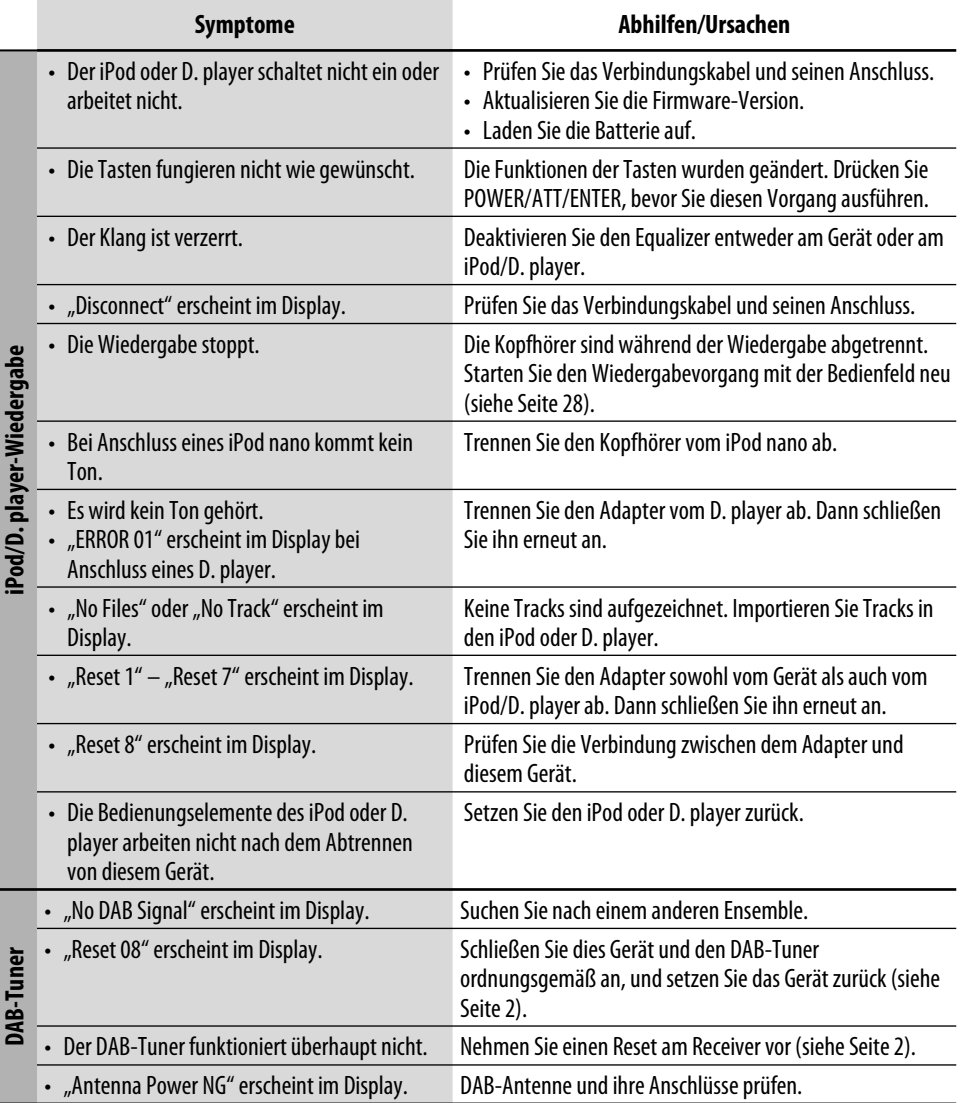

• *Microsoft und Windows Media sind entweder eingetragene Marken oder Marken der Microsoft Corporation in den Vereinigten Staaten und/oder anderen Ländern.*

• *Das SD-Logo ist ein Warenzeichen.*

• *Hergestellt unter Lizenz von BBE Sound, Inc. Lizenziert von BBE Sound, Inc. unter USP5510752 und 5736897. BBE und das BBE-logo sind eingetragene Warenzeichen der BBE Sound, Inc.*

• *iPod ist ein Warenzeichen von Apple Computer, Inc., eingetragen in den USA und anderen Ländern.*

DEUTSCH

**JEUTSCH** 

# *Technische Daten*

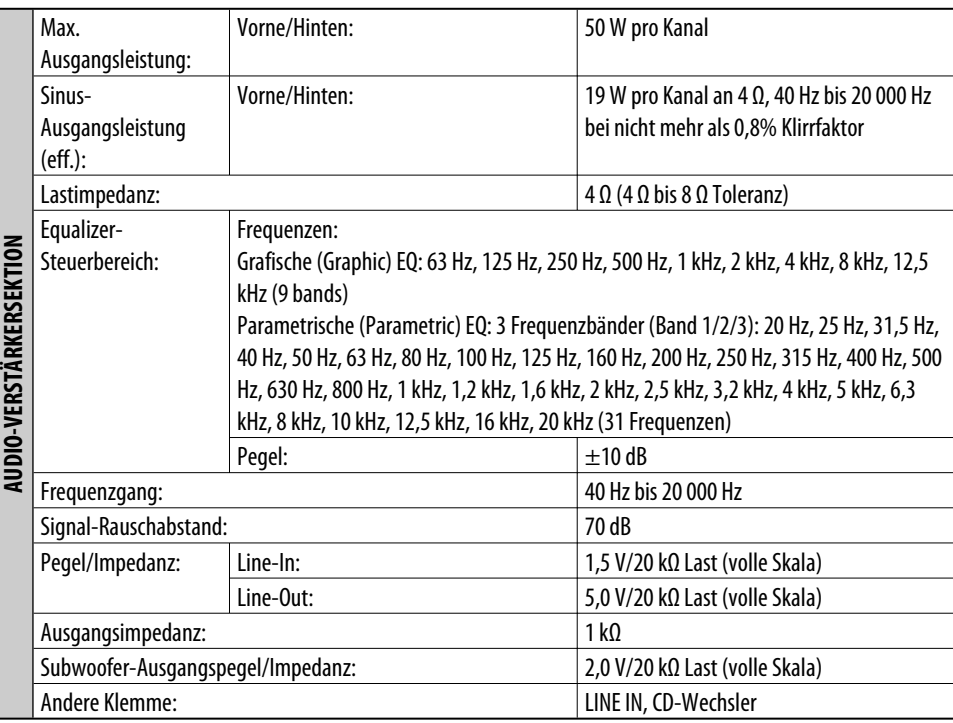

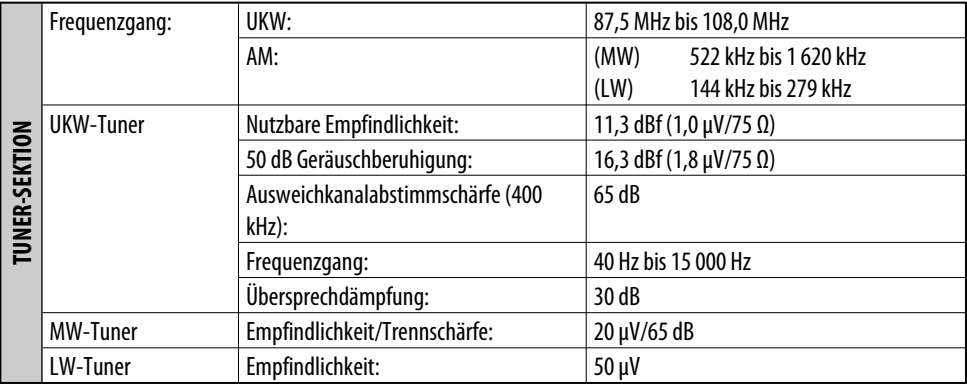

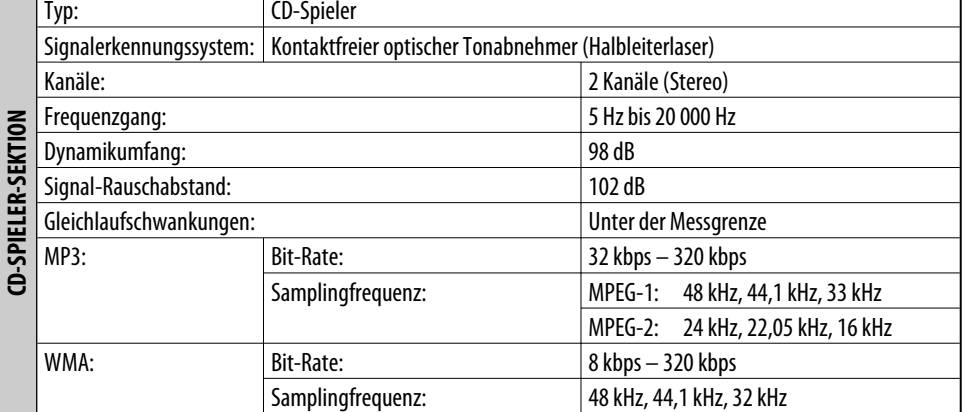

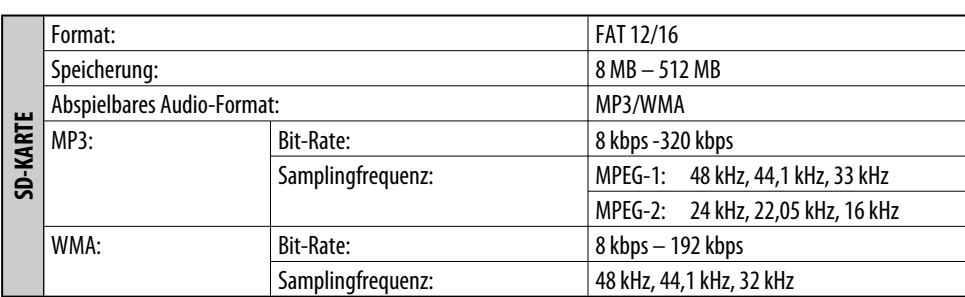

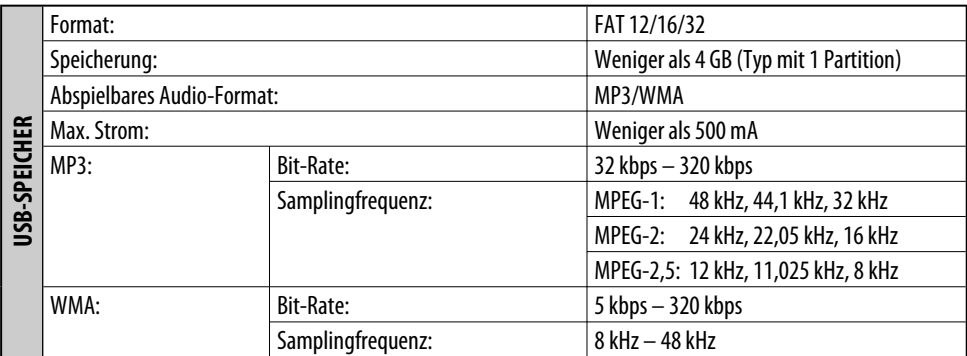

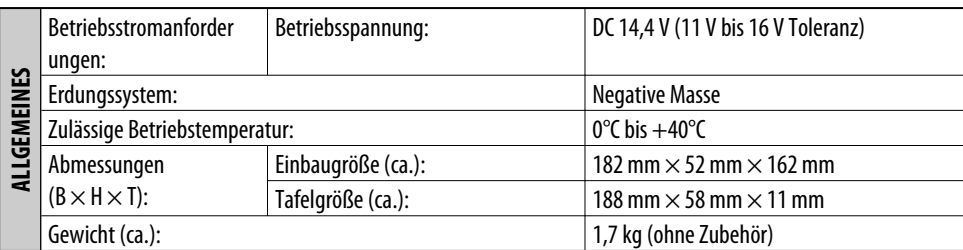

*Änderungen bei Design und technischen Daten bleiben vorbehalten.*

DEUTSCH

**DEUTSCH** 

Merci pour avoir acheté un produit JVC.

Veuillez lire attentivement toutes les instructions avant d'utiliser l'appareil afin de bien comprendre son fonctionnement et d'obtenir les meilleures performances possibles.

#### **IMPORTANT POUR PRODUITS LASER**

- 1. PRODUIT LASER CLASSE 1
- 2. **ATTENTION:** N'ouvrez pas le couvercle supérieur. Il n'y a aucune pièce réparable par l'utilisateur à l'intérieur de l'appareil; confiez toute réparation à un personnel qualifié.
- 3. **ATTENTION:** Risque de radiations laser visible et invisible quand l'appareil est ouvert et que le système de verrouillage ne fonctionne pas ou a été mis hors service. Évitez toute exposition directe au rayon.
- 4. REPRODUCTION DE L'ÉTIQUETTE: ÉTIQUETTE DE PRÉCAUTION PLACÉE À L'EXTÉRIEUR DE L'APPAREIL.

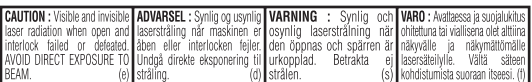

#### **Avertissement:**

Si vous souhaitez opérer l'appareil pendant que vous conduisez, assurez-vous de bien regarder devant vous afin de ne pas causer un accident de la circulation.

#### **Précautions sur le réglage du volume:**

Les disques produisent très peut de bruit par rapport aux autres sources. Réduisez le volume avant de reproduire un disque afin d'éviter d'endommager les enceintes par la soudaine augmentation du niveau de sortie.

**Avis:**

La fenêtre d'affichage intégrée à l'autoradio est un produit de grande précision, mais qui peut posséder des pixels déficients. C'est inévitable et ce n'est pas un mauvais fonctionnement.

Pour des raisons de sécurité, une carte d'identification numérotée est fournie avec cet appareil, et le même numéro d'identification est imprimé sur le châssis de l'appareil. Conserver cette carte dans un endroit sûr, elle pourra aider les autorités pour identifier votre appareil en cas de vol.

#### **Expansion Comment réinitialiser votre appareil**

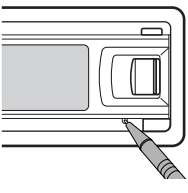

• *Vos ajustements préréglés sont aussi effacés.*

## **Comment forcer l'éjection d'un disque**

• Si une carte SD est insérée, éjectez d'abord la carte SD (voir page 14).

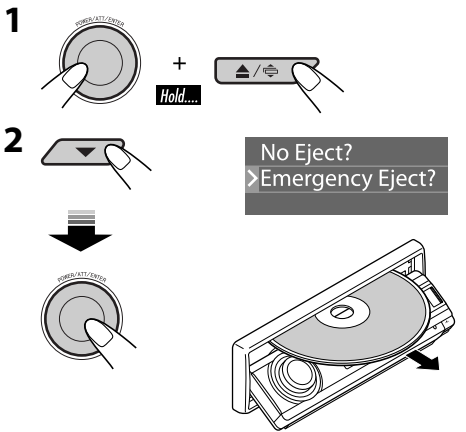

- *Si cela ne fonctionne pas, essayez de réinitialiser l'autoradio.*
- *Faites attention de ne pas faire tomber le disque quand il est éjecté.*

2FRANÇAIS

## **Example 1** Comment lire ce manuel

- L'utilisation des touches est principalement expliquée avec des illustrations dans le tableau ci-dessous.
- Certains conseils et remarques sont donnés dans la section "Pour en savoir plus à propos de cet appareil" (voir pages 34 à 38).

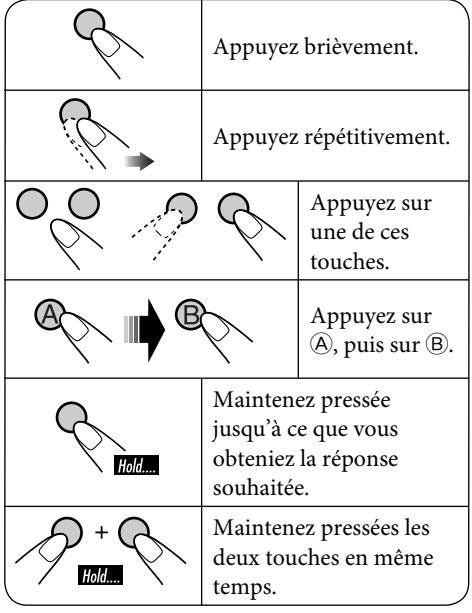

Les marques suivantes sont utilisée pour indiquer...

- 
- : Utilisation du lecteur CD intégré.
	- : Utilisation du changeur de CD extérieur.
- 
- : Fonctionnement du lecteur SD.
- : Utilisation d'une mémoire USB extérieure.

#### **Pour sécurité...**

- N'augmentez pas trop le volume car cela bloquerait les sons de l'extérieur rendant la conduite dangereuse.
- Arrêtez la voiture avant de réaliser toute opération compliquée.

#### **Température à l'intérieur de la voiture...**

Si votre voiture est restée garée pendant longtemps dans un climat chaud ou froid, attendez que la température à l'intérieur de la voiture redevienne normale avant d'utiliser l'appareil.

# *TABLE DES MATIERES*

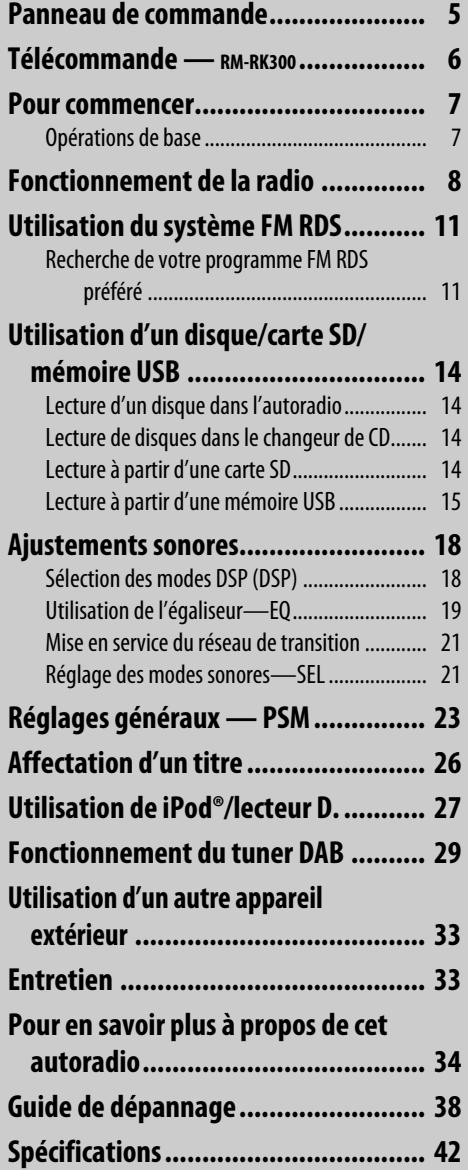

# FRANÇAIS

## **Comment détacher/attacher le panneau de commande**

**Détachement...**

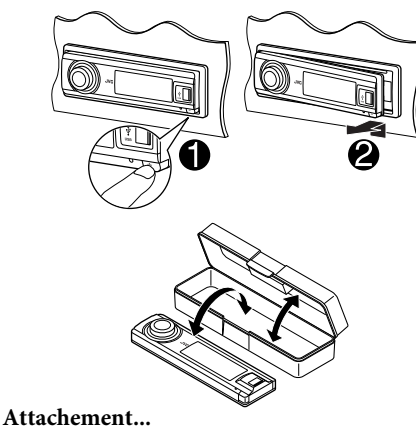

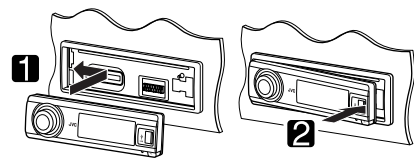

**Example 2** Comment changer l'angle du **panneau de commande**

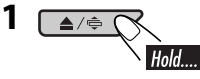

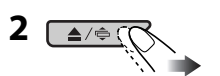

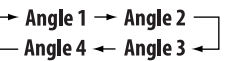

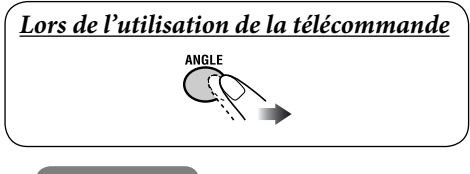

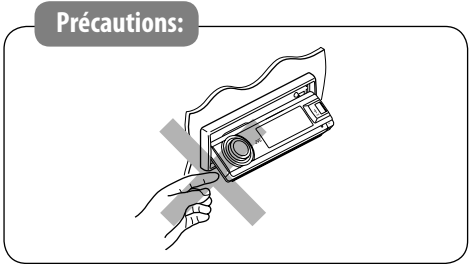

#### **Comment accéder aux divers menus**

Le menu principal contient sept menus (MODE, PSM, SEL, TITLE, BBE, EQ, DSP).

• Si aucune opération n'est effectuée pendant environ 5 secondes, l'écran de menu est annulé.

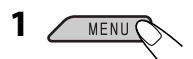

**2 Choisissez le menu souhaité.**

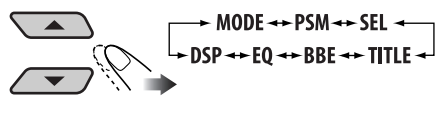

MENU---Indicateur de compte à rebours MODE

**3 Affichez le menu choisi.**

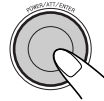

• Pour retourner à l'écran précédent ou quitter l'écran MENU, appuyez répétitivement sur BACK.

**4 Suivez les instructions qui apparaissent sur l'écran.**

• Pour revenir à l'écran MENU appuyez sur MENU.

#### **Comment changer les informations et les modèles d'affichage**

Π

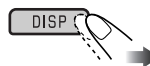

#### Ex.: Quand le tuner est choisi comme source Affichage de l'état de Texte d'information affiché pour les fonctionnement de la source **DEEEAT**

 $P_T$ 

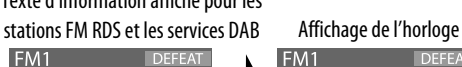

Affichage graphique large (plein écran) entrantier de la proposa de la Petit affichage graphique

 $x$ Text

**DEFEAT** 

**IDEEEAT** 

 $0.1:00$ 

192.5

FM<sub>1</sub>

 $92.5$  $1:00$ 

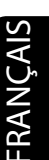

# *Panneau de commande*

**ABavern 2** 

 $925$ 

## **Identification des parties**

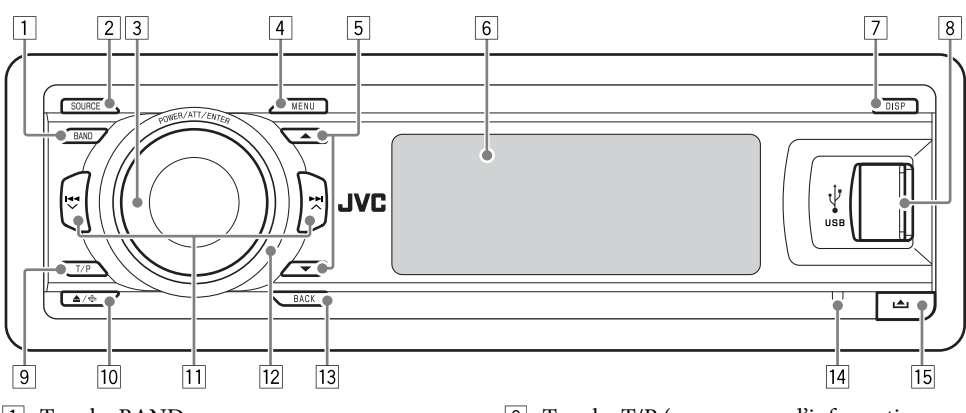

- 1 Touche BAND
- 2 Touche SOURCE
- 3 Molette de commande
	- Touche POWER/ATT (attenuateur)/ ENTER
- 4 Touche MENU
- $\boxed{5}$  Touches ▲ (haut) /  $\blacktriangledown$  (bas)
- 6 Fenêtre d'affichage
- 7 Touche DISP (affichage)
- 8 Prise d'entrée USB (bus série universel)
- 9 Touche T/P (programme d'informations routières/type de programme)
- $\boxed{10}$  Touche  $\triangle$  (éjection) /  $\triangleq$  (angle)
- $\overline{11}$  Touches  $\overline{4}$   $\vee$  / $\rightarrow$   $\rightarrow$
- 12 Capteur de télécommande *N'EXPOSEZ PAS le capteur de télécommande à une forte lumière (lumière directe du soleil ou éclairage artificiel).*
- 13 Touche BACK
- 14 Bouton de réinitialisation
- Touche  $\triangle$  (libération du panneau de commande)

# *Télécommande — RM-RK300*

#### **Mise en place de la pile-bouton au lithium (CR2025)**

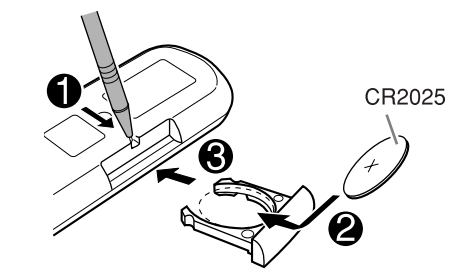

**Dirigez la télécommande directement sur le capteur de télécommande de autoradio. Assurez-vous qu'il n'y a pas d'obstacle entre les deux.**

#### **Avertissement:**

- N'installez aucune autre pile qu'une CR2025 ou son équivalent; sinon, elle risquerait d'exploser.
- Rangez la pile dans un endroit hors de la portée des enfants afin d'éviter tout risque d'accident.
- Pour éviter que la pile ne chauffe, ne se fissure ou cause un incendie:
	- Ne rechargez pas, ne court-circuitez pas, ne chauffez pas la pile ni ne la jeter dans un feu.
	- Ne laissez pas la pile avec d'autres objets métalliques.
	- Ne piquez pas la pile avec des ciseaux ou d'autres objets similaires.
	- Enveloppez la pile de ruban isolant avant de la mettre au rebut ou de la ranger.

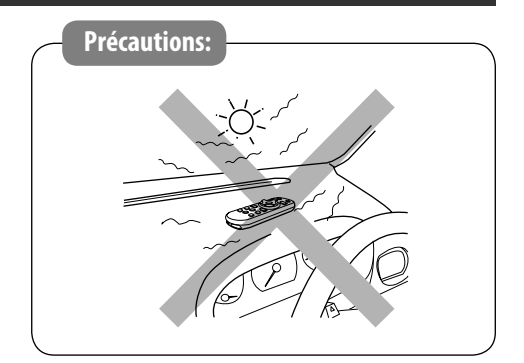

L'autoradio est muni d'une fonction de télécommande de volant.

• Référez-vous au Manuel d'installation/ raccordement (volume séparé) pour les connexion.

## **Composants principaux et caractéristiques**

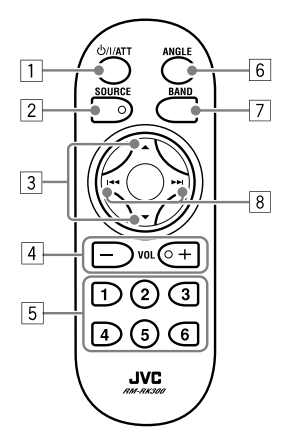

- 1 **Touche (attente/sous tension/ atténuation)**
	- Appuyez brièvement sur cette touche pour mettre l'appareil sous tension ou atténuer le son si l'appareil est déjà sous tension.
	- Maintenez cette touche pressée pour mettre l'appareil hors tension.
- 2 **Touche SOURCE** Choisit la source.
- $\boxed{3}$  **Touches**  $\triangle$  (haut) /  $\nabla$  (bas)
	- **Pour DAB:** Permet de changer le service.
	- **Pour MP3/WMA/SD/USB:** Change les dossiers.
	- **Lors de l'écoute de iPod® Apple ou d'un lecteur D. JVC:**
		- Pausez/arrêtez ou reprenez la lecture avec ∞.
		- Ouittez le menu principal avec  $\blacktriangle$ .  $(Maintenant, A/\nabla/44/\')+$ fonctionnent comme touches de sélection de menu).\*
- 4 **Tocuhes VOL (volume) + / –** Ajuste le niveau de volume.
- 5 **Touches numériques**
	- **Pour FM/AM/DAB:** Appuyez sur ces touches pour choisir une station (ou un service) préréglée ou maintenez-les pressées pour mémoriser une station (ou un service).
	- Pour **les CD/CD Text:** Permet de choisir les plages.
	- **Pour MP3/WMA/SD/USB:** Permet de choisir les dossiers.
	- **Pour le changeur de CD:** Permet de choisir les disques.
- 6 **Touche ANGLE** Permet d'ajuster l'angle du panneau de commander.
- 7 **Touche BAND** Permet de choisir la bande.
- **8** Touches  $\blacktriangleleft \blacktriangleleft / \blacktriangleright \blacktriangleright$ 
	- **Pour FM/AM/DAB:** Appuyez sur ces touches pour rechercher une station (ou un ensemble) ou maintenez-les pressées pour sauter les fréquences.
	- **Pour lesCD/CD Text/MP3/WMA/SD/USB:** Appuyez sur cette touche pour changer les plages ou maintenez-la pressée pour réaliser une avance ou un retour rapide.
	- **Lors de l'écoute de iPod ou d'un lecteur D. (en mode de sélection de menu):**
		- Appuyez brièvement sur la touche pour choisir un élément. (Puis, appuyez sur ∞ pour valider le choix).
		- Maintenez pressée la touche pour sauter 10 éléments en même temps.
- \* 5 : *Retourne au menu précédent.*
	- ∞ : *Valide la sélection.*

# *Pour commencer*

Met en ou hors service le réseau de transition (voir page 21), avant de mettre l'appareil sous tension.

# **Opérations de base**

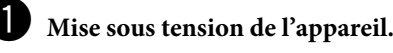

 $\overline{2}$ 

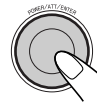

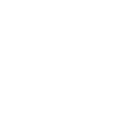

 $FM/AM \rightarrow DAB^* \rightarrow CD^* \rightarrow SD^* \rightarrow$ **USB**\* = **CD-CH**\*/**iPod**\*/**D. player**\* (ou **EXT-IN**)  $\rightarrow$  **LINE-IN**  $\rightarrow$  (retour au début)

\* *Vous ne pouvez pas choisir ces sources si elles ne sont pas prêtes ou connectées.*

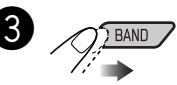

**Pour le tuner FM/AM**

 $\star$  FM1  $\to$  FM2  $\to$  FM3 -

**Pour le tuner DAB** 

 $\rightarrow$  DAB1 $\rightarrow$  DAB2 $\rightarrow$  DAB3 -

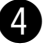

⁄ **Ajustez le volume.**

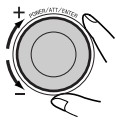

@ **Ajustez le son comme vous le souhaitez. (Voir les pages 18 à 22).** FRANÇAIS

*Suite à la page suivante*

#### **Pour couper le volume momentanément (ATT)**

Pour rétablir le son, appuyez de nouveau sur la touche.

#### **Pour mettre l'appareil hors tension**

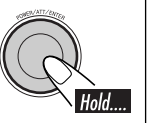

# **Réglages de base**

• Référez-vous aussi aux "Réglages généraux — PSM" aux pages 23 à 26.

#### **1 Affichez le menu PSM (voir page 4).**

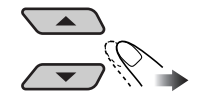

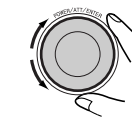

1 **Annulation de la démonstration des affichages**

Choisissez "Demo", puis "Off".

2 **Réglage de l'horloge** Choisissez "Clock H" (heures), puis ajustez les heures. Choisissez "Clock M" (minutes), puis ajustez les minutes. Choisissez "24H/12H", puis "24Hours" ou "12Hours".

#### **3 Terminez la procédure.**

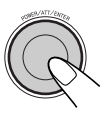

**Pour vérifier l'heure actuelle pendant l'appareil est hors tension**

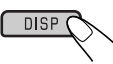

# *Fonctionnement de la radio*

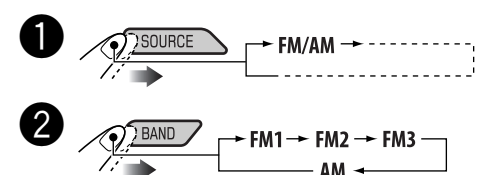

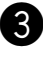

! **Démarrez la recherche d'une station.**

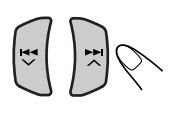

La bande choisie apparaît. **Auto Search**  $1.00 \qquad \mathbb{N}$ 

Quand une station est reçue, la recherche s'arrête.

**Pour arrêter la recherche,** appuyez de nouveau sur la même touche.

#### **Pour accorder une station manuellement**

À l'étape **3** ci-dessus...

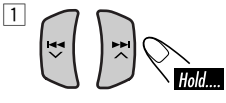

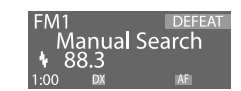

2 **Choisissez une fréquence de station souhaitée.**

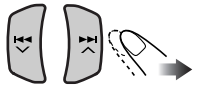

- $\blacksquare$  **Quand une émission FM stéréo est difficile à recevoir**
- **1 Affichez le menu MODE (voir page 4).**

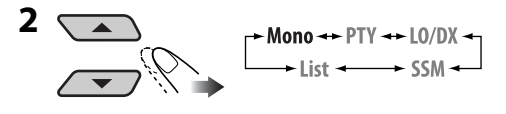

**3**

 $0ff \rightarrow 0n$ 

8FRANÇAIS

**2** 

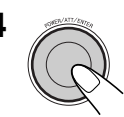

**4** L'indicateur MO s'allume. La réception est améliorée, mais l'effet stéréo est perdu.

**Pour rétablir l'effet stéréo,** répétez la même procédure et choisissez "Off" à l'étape **3**. L'indicateur MO s'éteint.

- **Accord des stations FM avec un signal fort uniquement—LO (local)/DX (grande distance)**
- **1 Affichez le menu MODE (voir page 4).**

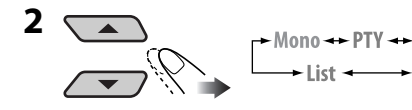

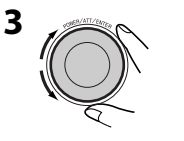

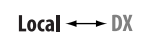

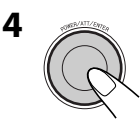

L'indicateur DX s'éteint et l'indicateur LO s'allume.

Seules les stations dont le signal est suffisamment fort sont détectées.

#### **Pour accorder toutes les stations recevables,**

répétez la même procédure et sélectionnez "DX" à l'étape **3**. L'indicateur LO s'éteint et l'indicateur DX s'allume.

## **Mémorisation des stations**

Vous pouvez prérégler six stations pour chaque bande.

#### **Préréglage automatique des stations FM —SSM (Mémorisation automatique séquentielle des stations puissantes)**

**1 Choisissez la bande FM (FM1 – FM3) pour laquelle vous souhaitez mémoriser les stations.**

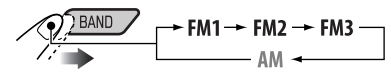

**2 Affichez le menu MODE (voir page 4).**

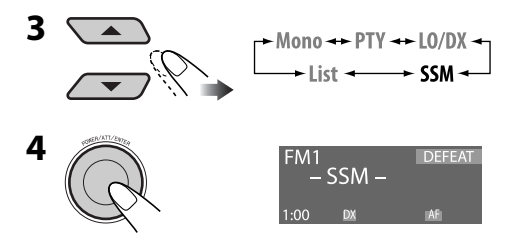

Les stations FM locale avec les signaux les plus forts sont recherchées et mémorisées automatiquement dans la bande FM.

## **Préréglage manuel**

Ex.: Mémorisation de la station FM de fréquence 92,5 MHz sur le numéro de préréglage 4 de la bande FM1.

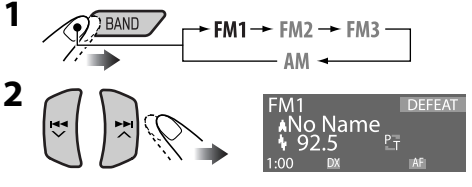

- **3 Affichez le menu MODE (voir page 4).**
	- Si vous maintenez pressée ▲/▼, la liste des stations préréglées apparaît (allez à l'étape **6**).

*Suite à la page suivante*

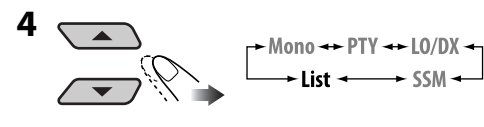

**5** 

#### **6 Choisissez un numéro de préréglage.**

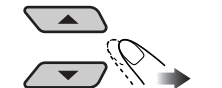

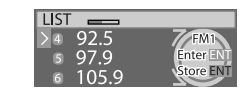

• Vous pouvez passer aux listes des autres bandes FM en tournant la molette de commande.

#### **7 Mémorisez la station.**

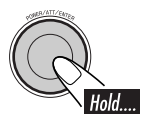

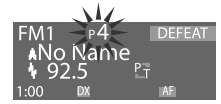

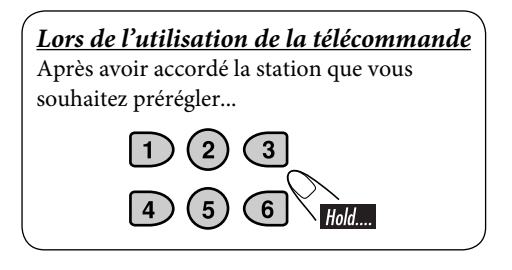

#### **Écoute d'une station préréglée**

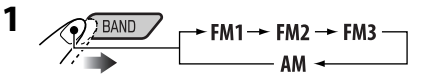

**2 Affichez le menu MODE (voir page 4).**

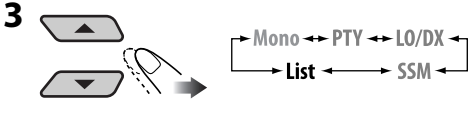

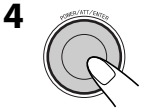

**5 Choisissez un numéro de préréglage.**

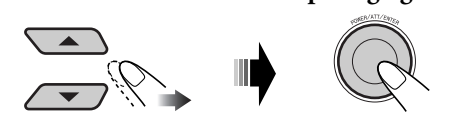

• Vous pouvez passer aux listes des autres bandes FM en tournant la molette de commande.

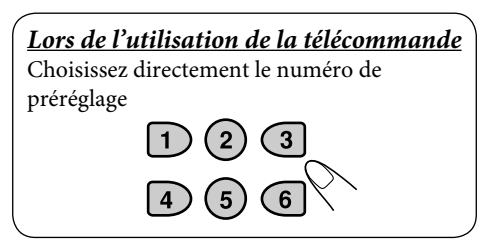

# *Utilisation du système FM RDS*

#### **Présentation du système RDS**

Le système RDS (Radio Data System) permet aux stations FM d'envoyer un signal additionnel en même temps que le signal de leur programme ordinaire.

En recevant les données RDS, cet autoradio peut effectuer ce qui suit:

- Recherche de type de programme (PTY) (voir ci-après)
- Attente de réception TA (informations routières) et PTY (voir pages 12 et 24)
- Poursuite du même programme automatiquement—Poursuite de réception en réseau (voir page 13)
- Recherche de programme (voir page 13)
- Réception de messages—Radiotexte RDS (RT) (voir page 13)

# **Recherche de votre programme FM RDS préféré**

Vous pouvez rechercher vos programmes préférés en choisissant le code PTY correspondant à vos programmes préférés.

#### **Codes PTY**

NEWS, AFFAIRS, INFO, SPORT, EDUCATE, DRAMA, CULTURE, SCIENCE, VARIED, POP M (musique), ROCK M (musique), EASY M (musique), LIGHT M (musique), CLASSICS, OTHER M (musique), WEATHER, FINANCE, CHILDREN, SOCIAL, RELIGION, PHONE IN, TRAVEL, LEISURE, JAZZ, COUNTRY, NATION M (musique), OLDIES, FOLK M (musique), DOCUMENT

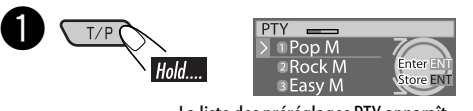

La liste des préréglages PTY apparaît.

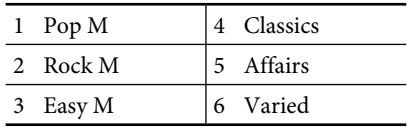

**Choisissez un code PTY** 

 • Vous pouvez choisir un des codes PTY disponibles (y compris les six codes préréglés qui peuvent être préréglés comme vous le souhaitez, voir ci-après).

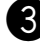

#### ! **Démarrez la recherche de votre programme préféré.**

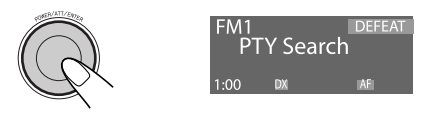

S'il y a une station diffusant un programme du code PTY que vous avez choisi, la station est accordée.

## **Mémorisation de vos types de programme préférés**

Vous pouvez mémoriser vos codes PTY préférés dans la liste des préréglages PTY.

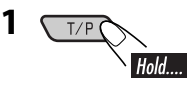

**2 Choisissez un code PTY**

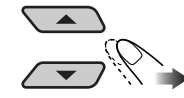

**3 Affichez la liste des préréglages.**

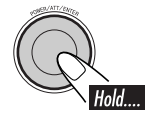

**4 Choisissez un numéro de préréglage.**

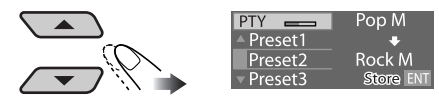

*Suite à la page suivante*

**5 Mémorisez le réglage.**

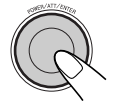

**6 Pour mémoriser d'autres codes PTY sur les numéros de préréglage.**

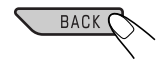

Répétez les étapes **2** à **5**.

#### **7 Terminez la procédure.**

# **DISP**

## **Utilisation de l'attente de réception**

## **Attente de réception TA**

L'attente de réception TA permet à l'appareil de commuter temporairement sur des informations routières (TA) à partir de n'importe quelle source autre que AM. Le volume change sur le niveau de volume TA préréglé si le niveau actuel est inférieur au niveau préréglé (voir page 24).

• Si le tuner DAB est connecté, l'attente de réception fonctionne aussi pour rechercher un service DAB diffusant des informations routières.

#### **Pour mettre en service l'attente de réception TA**

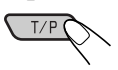

L'indicateur TP (programme d'informations routières) s'allume ou clignote.

- Si l'indicateur TP s'allume, c'est que l'attente de réception TA est en service.
- Si l'indicateur TP clignote, c'est que l'attente de réception TA n'est pas encore en service. (Cela se produit quand vous écoutez une station FM sans les signaux RDS nécessaires à l'attente de réception TA).

**Pour mettre en service l'attente de réception TA,** accordez une autre station (ou service DAB) diffusant ces signaux. L'indicateur TP s'arrête de clignoter et reste allumé.

#### **Pour mettre hors service l'attente de réception TA**

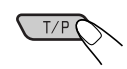

L'indicateur TP s'éteint.

## **Attente de réception PTY**

L'attente de réception PTY permet à l'appareil de commuter temporairement sur votre programme PTY préféré à partir de n'importe quelle source sauf AM.

• Si le tuner DAB est connecté, l'attente de réception fonctionne aussi pour rechercher un service DAB.

#### **Pour choisir votre code PTY préféré pour l'attente de réception PTY,** référez-vous à la page 24.

L'indicateur PTY s'allume ou clignote.

#### **Pour mettre en service l'attente de réception PTY**

#### 1 **Affichez le menu MODE (voir page 4).**

- $\boxed{2}$
- 3 **Choisissez un des codes PTY.**

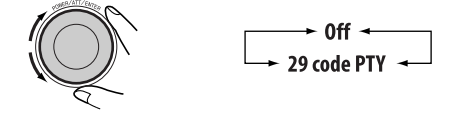

#### 4 **Terminez la procédure.**

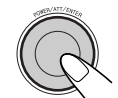

L'indicateur PTY s'allume ou clignote.

- Si l'indicateur PTY s'allume, c'est que l'attente de réception PTY est en service.
- Si l'indicateur PTY clignote, c'est que l'attente de réception PTY n'est pas encore en service.

 Pour mettre en service l'attente de réception PTY, accordez une autre station diffusant ces signaux. L'indicateur PTY s'arrête de clignoter et reste allumé.

**Pour mettre hors service l'attente de réception PTY,** choisissez "Off" à l'étape 3. L'indicateur PTY s'éteint.

12FRANÇAIS

#### **Poursuite du même programme— Poursuite de réception en réseau**

Lorsque vous conduisez dans une région où la réception FM n'est pas suffisamment forte, cet autoradio accorde automatiquement une autre station FM RDS du même réseau, susceptible de diffuser le même programme avec un signal plus fort (voir l'illustration ci-dessous).

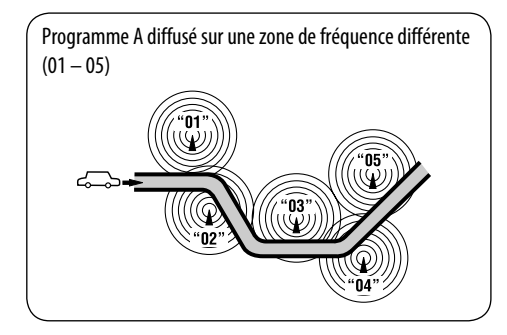

À l'expédition de l'usine, la poursuite de réception en réseau est en service.

**Pour changer le réglage de la poursuite de réception en réseau,** référez-vous à "AF-Reg" à la page 24.

## **Sélection automatique des stations —Recherche de programme**

Normalement, quand vous appuyez sur les touches numériques, les stations préréglées sont accordées.

Si les signaux des stations préréglés FM RDS ne permettent pas une bonne réception, cet appareil utilise les données AF et accorde une autre station diffusant le même programme que la station préréglée originale.

- Il faut un certain temps à cet appareil pour accorder une autre station en utilisant la recherche de programme.
- voir aussi page 24.

## **Utilisation du service de messages— Radiotexte RDS (RT)**

#### **Qu'est qu'un Radiotexte RDS?**

Le Radiotexte RDS est une partie des données du signal RDS et permet de transmettre diverses informations (par ex. des informations sur le programme, numéros de téléphone, adresses électroniques et de site Web, informations sur l'artiste/titre et les titres des actualités). Le service de texte est une partie de la diffusion RDS. Un message peut contenir 64 caractères maximum.

Le service de messages est optionnel et n'est pas pris en charge par tous les diffuseurs.

Une fois que vous avez accordé une station qui prend en charge le service de message, le service est reçu automatiquement.

#### **Pour afficher les informations des Radiotextes RDS (RT)**

Lors de l'écoute d'une station qui prend en charge le signal RT...

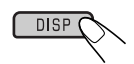

L'écran de radiotexte apparaît sur l'affichage.

• L'écran de radiotexte est annulé temporairement quand vous utilisez l'appareil.

Il faut un certain temps pour télécharger les données. Pendant le téléchargement "Loading" et une indication de la progression apparaissent.

• Vous pouvez voir le pourcentage approximatif du chargement avec les indications.

Si aucun message n'est disponible, l'écran de texte change sur l'écran de commande de la source. Mais si un message devient disponible plus tard, l'écran de texte apparaît automatiquement.

# *Utilisation d'un disque/ carte SD/mémoire USB*

# **Lecture d'un disque dans l'autoradio**

14FRANÇAIS

Toutes les plages sont reproduites répétitivement jusqu'à ce que vous changiez la source ou éjectiez le disque.

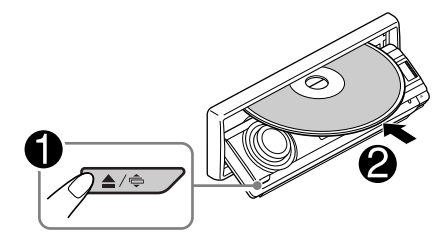

#### **Pour arrêter la lecture et éjecter le disque**

#### **Remarque:**

Si une mémoire USB est connectée à l'appareil, vous ne pouvez pas éjecter le disque. "Please Eject USB" clignote sur l'affichage. Si cela se produit, déconnectez la mémoire USB, puis appuyez de nouveau sur la touche  $\triangle$  /  $\triangle$ .

# **Lecture de disques dans le changeur de CD**

Tous les disques dans le magasin sont reproduits répétitivement jusqu'à ce que vous changiez la source.

• Éjecter le magasin arrête aussi la lecture.

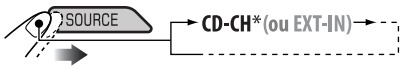

\* *Si vous avez changé le réglage de l'entrée extérieure sur "Ext In" (voir page 25), vous ne pouvez pas choisir le changeur de CD.*

# **Lecture à partir d'une carte SD**

Avant de détacher le panneau de commande, mettez l'appareil hors tension.

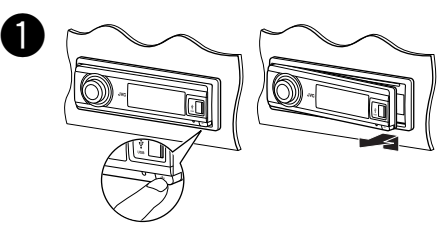

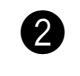

Fente d'insertion de la carte SD

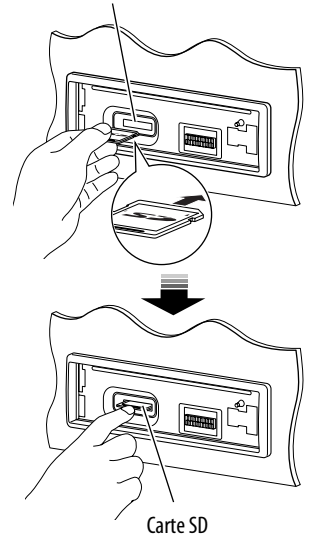

Poussez la carte SD jusqu'à ce que vous entendiez un déclic.

**Pour éjecter la carte SD,** poussez de nouveau sur la carte SD.

• Poussez doucement sur la carte SD (ne retirez pas votre doigt trop vite); sinon la carte SD risque d'être éjectée de l'appareil.

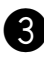

! **Attachez le panneau de commande.**

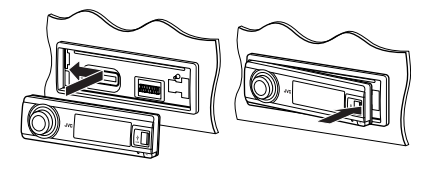

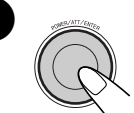

⁄ • Le panneau de commande retourne dans sa position précédente.

> La lecture démarre automatiquement si des plages sont enregistrées.

# **Lecture à partir d'une mémoire USB**

Cet appareil peut reproduite les plages MP3/ WMA stockées sur une mémoire USB. Toutes les plages de la mémoire USB sont reproduites répétitivement jusqu'à ce que vous changiez la source.

• Retirez la mémoire USB arrête aussi la lecture.

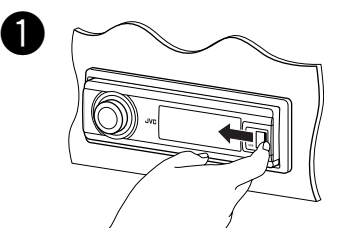

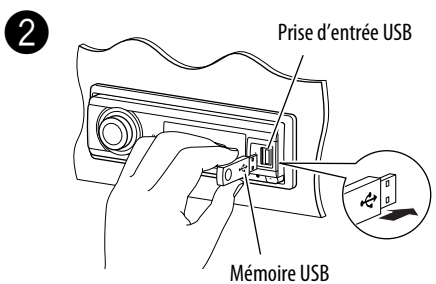

**Pour déconnecter la mémoire USB,** débranchez-la en tirant en ligne droite.

#### **Attention:**

- Éviter d'utiliser la carte SD/mémoire USB si elle peut gêner une conduite en toute sécurité.
- Assurez-vous que toutes les données importantes ont été sauvegardées pour éviter toute perte de données.

#### **Si une carte SD ou une mémoire USB a été connectée...**

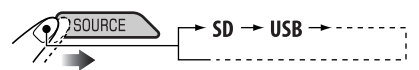

La lecture démarre à partir de l'endroit où elle a été interrompue la dernière fois.

• Si une carte SD ou une mémoire USB différente est actuellement connectée à l'appareil, la lecture démarre à partir du début.

#### **A propos des plages MP3 et WMA**

Les "plages" MP3 et WMA (les termes "fichier" et "plage" sont utilisés de façon interchangeable) sont enregistrées dans des "dossiers".

#### **À propos du changeur de CD**

Il est recommandé d'utiliser un changeur de CD JVC compatible MP3 avec votre autoradio.

- Vous pouvez aussi connecter des changeurs de CD non compatibles MP3. Cependant, ces appareils ne sont pas compatibles avec les disques MP3.
- Vous ne pouvez pas utiliser les changeurs de CD de la série CH-X99, CH-X100 et KD-MK avec cet appareil.
- Vous ne pouvez pas reproduire de disque WMA dans le changeur de CD.
- Les textes d'information enregistrés sur les CD Text peuvent être affichés quand un changeur de CD JVC compatible CD Text est connecté.
- Pour les connexions, référez-vous au Manuel d'installation/raccordement (volume séparé).

#### **Pour faire avancer ou reculer rapidement la plage**

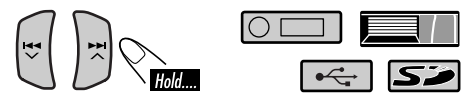

*Suite à la page suivante*

## **Pour aller aux plages suivantes ou**

#### **précédentes**

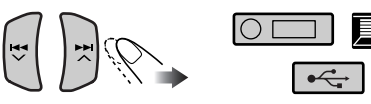

#### **Pour aller aux dossiers suivants ou précédents (seulement pour les supports MP3/WMA/SD/ USB)**

Pour les plages MP3:

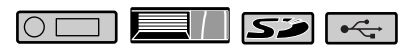

Pour les plages WMA:

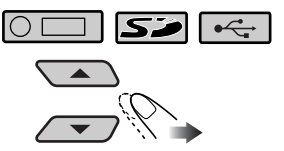

• Maintenir ces touches pressées permet d'afficher la liste des disques ( $\Box$ ) et la liste des dossiers ( $\circ$  ) /  $\circ$  /  $\circ$  ),voir la section suivante.

## **Autres fonctions principales**

## **Sélection d'un disque/dossier/plage sur la liste**

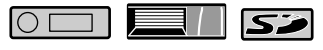

- Cette fonction n'est pas disponible pour les CD audio ou les CD Text quand la source est "CD".
- **1 Affichez le menu MODE (voir page 4).**

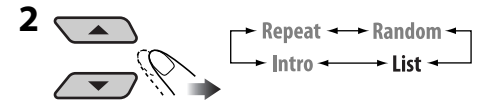

**3 Choisissez un type de liste.**

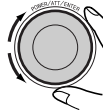

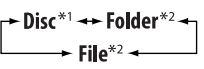

 $\overline{\phantom{a}}$ 

- \*<sup>1</sup> *Peut être choisi uniquement quand la source est "CD-CH".*
- \*<sup>2</sup> *Apparaît uniquement pour MP3/WMA/ SD/USB.*

**4 Validez le choix.**

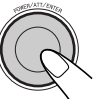

متحا

La liste choisie apparaît sur l'affichage.

 • Vous pouvez passez aux autres listes en tournant la molette de commande.

#### **5 Choisissez un disque/dossier/fichier sur la liste.**

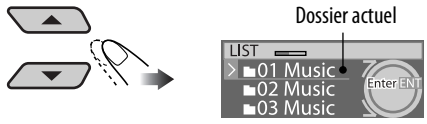

Ex.: Quand "Folder" est choisi à l'étape **3**

Uniquement pour les supports MP3/WMA/ SD/USB:

Si vous choisissez le disque/dossier actuel (mis en valeur sur l'écran), sa liste des dossiers/fichiers apparaît.

**6 Démarre la lecture.**

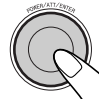

#### *Lors de l'utilisation de la télécommande*

- Pour choisir un disque directement  $(\Box \Box)$
- Pour choisir directement une plage d'un  $CD$  audio ou d'un  $CD$  Text ( $\overline{CD}$ )
- Pour choisir directement un dossier MP3/  $WMA$  (  $\circ$  )  $\circ$  /  $\circ$  /  $\circ$  )

Pour choisir un numéro compris entre 1 et 6:

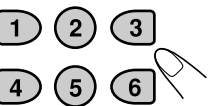

Pour choisir un numéro compris entre 7 (1) et 12 (6):

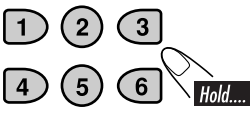

Pour les dossiers MP3/WMA: Il faut qu'un numéro de 2 chiffres soit affecté au début du nom des dossiers—01, 02, 03, etc.

## **Interdiction de l'éjection du disque**

 $\overline{OC}$ 

Vous pouvez verrouiller un disque dans la fente d'insertion.

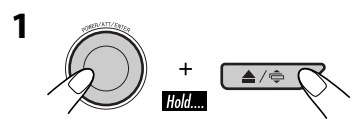

**2 Après vous être assuré que "No Eject?" est choisi...**

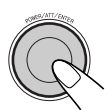

• "No Eject" clignote, et le disque ne peut pas être éjecté.

**Pour annuler l'interdiction,** répétez la même procédure après vous être assuré que "Eject OK?" est choisi.

• "Eject OK" clignote sur l'affichage.

## **Sélection des modes de lecture**

Vous pouvez utiliser un des modes de lecture suivants à la fois.

- **1 Affichez le menu MODE (voir page 4).**
- **2 Choisissez un des modes de lecture.**

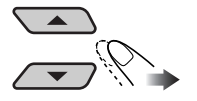

 $\uparrow$  Repeat  $\leftrightarrow$  Random  $\uparrow$ <br>htro  $\leftarrow$  List  $\leftarrow$ 

**3 Choisissez un des articles (voir le tableau suivant).**

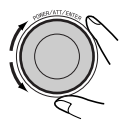

**4 Terminez la procédure.**

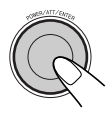

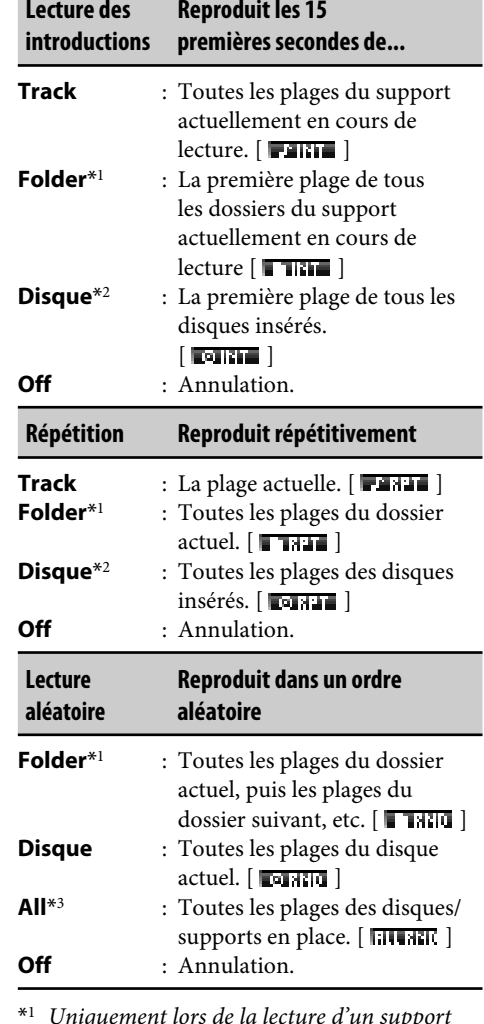

\*<sup>1</sup> *Uniquement lors de la lecture d'un support (MP3/WMA/SD/USB).*

- \*<sup>2</sup> *Uniquement quand la source est CD-CH.*
- \*<sup>3</sup> *Uniquement quand la source est CD-CH, SD ou USB.*

# **Sélection des modes DSP (DSP)**

Vous pouvez créer un champ sonore plus acoustique tel que dans un cinéma, une salle de concert, etc.

• Quand le réseau de transition est en service (voir page 21), le mode DSP est fixé sur "Defeat".

#### **Modes DSP**

Defeat (Aucun effet acoustique n'est appliqué), Theater, Hall, Club, Dome, Studio, V.Cancel (Voice Cancel: Réduit les sons de la partie vocale. Cela vous permet d'apprendre vos chansons préférées—Karaoke).

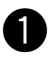

~ **Affichez le menu DSP (voir page 4).**

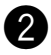

Choisissez un des modes DSP.

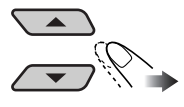

• **Pour terminer la procédure**

$$
\overbrace{\qquad \qquad \text{PISP}}
$$

• **Pour ajuster le niveau de l'effet**

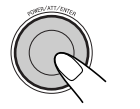

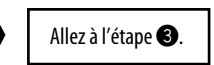

Pour "Defeat" et "V.Cancel", le niveau d'effet n'est pas ajustable.

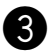

## ! **Ajustez le niveau de l'effet.**

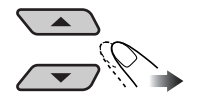

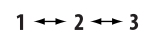

#### • **Pour terminer la procédure**

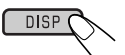

**Pour effectuer des réglages plus précis,** reportez-vous à ce qui suit.

**Pour annuler l'effet acoustique,** choisissez "Defeat" à l'étape <sup>2</sup>.

## **Réglages précis pour les modes DSP**

- **1 Choisissez un mode DSP.**
- **2 Choisissez le nombre d'enceintes intégrées.**
	- Pour "Defeat" et "V.Cancel", le nombre des enceintes est fixé à "4ch".

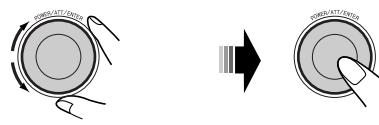

2ch (canal)  $\rightarrow$  4ch (canal)

#### **3 Choisissez votre position d'écoute.**

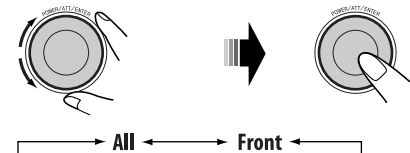

 $\rightarrow$  L (gauche). Front  $\rightarrow$  R (droite). Front  $\rightarrow$ 

#### **4 Choisissez l'enceint à ajuster.**

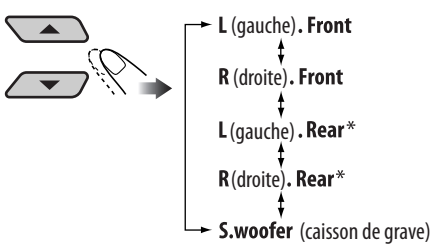

\* *Apparaît uniquement quand "4ch" a été choisi à l'étape* **2***.*

**5 Choisissez la distance entre l'enceinte choisie et la position assise.**

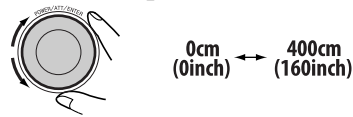

Une fois que vous avez réglé la distance, elle est mémorisée pour chaque position assise choisie à l'étape **3**. Les réglages mémorisés sont rappelés la prochaine fois que vous choisissez la position assise.

#### **Pour changer l'unité de mesure**

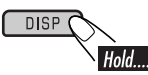

- **6 Répétez les étapes 4 et 5 pour ajuster la distance des autres enceintes.**
- **7 Terminez la procédure.**

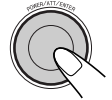

#### **Mise en service de la fonction BBE Digital**

Le BBE Digital est une nouvelle méthode de traitement numérique qui permet de rétablir la brillance et la clarté du son original d'un enregistrement, d'une émission, etc. Quand une enceinte reproduire un son elle décale la phase en fonction de la fréquence et les sons à haute fréquence mettent plus longtemps à atteindre l'oreille de l'auditeur que les sons à basse fréquence.

Le BBE Digital ajuste la relation de la phase entre les basses, les moyennes et les hautes fréquences en ajoutant un délai progrésivement plus long de façon que toutes les fréquences atteignent les oreilles de l'auditeur au bon moment. Un son plus brillant et clair est entendu.

#### **1 Affichez le menu BBE (voir page 4).**

**2 Choisissez le niveau d'effet.**

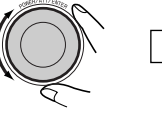

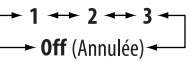

**3 Terminez la procédure.**

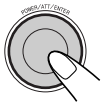

# **Utilisation de l'égaliseur—EQ**

Vous pouvez ajuster les courbes d'égalisation du son selon vos préférences en utilisant le mode Graphic EQ ou Parametric EQ.

• Ajustez l'égaliseur en fonction des plages de fréquences reproductibles des enceintes connectées; sinon, l'ajustement risque de n'avoir aucun effet.

## **Sélection des modes sonores préréglés—Graphic EQ**

#### **Modes sonores**

Flat (Aucun mode sonore n'est appliqué), HardRock, R&B (Rhythm&Blues), Pop, Jazz, Dance, Country, Reggae, Classic, User 1, User 2, User 3

- **1 Affichez le menu EQ (voir page 4).**
- **2**

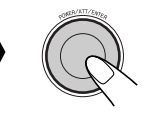

Graphic - P.metric

**3 Choisissez un mode sonore.**

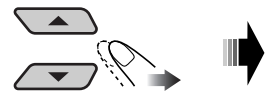

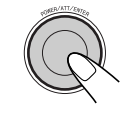

**4 Terminez la procédure.** DISP (

## **Mémorisation de vos propres modes sonores**

- **1 Choisissez un mode sonore.**
- **2 Choisissez une bande de fréquences.**

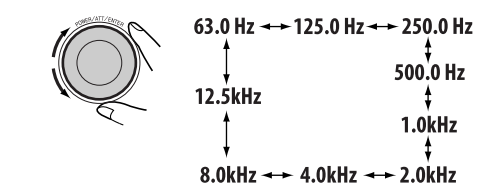

**3 Ajustez le niveau d'accentuation pour la bande de fréquences choisie.**

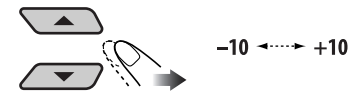

**4 Répétez les étapes 2 et 3 pour ajuster les autres bandes de fréquence.**

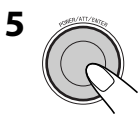

**6 Choisissez un des modes personnalisés.**

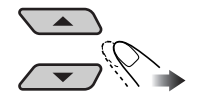

User 1  $\leftrightarrow$  User 2<br>  $\rightarrow$  User 3  $\leftrightarrow$ 

**7 Mémorisez les ajustements.**

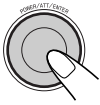

## **Ajustement de Parametric EQ**

**1 Affichez le menu EQ (voir page 4).**

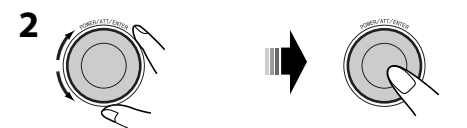

Graphic -> P.metric

**3 Sélectionner une bande.**

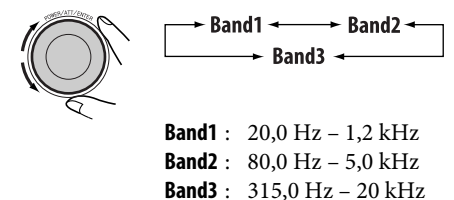

**4 Ajustez le niveau d'accentuation pour la bande choisie.**

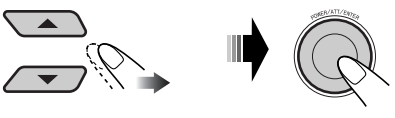

 $-10$  +  $+10$ 

**5 Choisissez la fréquence.**

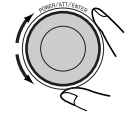

20 Hz ----- 20 kHz

- Les bandes 1/2/3 doivent être réglées à 5 niveaux (fréquences) au moins d'écart les unes des autres. (Seules les fréquences pouvant être choisies apparaissent sur l'affichage.)
- 

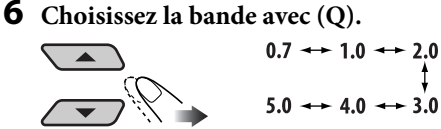

- Pour ajuster les autres bandes, appuyez sur BACK. Puis répétez les étapes **3** à **6**.
- **7 Terminez la procédure.**

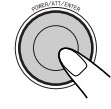

Une fois que vous avez réalisé les ajustements, ils sont mémorisés. Le réglage mémorisé est rappelé la prochaine fois que vous choisissez l'égaliseur paramétrique.

# **Mise en service du réseau de transition**

En mettant en service le réseau de transition, vous pouvez affecter différentes plages de fréquences de signaux sonores à différentes enceintes en fonction de leurs caractéristiques.

#### **Si vous avez installé un système d'enceintes à 3 voies dans votre voiture, assurez-vous de réaliser ce qui suit:**

- Avant d'utiliser le système, mettez en service le réseau de transition et préréglez les fréquences de coupure appropriées pour HPF/LPF (et plus particulièrement pour HPF); sinon, les enceintes risqueraient d'être endommagées.
- Pour un système d'enceintes à 3 voies, référez-vous au Manuel d'installation/ raccordement (volume séparé).

Vous ne pouvez réaliser aucune autre opération tant que vous n'avez pas fini la procédure suivante.

#### **Pendant que l'appareil est hors tension...**

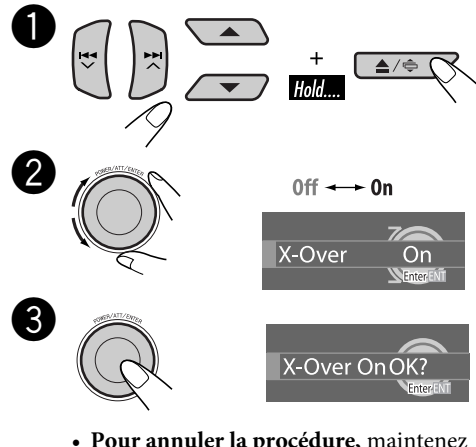

• **Pour annuler la procédure,** maintenez pressée POWER/ATT/ENTER. L'appareil se met hors tension.

#### ⁄ **Terminez la procédure.**

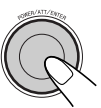

• L'indicateur X-OUER s'allume (dans l'ordre, avec les autres indicateurs).

**Pour annuler la transition,** répétez la même procédure. Assurez-vous que "X-Over Off OK?" apparaît sur l'affichage.

• L'indicateur **X-OUEB** s'éteint.

# **Réglage des modes sonores—SEL**

Vous pouvez ajuster les caractéristiques du son comme vous le souhaitez.

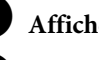

## ~ **Affichez le menu SEL (voir page 4).**

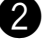

#### Choisissez une option de réglage.

 $\star$  Fad/Bal  $\longrightarrow$  X Over\*  $\sim$  Vol Adj  $\rightarrow$  S.woofer  $\rightarrow$ 

\* *Apparaît uniquement quand le réseau de transition est en service (voir la colonne de gauche).*

Si vous choisissez "Fad/Bal", "X-Over" ou "S.woofer", appuyez sur POWER/ ATT/ENTER pour accéder au sous-menu correspondant.

- ! **Ajustez le réglage choisi. (Référezvous à ce qui suit pour les détails).**
	- Pour ajuster les autres réglages SEL, appuyez sur BACK. Puis répétez les étapes  $\bullet$  et  $\bullet$ .

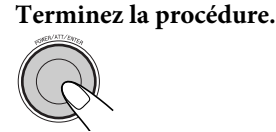

 **Pour ajuster le fader ou la balance— Fad/Bal**

**• Fad (fader)**

Ajustez la balance avant-arrière des enceintes.

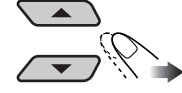

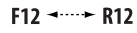

**• Bal (balance)** Ajustez la balance gauche-droite des enceintes.

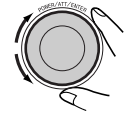

 $L12$  -  $R12$ 

#### **Pour ajuster le niveau de fréquence reproduit—X-Over**

Ce réglage est disponible uniquement quand le réseau de transition (voir page 21) est en service.

1 Choisissez un filtre.

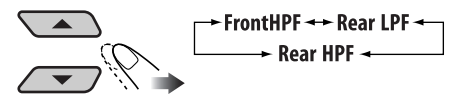

**HPF (Avant/ Arrière)** : Les fréquences inférieures au niveau choisi sont coupées.

**LPF (Arrière)** : Les fréquences supérieures au niveau choisi sont coupées.

- 2 Choisissez "On" pour mettre en service le filtre choisi.
	- SI vous connectez des enceintes aigusaux sorties avant ou arrière, choisissez "On" pour le réglage HPF correspondant afin d'empêcher d'endommager l'enceinte.

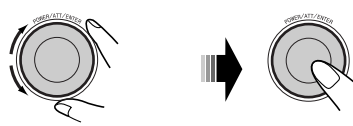

 $0ff \rightarrow 0n$ 

3 Choisissez une fréquence de coupure en fonction des enceitnes connectées.

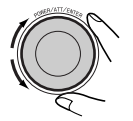

**1.6kHz – 16.0kHz** : HPF avant et LPF arrière **31.5 Hz – 200.0Hz** : HPF arrière

4 Ajustez la continuité du son parmi les enceintes (pente).

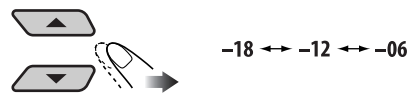

## **Pour ajuster la sortie du caisson de grave—S.woofer**

 $\Box$  Ajustez le niveau de sortie.

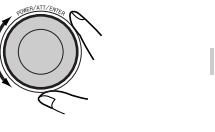

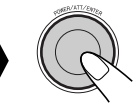

 $00 \rightarrow 12$ 

2 Choisissez une fréquence de coupure en fonction du caisson de grave connecté.

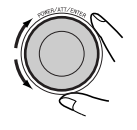

31.5 Hz - - > 200.0 Hz

3 Ajustez la continuité du son parmi les enceintes (pente).

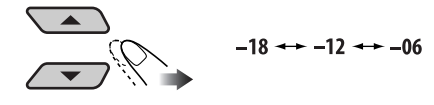

## **Pour ajuster le niveau d'entrée de chaque source—Vol Adj**

Ce réglage est requis pour chaque source sauf FM.

Une fois l'ajustement réalisé, il est mémorisé. Quand vous changez la source, le niveau de volume augmente ou diminue automatiquement en fonction du niveau ajusté.

- 1 Choisissez une source avant d'afficher le menu SEL.
- 2 Ajustez ce réglage de façon que le niveau d'entrée corresponde au niveau sonore FM.

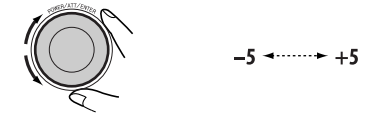

# *Réglages généraux — PSM*

Vous pouvez changer les options PSM (mode des réglages préférés) de la table suivante.

- **1 Affichez le menu PSM (voir page 4).**
- **2 Choisissez une option PSM.**

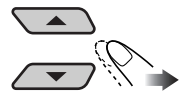

**3 Choisissez ou ajustez l'option PSM choisie.**

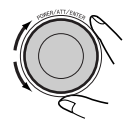

**4 Répétez les étapes 2 et 3 pour ajuster les autres options PSM si nécessaire.**

**5 Terminez la procédure.**

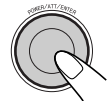

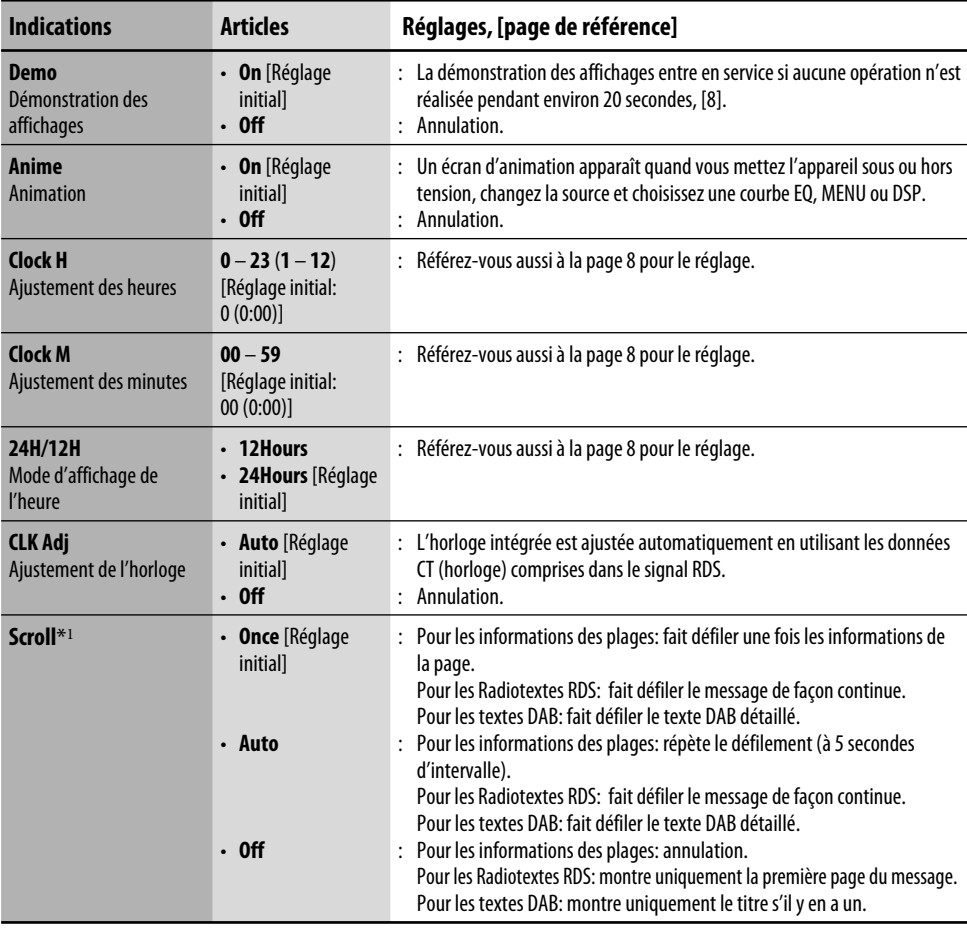

**RANÇAIS** 23FRANÇAIS

*Suite à la page suivante*

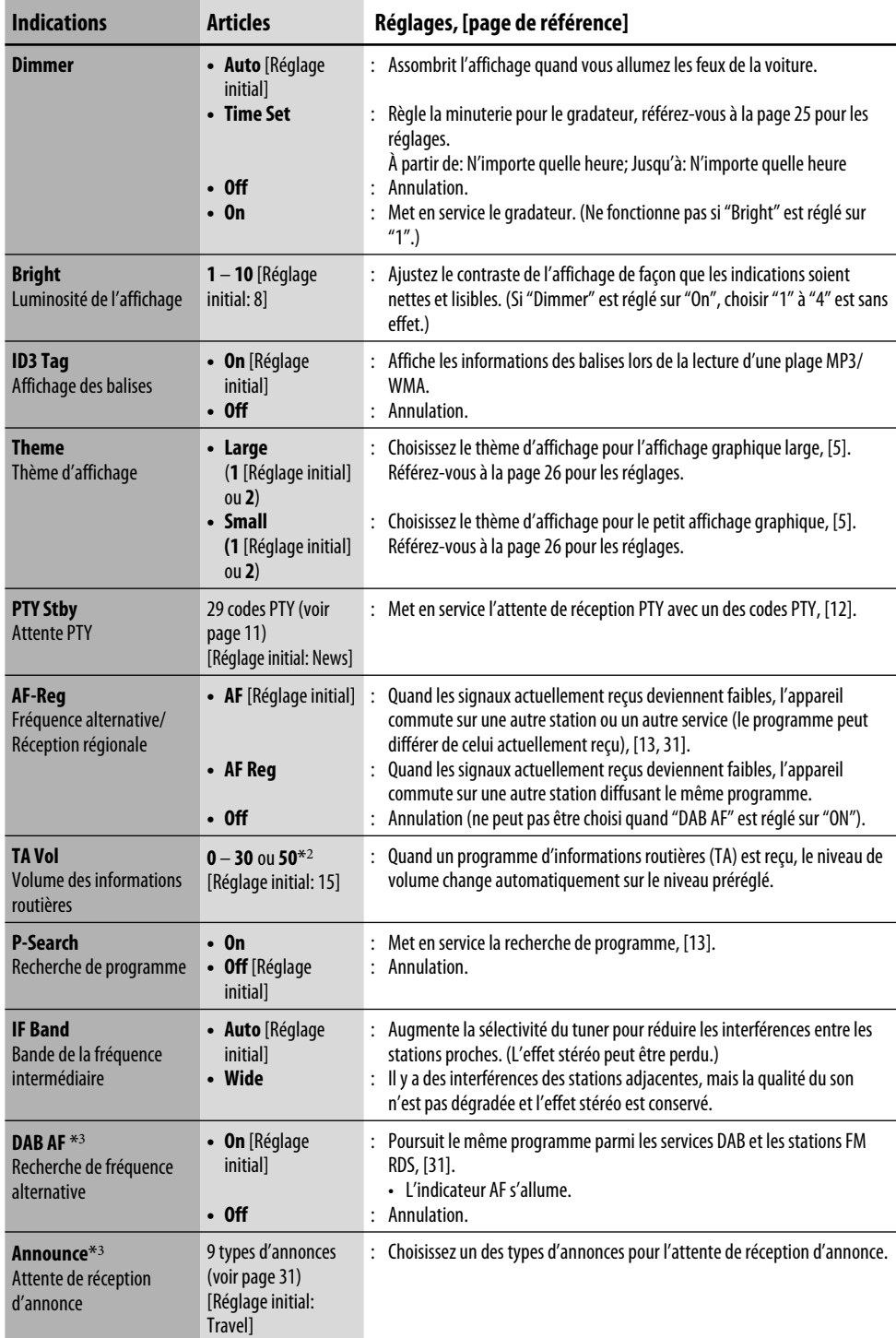

FRANÇAIS 24FRANÇAIS

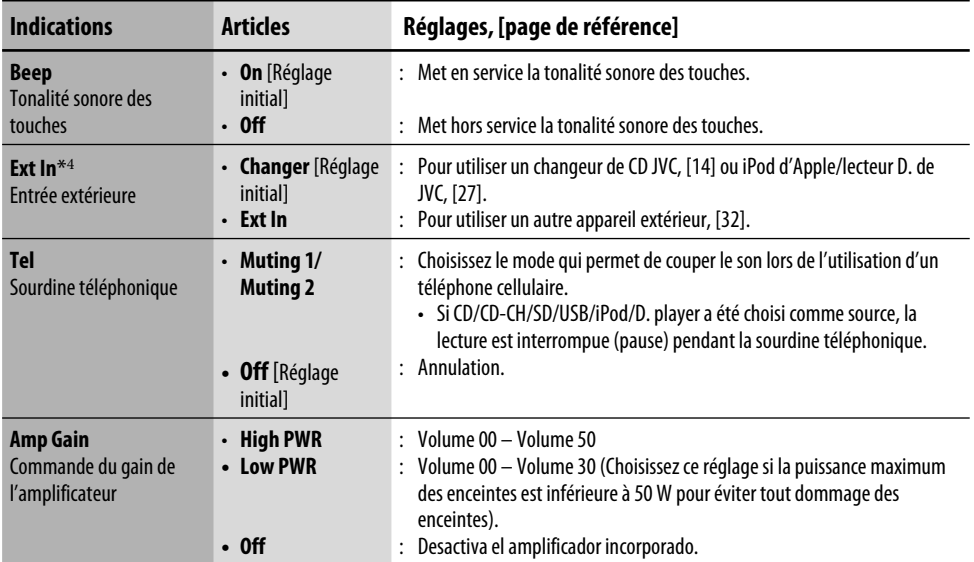

\*<sup>1</sup> *Certains caractères ou symboles n'apparaissent pas correctement (ou un blanc apparaît à leur place) sur l'affichage.*

- \*<sup>2</sup> *Dépend de la commande de gain de l'amplificateur.*
- \*<sup>3</sup> *Est affiché uniquement quand le tuner DAB est connecté.*
- \*<sup>4</sup> *Est affiché uniquement quand une des sources suivantes est choisie—FM, AM, CD, SD, USB ou LINE IN.*

## **Sélection de la minuterie pour le gradateur**

Vous pouvez assombrir l'affichage la nuit ou en fonction du réglage de la minuterie.

- **1 Choisissez "Dimmer" sur le menu PSM.**
- **2 Choisissez "Time Set".**

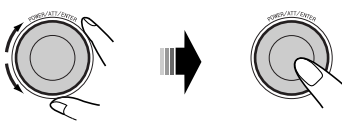

**3 Ajustez l'intervalle d'utilisation du gradateur.**

1 **Réglez l'heure de début du gradateur. 24Hours: [0 – 23]**

**12Hours: [1A (1AM) – 12A (12AM); 1P (1PM) – 12P (12PM)]**

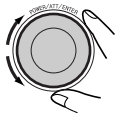

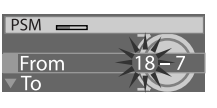

2 **Réglez l'heure de fin du gradateur. 24Hours: [0 – 23] 12Hours: [1A (1AM) – 12A (12AM); 1P (1PM) – 12P (12PM)]**

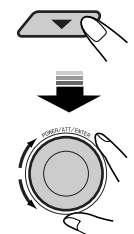

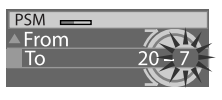

**4 Terminez la procédure.**

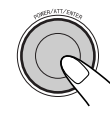

## **Sélection d'un thème graphique**

Vous pouvez choisir le thème graphique pour l'affichage graphique large et petit (voir aussi page 5).

## **1 Choisissez "Theme" sur le menu PSM.**

## **2 Choisissez la taille de l'affichage.**

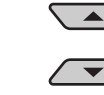

Large  $\rightarrow$  Small

**3 Choisissez le thème.**

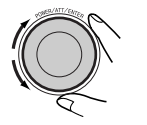

- $\rightarrow$  2
- **4 Répétez les étapes 2 et 3 pour choisir une autre taille et un autre thème.**
- **5 Terminez la procédure.**

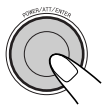

#### **Pour afficher le thème d'affichage choisi,**

appuyez répétitivement sur DISP pendant la lecture d'une source.

# *Affectation d'un titre*

Vous pouvez affecter des titres, au CD (dans cet autoradio et dans le changeur de CD) et aux appareils extérieurs (LINE-IN et EXT-IN).

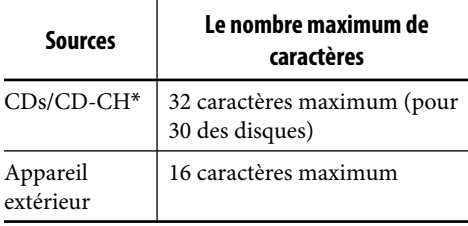

\* *Vous ne pouvez pas affecter de noms à d'autres disques que des CD ordinaires.*

#### **1 Choisissez les sources.**

- Pour les CD se trouvant dans cet appareil: Insérez un CD.
- Pour des CD dans le changeur de CD: Choisissez "CD-CH", puis choisissez un numéro de disque.
- Pour l'appareil extérieur: Choisissez "LINE-IN" ou "EXT-IN".
- **2 Affichez le menu TITLE (voir page 4).**
- **3 Affectez un titre.**

1 **Choisissez un jeu de caractères.**

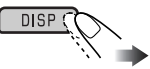

**A**  $(A - Z:$  lettres majuscules)  $\rightarrow a$  $(a - z)$ : lettres minuscules)  $\rightarrow 0$  (chiffres et symboles) = **Á** (lettres accentuées: lettres majuscules)  $\rightarrow$  **á** (lettres  $acceptuées: lettres minuscules) \rightarrow$ (retour au début)

#### 2 **Choisissez un caractère.**

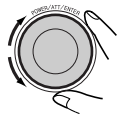

3 **Déplacez-vous à la position de caractère suivante (ou précédente).**

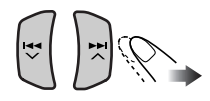

4 **Répétez les étapes** 1 **et** 3 **jusqu'à ce que vous terminiez d'entrer le titre.**

#### **4 Terminez la procédure.**

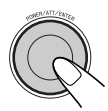

 • Pour annuler le titre entré sans l'enregistrer, appuyez sur MENU.

#### **Pour effacer tout le titre**

À l'étape **3**...

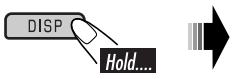

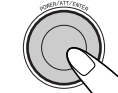

#### **Caractères disponibles**

En plus des alphabets romains  $(A - Z, a - z)$ , les caractères suivants peuvent être utilisés.

Lettres accentuées: majuscules

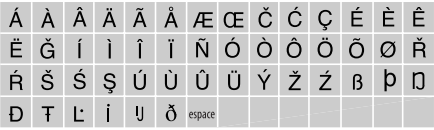

Lettres accentuées: minuscules

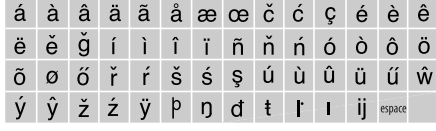

#### Chiffres et symboles

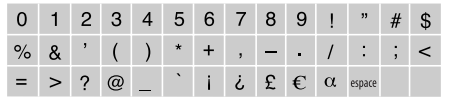

# *Utilisation de iPod®/ lecteur D.*

Cet appareil est prêt pour utiliser iPod d'Apple ou un lecteur D. sur le panneau de commande.

Avant d'utiliser votre iPod ou lecteur D.: Connectez un des appareils suivants (vendu séparément) à la prise du changeur de CD à l'arrière de l'appareil.

- **Adaptateur d'interface pour iPod**®— KS-PD100 pour commander un iPod.
- **Adaptateur d'interface pour lecteur D.** KS-PD500 pour commander un lecteur D.
- Pour les connexions, référez-vous au Manuel d'installation/raccordement (volume séparé).
- Pour plus d'information, référez-vous aussi au mode d'emploi fourni avec l'adaptateur d'interface.

#### **Précautions:**

Assurez-vous de mettre cet appareil hors tension ou de couper le contact du véhicule avant de connecter ou déconnecter iPod ou le lecteur D.

#### **Préparations:**

Assurez-vous que "Changer" est choisi pour le réglage de l'entrée extérieure, voir page 25.

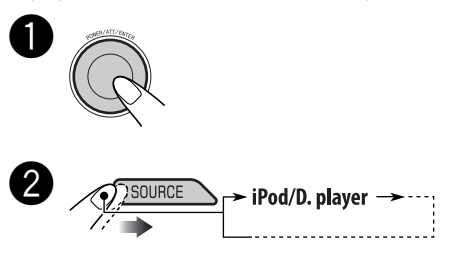

La lecture démarre automatiquement à partir de l'endroit où elle a été interrompue\*1 ou arrêtée\*<sup>2</sup> précédemment.

*Suite à la page suivante*

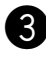

## ! **Ajustez le volume.**

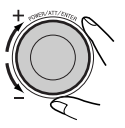

28FRANÇAIS

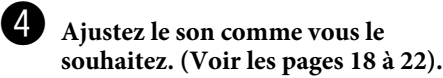

 • Assurez-vous que l'égaliseur de iPod ou du lecteur D. est hors service.

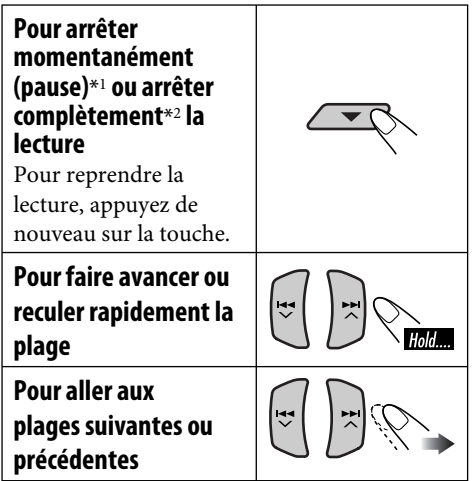

- \*<sup>1</sup> *Pour iPod*
- \*<sup>2</sup> *Pour le lecteur D.*

## **Sélection d'une plage à partir du menu**

**1 Entrez dans le menu principal.**

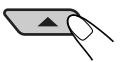

Maintenant, les touches  $\triangle$ / $\nabla$ / $\blacktriangleleft$   $\blacktriangleright$ / ¢ fonctionnent comme touches de sélection de menu\*.

- \* *Le mode de sélection de menu est annulé:* – *Si aucune opération n'est effectuée pendant environ 5 secondes.*
	- *Quand vous validez le choix d'une plage.*

#### **2 Choisissez le menu souhaité.**

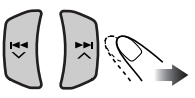

#### **Pour iPod:**

**Playlists** ← Artists ← Albums ← Songs **←→ Genres ←→ Composers ←→** (retour au début)

#### **Pour le lecteur D.:**

**Playlist** ← Artist ← Album ← Genre ← **Track**  $\leftrightarrow$  (retour au début)

#### **3 Validez le choix.**

Pour retourner au menu précédent, appuyez sur ▲.

- Si une plage est sélectionnée, la lecture démarre automatiquement.
- Si l'élément choisi a un autre niveau, ce niveau est affiché. Répétez les étapes **2** et **3** jusqu'à ce que la plage souhaitée soit reproduite.
- Maintenez pressée la touche  $\blacktriangleright$ ►►  $\blacktriangle$  pour sauter 10 éléments en même temps.

 $28<sup>2</sup>$ 

## **Sélection des modes de lecture**

- **1 Affichez le menu MODE (voir page 4).**
- **2 Choisissez un des modes de lecture.**

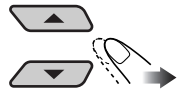

Repeat - Random

**3 Choisissez un article (voir le tableau ci-dessous).**

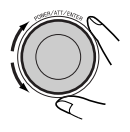

**4 Terminez la procédure.**

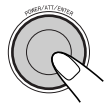

#### **Lecture répétée**

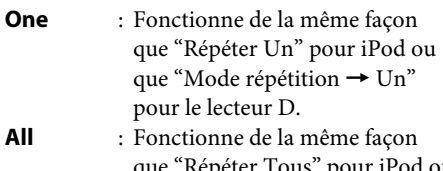

que "Répéter Tous" pour iPod ou que "Mode répétition  $\rightarrow$  Tous" pour le lecteur D.

**Off** : Annulation.

#### **Lecture aléatoire**

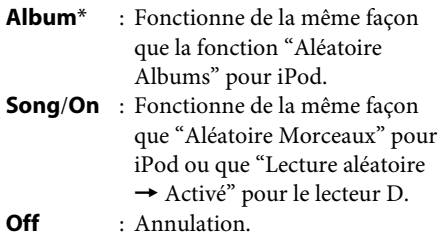

\* *Pour iPod: Uniquement si vous choisissez "All" dans "Albums" du menu principal "MENU".*

# *Fonctionnement du tuner DAB*

#### **Qu'est-ce que le système DAB?**

Le système Digital Audio Broadcasting (DAB) peut offrir un son de qualité numérique sans toute interférence gênante ni les distorsions des signaux. De plus, il peut transporter des textes des images et des données. Lors d'une transmission, le système DAB combine plusieurs programmes (appelés "service") qui forment un "ensemble". Et chaque "service" appelé "service primaire"—peut être aussi divisé entre différents composants (appelés "services secondaires"). Un ensemble typique a six programmes (services) ou plus diffusés en même temps.

En connectant le tuner DAB, cet autoradio peut réaliser les choses suivantes:

• Poursuite automatique du même programme—Recherche de fréquence alternative (référez-vous à "DAB-AF" à la page 24).

#### **Il est recommandé d'utiliser le tuner DAB KT-DB1000 avec votre autoradio. Si vous possédez un autre tuner DAB, consultez votre revendeur autoradio JVC.**

• Référez-vous aussi aux Manuel d'instructions fournies avec votre tuner DAB.

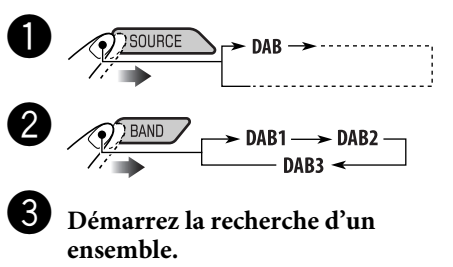

Quand un ensemble est reçu, la recherche s'arrête.

**Pour arrêter la recherche,** appuyez de nouveau sur la même touche.

*Suite à la page suivante*

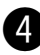

⁄ **Choisissez le service (primaire ou secondaire) que vous souhaitez écouter.**

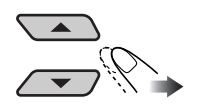

 $\Box$ 

#### **Pour accorder un ensemble manuellement**

Démarrez la recherche d'un ensemble, comme  $\lambda$  l'étape  $\bigotimes$ ...

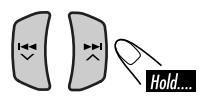

2 **Choisissez la fréquence d'ensemble souhaitée.**

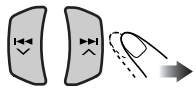

#### **Colland les sons environnants sont bruyants**

Certains services offrent des signaux de commande de la plage dynamique (DRC) en même temps que les signaux ordinaires de leur signal. Le DRC permet de renforcer les sons de faible niveau afin d'améliorer le confort d'écoute.

- **1 Affichez le menu MODE (voir page 4).**
- **2 Choisissez "DRC".**

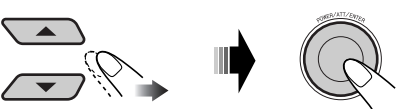

**3 Choisissez un des niveaux de signal DRC (1, 2 ou 3).**

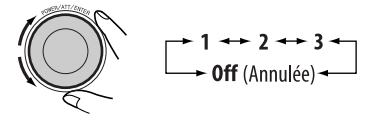

Le niveau d'accentuation augmente de 1 à 3.

**4 Terminez la procédure.**

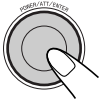

• L'indicateur DRC est mis en valeur uniquement lors de la réception de signaux DRC du service accordé.

#### **Pour rechercher votre service préféré**

Vous pouvez rechercher un code PTY dynamique ou statique.

- Les opérations sont exactement les mêmes que celles expliquées aux pages 11 et 12 pour les stations FM RDS.
- Vous ne pouvez pas mémoriser des codes PTY séparément pour le tuner DAB et le tuner FM.
- La recherche est réalisée sur le tuner DAB uniquement.

#### **Mémorisation de services DAB**

Vous pouvez prérégler 6 services DAB (primaires) pour chaque bande.

- **1 Choisissez le service souhaité.**
- **2 Affichez le menu MODE (voir page 4).**
- **3 Choisissez "List".**

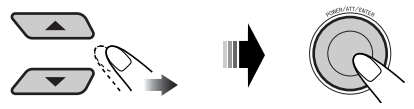

**4 Choisissez un numéro de préréglage.**

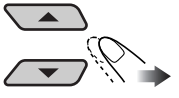

 • Vous pouvez passez aux listes des autres bandes DAB, mais vous ne pouvez pas mémoriser un service pour les autres bandes.
### **5 Mémorisez le service.**

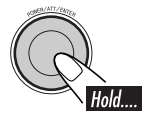

### *Lors de l'utilisation de la télécommande*

Après avoir accordé le service que vous souhaitez préréglé...

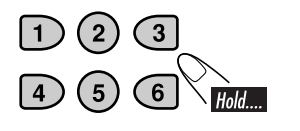

### **Accord d'un service DAB préréglé 1**   $\frac{1}{\sqrt{1-\frac{1}{\sqrt{1-\frac{1$

- **2 Affichez le menu MODE (voir page 4).**
- **3 Choisissez "List".**

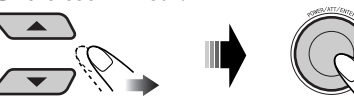

**4 Choisissez un numéro de préréglage.**

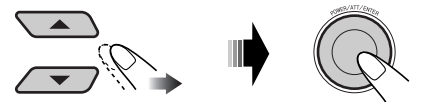

 • Vous pouvez passer aux listes des autres bandes DAB en tournant la molette de commande.

### *Lors de l'utilisation de la télécommande*

Choisissez directement le numéro de préréglage

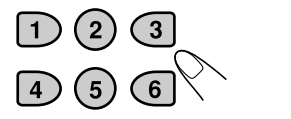

### **Utilisation de l'attente de réception**

### **Attente de réception TA (informations routières)**

- Les opérations sont exactement les mêmes que celles expliquées à la page 11 pour les stations FM RDS.
- Vous ne pouvez pas mettre en service l'attente de réception TA séparément pour le tuner DAB et pour le tuner FM.
- Le volume change sur le niveau de volume TA préréglé (voir page 24).

### **Attente de réception PTY**

- Les opérations sont exactement les mêmes que celles expliquées à la page 11 pour les stations FM RDS.
- L'attente de réception PTY pour le tuner DAB fonctionne uniquement en utilisant les codes PTY dynamiques.
- Il n'est pas possible de mémoriser votre code PTY préféré ni de mettre en service l'attente de réception PTY séparément pour le tuner DAB et pour le tuner FM.
- Vous pouvez mettre en et hors service l'attente de réception PTY que la source soit "FM" ou "DAB".

### **Attente de réception d'annonce**

L'attente de réception d'annonce permet à l'autoradio de commuter temporairement sur votre service préféré (type d'annonce).

**Pour choisir votre type d'annonce préféré,** référez-vous à la page 24.

### **Types d'annonces**

Travel, Warning, News, Weather, Event, Special, Rad Inf (Radio Information), Sports, Finance

### **Pour mettre en service l'attente de réception d'annonce**

- **1 Affichez le menu MODE (voir page 4).**
- **2 Choisissez "Announce".**

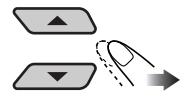

*Suite à la page suivante*

**3 Choisissez un type d'annonce.**

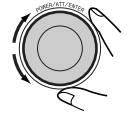

Type d'annonce choisie

**4 Terminez la procédure.**

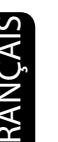

- 
- Si l'indicateur ANN s'allume, l'attente de réception d'annonce est en service.
- Si l'indicateur ANN clignote, l'attente de réception d'annonce n'est pas encore en service.

 Pour la mettre en service, accordez un autre service diffusant ces signaux. L'indicateur ANN s'arrête de clignoter et reste allumé.

### **Pour mettre hors service l'attente de réception d'annonce**

Choisissez "Off" à l'étape **3** ci-dessus.

• L'indicateur ANN s'éteint.

### **Poursuite du même programme— Recherche de fréquence alternative**

Vous pouvez continuer d'écouter le même programme en mettant en service la recherche de fréquence alternative.

- **Lors de la réception d'un service DAB:** Quand vous conduisez dans une région où un service DAB ne peut pas être reçu, cet autoradio accorde automatiquement un autre ensemble ou une station FM RDS diffusant le même programme.
- **Lors de la réception d'une station FM RDS:** Quand vous conduisez dans une région ou un service DAB diffuse le même programme de la station FM RDS que vous écoutez actuellement, cet autoradio accorde automatiquement le service DAB.

À l'expédition de l'usine, la recherche de fréquence alternative est en service. **Pour mettre hors service la recherche de fréquence alternative,** référez-vous à la page 24.

### **Pour afficher l'information du segment d'étiquette dynamique (DLS)**

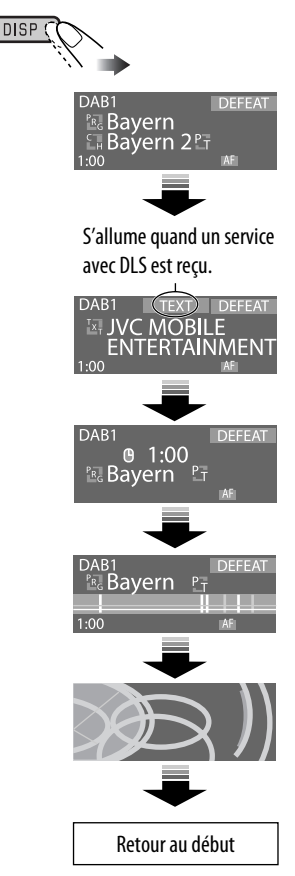

• L'écran DLS est annulé temporairement quand vous utilisez l'appareil.

# 33FRANÇAIS RANÇAIS

### *Utilisation d'un autre appareil extérieur*

Vous pouvez connecter un appareil extérieur aux fiches LINE IN à l'arrière, ou à la prise du changeur de CD à l'arrière, en utilisant l'adaptateur d'entrée de ligne—KS-U57 (non fourni) ou l'adaptateur d'entrée auxiliaire AUX —KS-U58 (non fourni).

• Pour les connexions, référez-vous au Manuel d'installation/raccordement (volume séparé).

Pour l'écoute d'une carte SD/mémoire USB, référez-vous aux pages 14 à 17; Pour iPod ou le lecteur D., référez-vous aux pages 27 à 29.

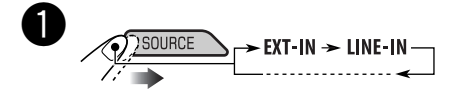

- **LINE-IN :** Pour choisir l'appareil extérieur connecté aux fiches LINE IN.
- **EXT-IN :** Pour choisir l'appareil extérieur connecté à la prise du changeur de CD.

Si "EXT-IN" n'apparaît pas, référezvous à la page 25 et choisissez l'entrée extérieure ("Ext In").

 $\sum$  Mettez l'appareil connecté sous **tension et démarrez la lecture de la source.**

! **Ajustez le volume.**

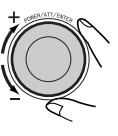

⁄ **Ajustez le son comme vous le souhaitez. (Voir les pages 18 à 22).**

### *Entretien*

### **Comment nettoyer les connecteurs**

Un détachement fréquent détériorera les connecteurs.

Pour minimiser ce problème, frottez périodiquement les connecteurs avec un coton tige ou un chiffon imprégné d'alcool, en faisant attention de ne pas endommager les connecteurs.

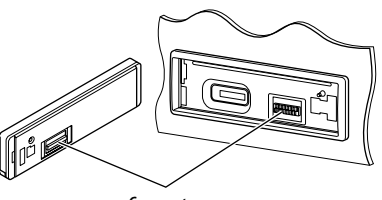

Connecteur

### **Condensation d'humidité**

De la condensation peut se produire sur la lentille à l'intérieur du lecteur CD dans les cas suivants:

• Après le démarrage du chauffage dans la voiture.

• Si l'intérieur de la voiture devient très humide. Si cela se produit, le lecteur CD risque de ne pas fonctionner correctement. Dans ce cas, éjectez le disque et laissez l'autoradio sous tension pendant quelques heures jusqu'à ce que l'humidité s'évapore.

### **Comment manipuler les disques**

**Pour retirer un disque de sa boîte,** faites pression vers le centre du boîtier et soulevez légèrement le disque en el tenant par ses bords.

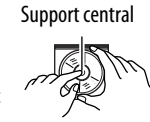

• Tenez toujours le disque par ses bords. Ne touchez pas la surface enregistrée.

**Pour remettre un disque dans sa boîte,** insérez-le délicatement sur le support central (avec la surface imprimée dirigée vers le haut).

• Conservez les disques dans leur boîte quand vous ne les utilisez pas.

*Suite à la page suivante*

### **Pour garder les disques propres**

Un disque sale peut ne pas être reproduit correctement. Si un disque est sale, essuyez-le avec un chiffon doux, en ligne droite du centre vers les bords.

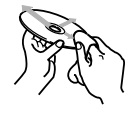

• N'utilisez pas de solvant (par exemple, un nettoyant conventionnel pour disque vinyle, un vaporisateur, un diluant, du bezène, etc.) pour nettoyer les disques.

### **Pour reproduire un disque neuf**

Les disques neufs ont parfois des ebarbures sur le bord intérieur et extérieur. Si un tel disque est utilisé, cet autoradio risque de le rejeter.

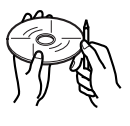

Pour retirer ces ebarbures, frotter les bords avec un crayon, un stylo, etc.

### **Manipulation des cartes SD**

Les cartes SD sont des produits de précision. NE les frappez pas, ne les tordez pas, ne les faites pas tomber ni ne les mouillez.

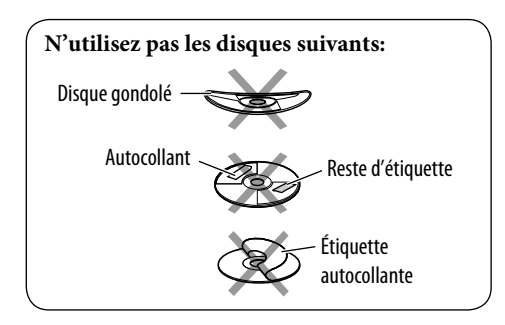

### *Pour en savoir plus à propos de cet autoradio*

### **Opérations de base**

### **Mise sous tension de l'appareil**

• En appuyant sur SOURCE sur l'autoradio, vous pouvez aussi mettre l'appareil sous tension. Si la source est prête, la lecture démarre aussi.

### **Mise hors tension de l'appareil**

• Si vous mettez l'appareil hors tension pendant l'écoute d'un disque, la lecture du disque reprendra à partir du point où la lecture a été interrompue la prochaine fois que vous mettez l'appareil sous tension.

### **Fonctionnement du tuner**

### **Mémorisation des stations**

- Pendant la recherche SSM...
	- Toutes les stations précédemment mémorisées sont effacées et remplacées par des nouvelles.
	- Les stations reçues sont préréglées sur les No 1 (fréquence la plus basse) à No 6 (fréquence la plus haute).
	- Quand la recherche SSM est terminée, la station mémorisée sur le No 1 est accordée automatiquement.
- Lors de la mémorisation manuelle d'une station, la station précédemment mémorisée est effacée quand une nouvelle station est mémorisée sur le même numéro de préréglage.

### **Utilisation du système FM RDS**

- La poursuite de réception en réseau nécessite deux types de signaux RDS —PI (identification du programme) et AF (fréquence alternative) pour fonctionner correctement. Si ces données ne sont reçues correctement, la poursuite de réception en réseau ne fonctionne pas correctement.
- Si une annonce d'informations routières est reçue pendant l'attente de réception TA, le niveau de volume change automatiquement sur le niveau préréglé (TA VOL) si le niveau actuel est inférieur au niveau préréglé.
- Quand la recherche de fréquence alternative est mise en service (avec AF choisi), la poursuite de réception en réseau est aussi mise automatiquement en service. Inversement, la poursuite de réception en réseau ne peut pas être mise hors service sans mettre hors service la recherche de fréquence alternative. (Voir page 24).
- Le service de message nécessite le signal Radiotexte RDS. Il est disponible sur la plupart des principales stations. Si la réception est faible, le service peut devenir indisponible. Pour toute question concernant le contenu de ce service, veuillez contacter votre radiodiffuseur.
- Si vous souhaitez en savoir plus sur le système RDS, visitez le site «http://www.rds.org.uk».

### **Utilisation d'un disque/carte SD/mémoire USB**

### **Précautions pour la lecture de disques à double face**

• La face non DVD d'un disque à "DualDisc" n'est pas compatible avec le standard "Compact Disc Digital Audio". Par conséquent, l'utilisation de la face non DVD d'un disque à double face sur cet appareil n'est pas recommandée.

### **Généralités**

- Cet appareil est conçu pour reproduire les CD/CD Text et les CD-R (enregistrables)/ CD-RW (réinscriptibles) au format CD audio (CD-DA), MP3/WMA, les fichiers MP3/ WMA enregistrés sur une carte SD ou une mémoire USB.
- Lors de la lecture d'un CD audio: Si un titre a été affecté au CD audio (voir page 26), il apparaît sur l'affichage.
- Lors de l'avance ou du retour rapide d'un plage MP3/WMA, vous ne pouvez entendre que des sons intermittents.

### **Insertion d'un disque**

- Si un disque est inséré à l'envers, le panneau de commande s'abaisse et le disque est éjecté automatiquement de la fente d'insertion.
- Si vous laissez le panneau de commande ouvert pendant plus d'une minute, (un bip retentit si "Beep" est réglé sur "On"—voir page 25) le panneau de commande retourne dans position précédente.
- N'insérez pas de disque de 8 cm (CD Single) ou de forme spéciale (en cœur, fleur, etc.) dans la fente d'insertion.

### **Lecture d'un CD-R ou CD-RW**

- Utilisez uniquement des CD-R ou CD-RW "finalisés".
- Cet appareil peut uniquement reproduire les fichiers du même type que le premier fichier détecté sur le disque si un disque comprend à la fois des fichiers CD audio (CD-DA) et des fichiers MP3/WMA.
- Cet autoradio peut reproduire les disques multi-session; mais les sessions non fermée sont sautées lors de la lecture.
- Certains CD-R ou CD-RW ne peuvent pas être reproduits sur cet appareil à cause de leurs caractéristiques ou des raisons suivantes: – Les disques sont sales ou rayés.
	- De l'humidité s'est condensée sur la lentille à
	- l'intérieur de l'autoradio. – La lentille du capteur à l'intérieur de l'autoradio est sale.
	- Ce sont des CD-R/CD-RW sur lesquels des fichiers ont été écrits par paquet.
	- Les conditions de l'enregistrement (données manquantes, etc.) ou du support (tâche, rayure, gondolage) sont incorrectes.
- Les CD-RW nécessite un temps d'initialisation plus long à cause de leur indice de réflexion plus faible que celui des CD ordinaires.
- N'utilisez pas les CD-R ou CD-RW suivants:
	- Disques avec des autocollants, des étiquettes ou un sceau protecteur collés à leur surface.
	- Disques sur lesquels une étiquette peut être imprimée directement avec une imprimante à jet d'encre.

 Utiliser de tels disques par haute température ou humidité peut entraîner un mauvais fonctionnement ou endommager l'appareil.

### **Lecture de disques MP3/WMA**

- Cet autoradio peut reproduire les fichiers MP3/WMA portant le code d'extension <.mp3> ou <.wma> (quel que soit la casse des lettres—majuscules/minuscules).
- Cet appareil peut afficher le nom de l'album, l'artiste (interprète) et les balises ID3 (version 1.0, 1.1, 2.2, 2.3, or 2.4) pour les fichiers MP3/ WMA.
- Cet autoradio peut afficher uniquement les caractères d'un octet. Les autres caractères ne peuvent pas être affichés correctement.
- Cet appareil peut reproduire les fichiers MP3/ WMA avec ISO 9660 Niveau 1/Niveau 2, Romeo, Joliet, Nom long de fichier Windows.
- Le nombre maximum de caractères pour les noms de fichier/dossier vraie selon le format du disque utilisé (et inclus les 4 caractères de l'extension—<.mp3> ou <.wma>).
	- ISO 9660 Level 1: 12 caractères maximum – ISO 9660 Level 2: 31 caractères maximum

*Suite à la page suivante*

- Romeo\*: 128 (72) caractères maximum
- Joliet\*: 64 (36) caractères maximum
- Nom de fichier long Windows\*: 128 (72) caractères maximum
- \* *Le nombre entre parenthèse indique le nombre de caractères maximum pour les noms de fichier/dossier dans le cas ou le nombre total de fichiers et de dossier est supérieur ou égal à 313.*
- Cet auroradio peut reproduire les fichiers enregistrés au mode VBR (débit binaire variable).

 Les fichiers enregistrés au mode VBR affichent une durée écoulée différente et ne montrent pas la durée écoulée actuelle correcte. Et plus spécialement, après avoir réalisé une recherche, cette différence devient importante.

- Cet autoradio peut reconnaître un maximum de 512 fichiers, 200 dossiers et 8 hiérarchies.
- Cet autoradio ne peut pas reproduire les fichiers suivants:
	- Fichiers MP3 codés au format MP3i et MP3 PRO.
	- Fichiers MP3 codés dans un format inapproprié.
	- Fichiers MP3 codés avec Layer 1/2.
	- Fichiers WMA codés sans perte, professionnels et formats vocaux.
	- Fichiers WMA qui ne sont pas basés sur Windows Media® Audio.
	- Fichiers au format WMA protégés contre la copie avec DRM.
	- Fichiers qui contiennent des données telles que WAVE, ATRAC3, etc.
- La fonction de recherche fonctionne mais la vitesse de recherche n'est pas constante.

### **Lecture de plages MP3/WMA à partir d'une carte SD ou d'une mémoire USB**

- Lors de la lecture à partir d'une carte SD ou d'une mémoire USB, l'ordre de lecture peut différer de celui d'autres lecteurs.
- Cet appareil peut ne pas être capable de reproduire certaines cartes SD ou mémoires USB à causes de leurs caractéristiques ou des conditions d'enregistrement.
- En fonction de la forme de la mémoire USB et du port de connexion, il se peut que certaines mémoires USB ne puissent pas être connectées correctement ou que la connexion soit lâche.
- Il n'est pas recommandé d'utiliser une mémoire USB plus épaisse que 20 mm car elle vous empêchera d'appuyer sur certaines touches du panneau de commande.
- Si la mémoire USB connecté ne contient pas de fichiers corrects, "No Files" apparaît et l'appareil retourne sur la source précédente.
- Cet appareil peut afficher les balises (Version 1,0, 1,1, 2,2, 2,3 ou 2,4) des fichiers MP3/ WMA.
- Cet appareil peut reproduire les fichiers MP3 enregistrés au mode VBR (débit binaire variable).
- Pour les cartes SD: Le nombre maximum de caractères pour le nom d'un dossier et de 8 caractères et 12 caractères pour un nom de fichier. L'autoradio ne peut pas reconnaître les dossiers si un point (.) se trouve dans leur nom.

 Pour les mémoires USB: Le nombre maximum de caractères pour un nom de dossier et de fichier est de 25; 128 caractères pour les informations des balises MP3/WMA.

• Pour les cartes SD: Cet appareil peut reconnaître un maximum de 255 fichiers et 63 dossiers.

 Pour les mémoires USB: Cet appareil peut reconnaître un maximum de 2 500 fichiers, 250 dossiers (999 fichiers par dossier).

- Cet autoradio ne peut pas reproduire les fichiers suivants:
	- Fichiers MP3 codés au format MP3i et MP3 PRO.
	- Fichiers MP3 codés dans un format inapproprié.
	- Fichiers MP3 codés avec Layer 1/2.
	- Fichiers WMA codés sans perte, professionnels et formats vocaux.
	- Fichiers WMA qui ne sont pas basés sur Windows Media® Audio.
	- Fichiers au format WMA protégés contre la copie avec DRM.
	- Fichiers qui contiennent des données telles que WAVE, ATRAC3, etc.
- La fonction de recherche fonctionne mais la vitesse de recherche n'est pas constante.

### **Changement de la source**

• Si vous changez la source, la lecture s'arrête aussi.

 La prochaine fois que vous choisissez de nouveau la même source, la lecture reprend à partir de l'endroit où elle a été interrompue.

### **Éjection d'un disque**

• Si le disque éjecté n'est pas retiré avant 15 secondes, il est réinséré automatiquement dans la fente d'insertion pour le protéger de la poussière. (Le disque n'est pas reproduit cette fois).

### **Ajustements sonores**

### **Sélection des modes DSP—DSP**

- L'efficacité de la fonction "V.Cancel" dépend des conditions d'enregistrement des sources.:
	- Sources monophoniques telles que les émissions de radio AM ou FM monophoniques
	- Sources sonores Multiplex.
	- Les sources enregistrées avec un duo, beaucoup d'écho, un chœur ou seulement quelques instruments.
- Quand "4ch" est choisi, les enceintes arrière sont utilisées uniquement pour reproduire les réflexions et les réverbérations afin de créer une impression de direct dans le compartiment de votre voiture.
- Si le fader ou la balance a été réglé proche d'un extrême, l'effet approprié ne sera pas obtenu.
- Vous ne pouvez pas ajuster le niveau d'effet et ne nombre d'enceintes quand "Defeat" est choisi et que le circuit séparateur de fréquences est en service.

### **Mémorisation de vos propres modes sonores**

• Si vous ne souhaitez pas mémoriser votre ajustement actuel, mais seulement appliquer ses effets à la source de lecture actuelle, appuyez sur MENU pour retourner à l'écran de commande de la source actuelle. Les ajustements réalisées restent valident jusqu'à ce que vous choisissiez un mode sonore.

### **Réglage des modes sonores—SEL**

- Si vous utilisez un système à deux enceintes, réglez le niveau du fader sur le centre.
- Le réglage de sortie du caisson de grave prend effet uniquement quand un caisson de grave est connecté.
- Vous ne pouvez pas changer le niveau d'entrée—"VolAdjust" des stations FM. Si la source es FM, "Fix" apparaît si vous essayez de l'ajuster.

### **Réglages généraux — PSM**

- Le gradateur automatique "Auto Dimmer" peut ne pas fonctionner correctement sur certains véhicules et en particulier sur ceux qui possèdent une bague de commander de gradation. Dans ce cas, changez le réglage "Dimmer" sur autre chose que "Auto".
- Si vous changez le réglage "Amp Gain" de "High PWR" sur "Low PWR" alors que le niveau de volume est réglé au dessus de "Volume 30", l'autoradio change automatiquement le volume sur "Volume 30".

### **Affectation d'un titre**

- Si vous essayer d'affecter des titres à plus de 30 disques, "Name Full" apparaît. Effacez les titres inutiles avant de faire une autre affectation.
- Les titres affectés aux disques dans le changeur de CD peuvent aussi être affichés si vous reproduisez le même disque dans cet appareil et vice versa.

### **Utilisation de iPod® ou d'un lecteur D.**

- Quand vous mettez cet appareil sous tension, iPod ou le lecteur D. est chargé à travers cet appareil.
- Pendant que iPod ou le lecteur D. est connecté, aucune opération à partir de iPod ou du lecteur D n'est possible. Réalisez toutes les opérations à partir de cet appareil.
- Le texte d'information peut ne pas être affiché correctement.
	- Certains caractères tels que les lettres accentuées n'apparaissent pas correctement sur l'affichage.
	- Dépend des conditions de communication entre iPod ou le lecture D. et l'appareil.
- Si le texte d'information contient plus de 16 caractères, il défile sur l'affichage (voir aussi page 23). Cet appareil peut afficher un maximum de 40 caractères.

### **Avis:**

Lors de l'utilisation de iPod ou d'un lecteur D., certaines opérations peuvent ne pas être réalisées correctement ou comme prévues. Dans ce cas, consultez le site Web JVC suivant:

**Pour les utilisateurs d'un lecteur D.:** <http://www.jvc.co.jp/english/car/support/ ks-pd500/index.html>

### **Fonctionnement du tuner DAB**

- Seuls les services DAB primaires peuvent être préréglés même si vous mémorisez un service secondaire.
- Le service DAB préréglé précédent est effacé quand un nouveau service DAB est mémorisé sur le même numéro de préréglage.

Pour les utilisateurs de iPod: <http://www. jvc.co.jp/english/car/support/ks-pd100/ index.html>

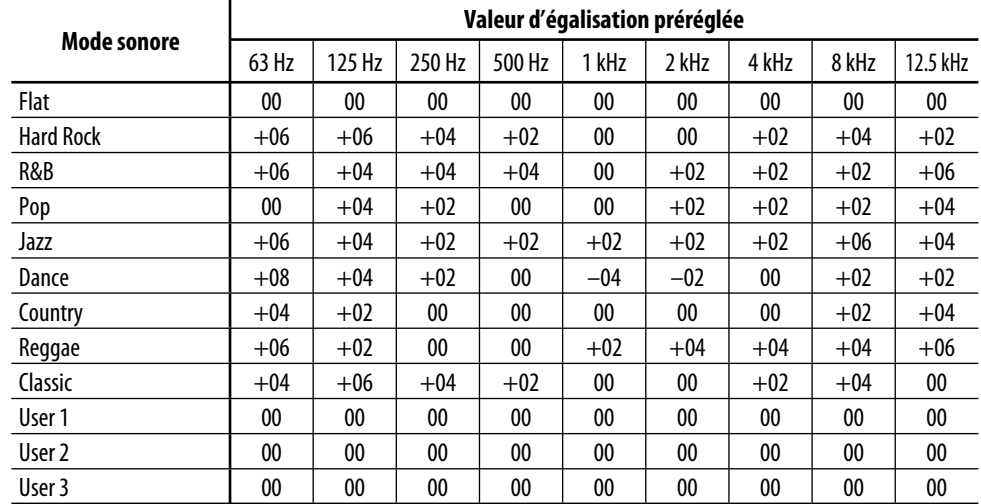

### **Réglages des niveaux de fréquence préréglés pour chaque mode sonore**

### *Guide de dépannage*

Ce qui apparaît être un problème n'est pas toujours sérieux. Vérifiez les points suivants avant d'appeler un centre de service.

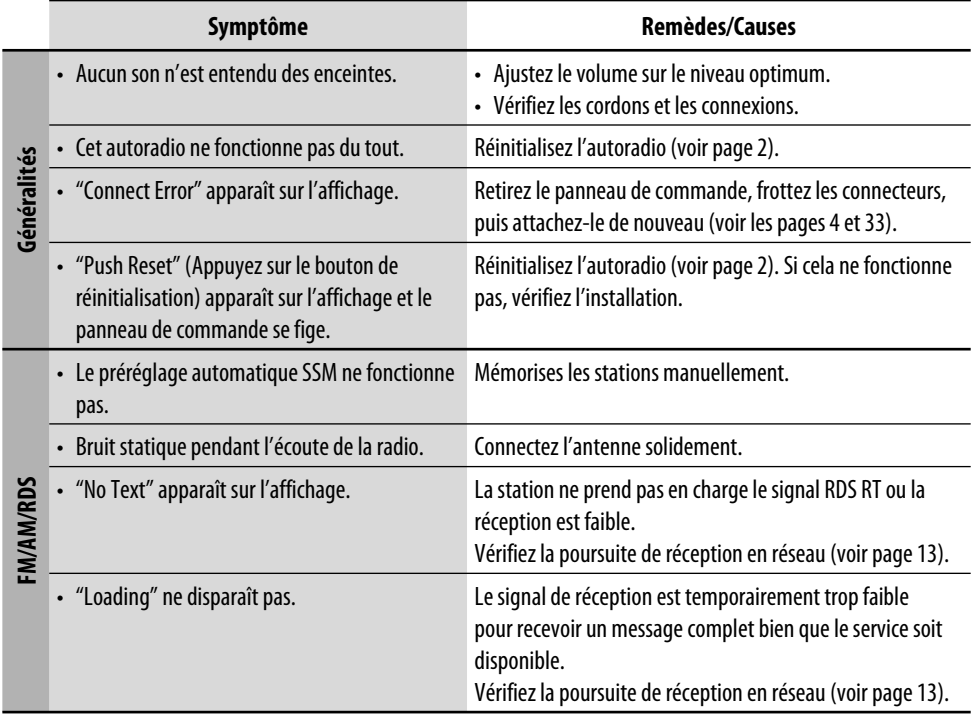

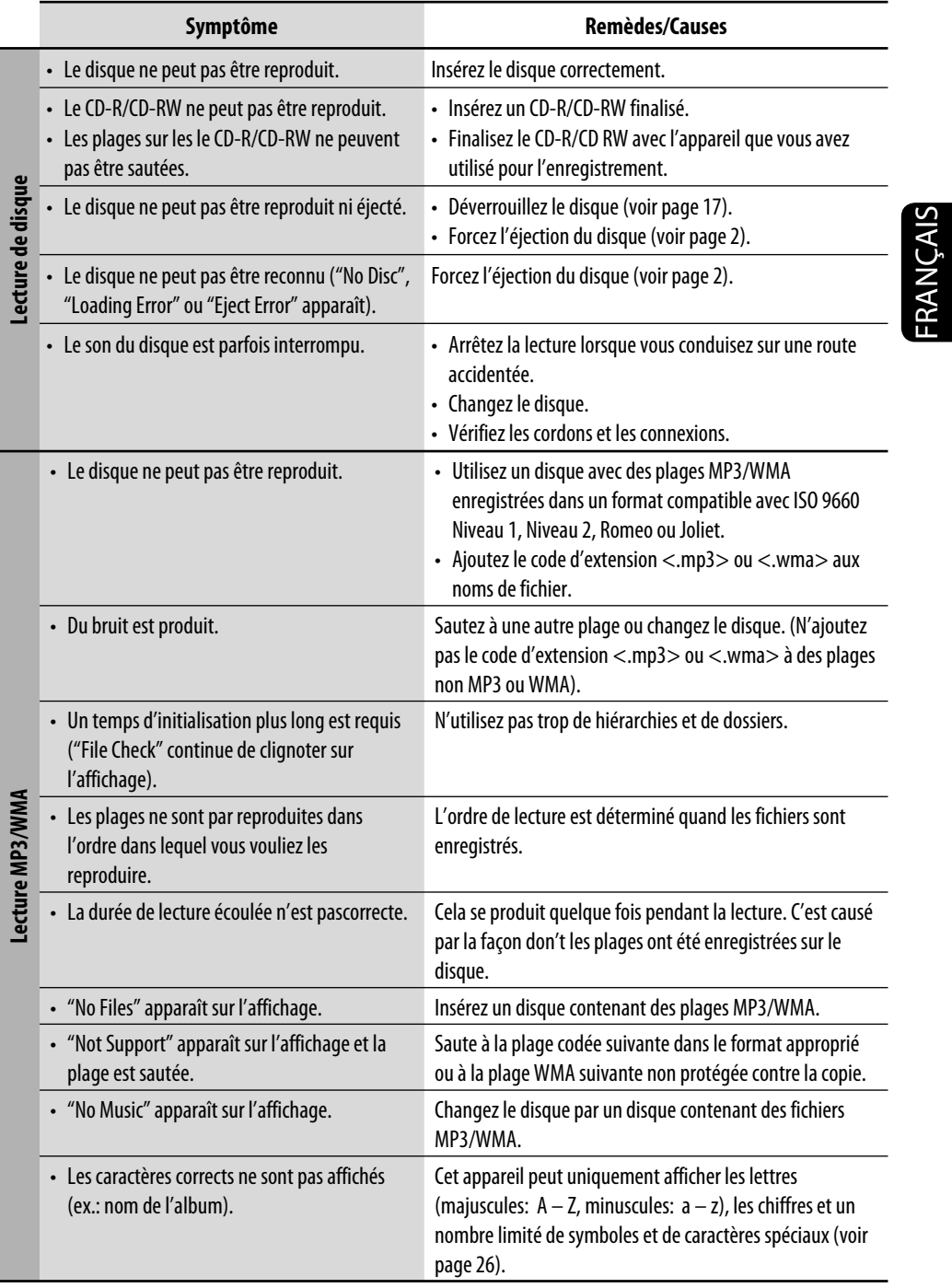

*Suite à la page suivante*

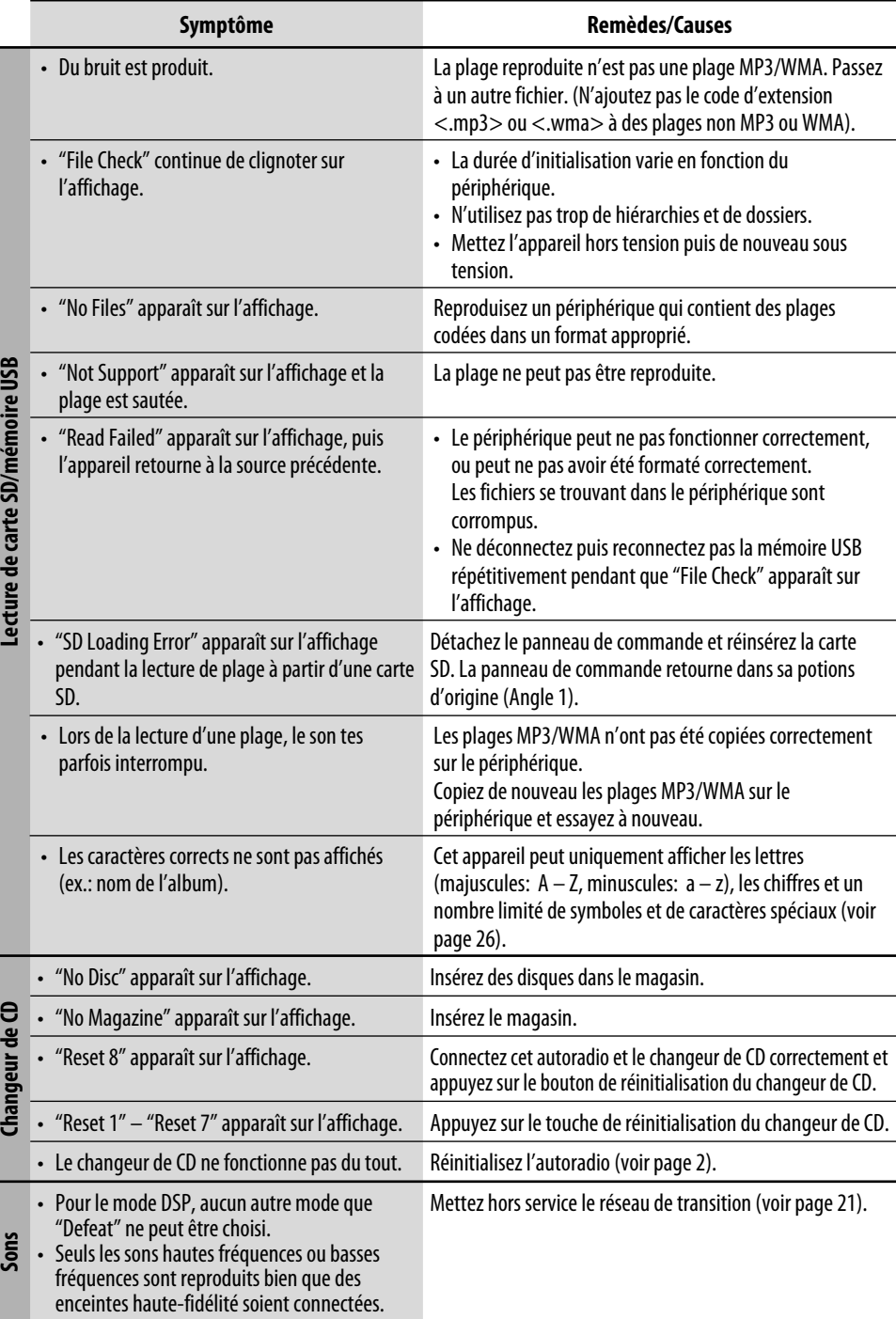

FRANÇAIS 40FRANÇAIS

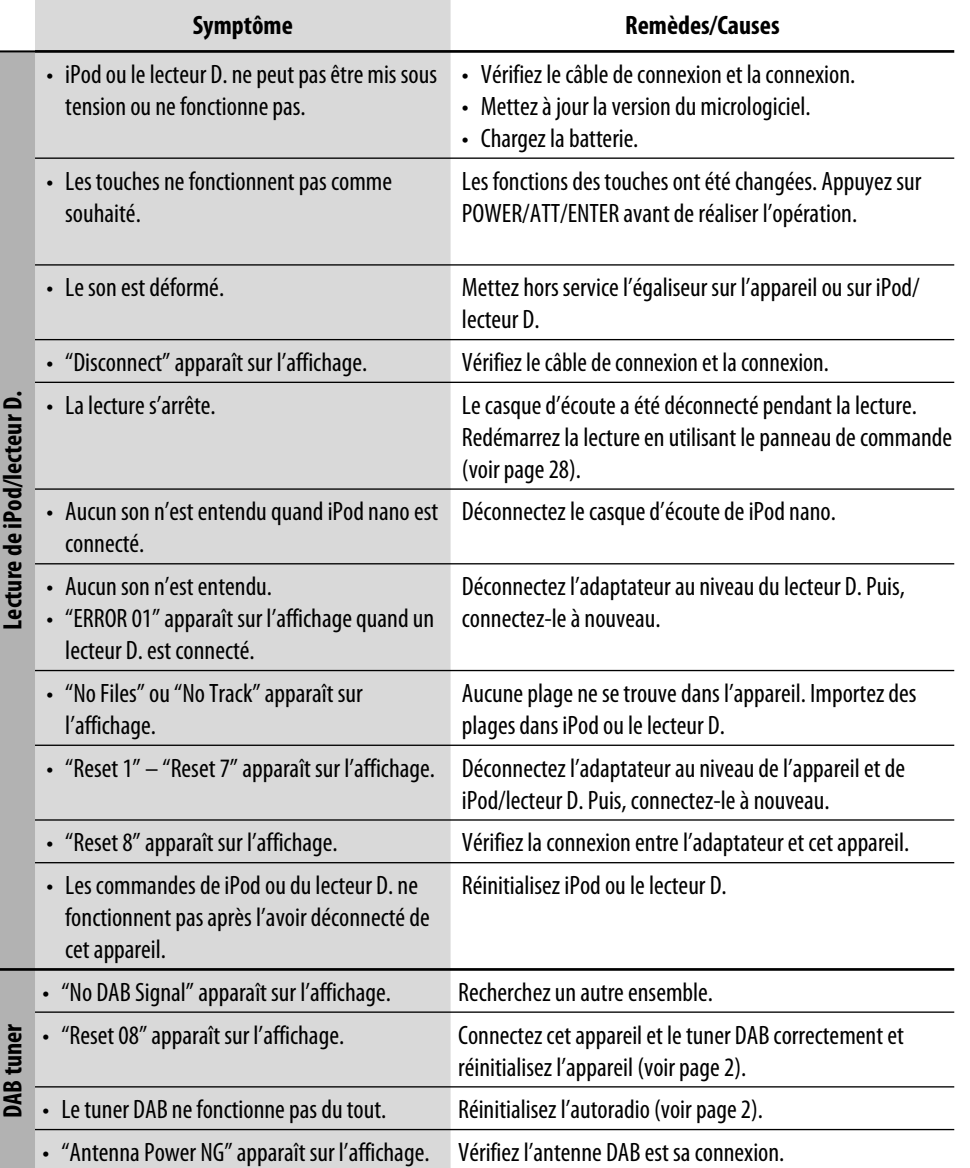

- *Microsoft et Windows Media est une marque déposée ou une marque de commerce de Microsoft Corporation aux États-Unis et/ou dans les autres pays.*
- *Le logo SD est une marque de commerce.*
- *Fabriqué sous licence de BBE Sound, Inc. Sous licence de BBE Sound, Inc., sous les brevets USP5510752 et 5736897. BBE et le symbole BBE sont des marques déposées de BBE Sound, Inc.*
- *iPod est une marque de commerce d'Apple Computer, Inc., enregistrée aux États-Unis et dans les autres pays.*

FRANÇAIS

### *Spécifications*

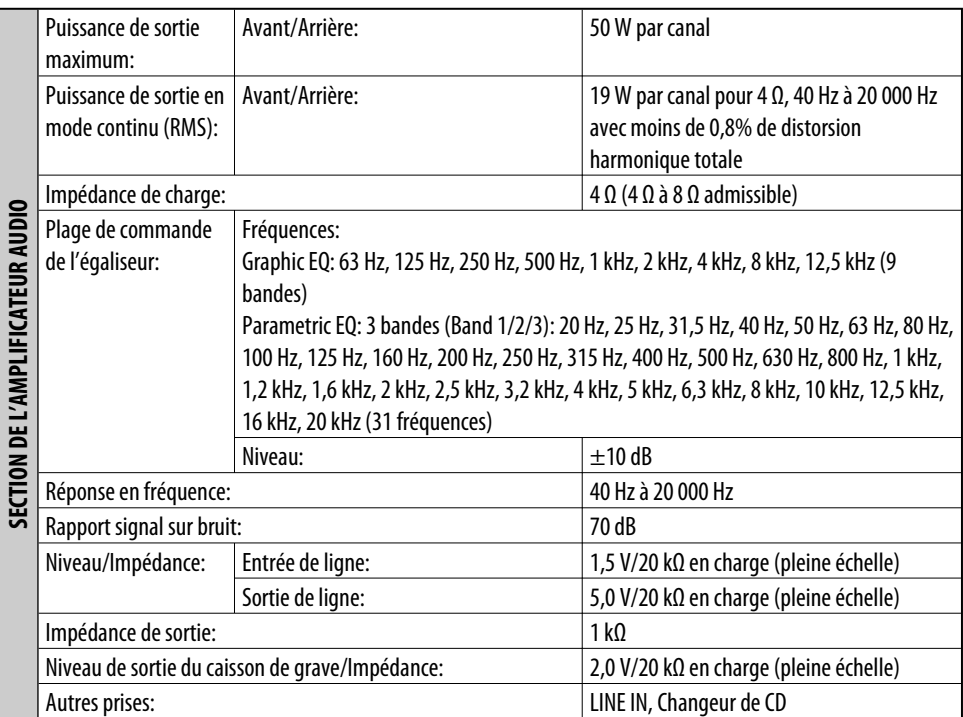

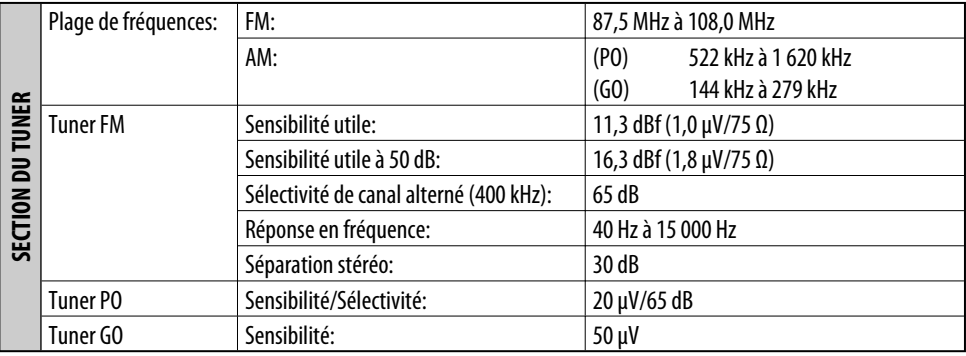

FRANÇAIS 42FRANÇAIS

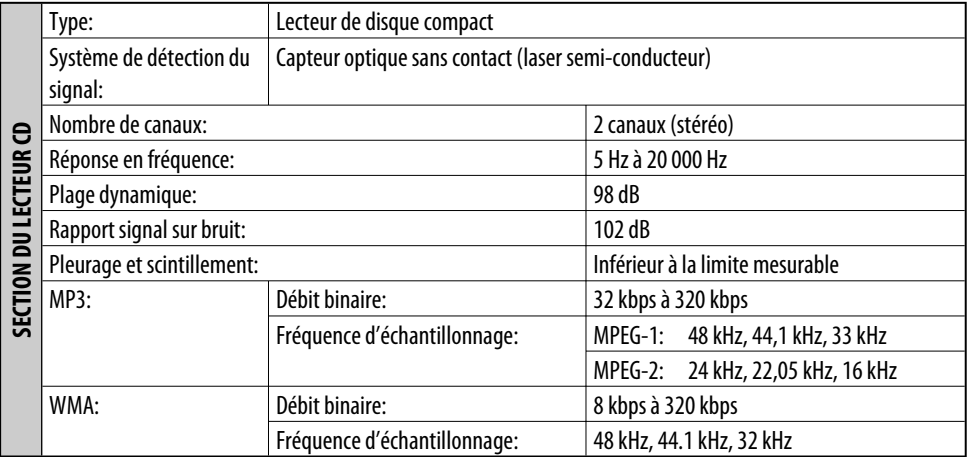

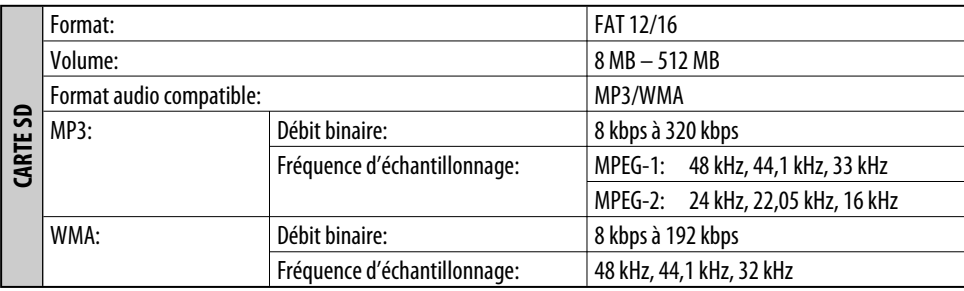

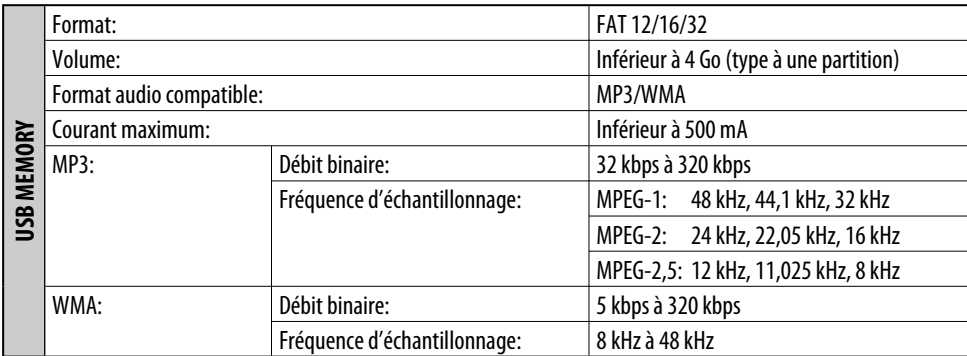

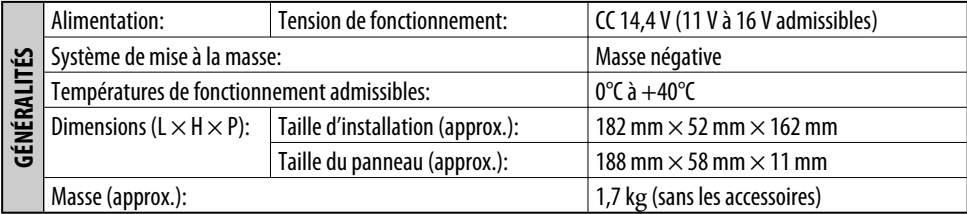

*La conception et les spécifications sont sujettes à changement sans notification.*

La ringraziamo per aver acquistato un prodotto JVC.

La invitiamo a leggere le presenti istruzioni prima di utilizzare l'apparecchio in modo da poterne sfruttare al meglio le prestazioni.

### **AVVERTENZE IMPORTANTI SUI PRODOTTI LASER**

- 1. PRODOTTO LASER DI CLASSE 1
- 2. **ATTENZIONE:** Non aprire il coperchio superiore. Nessuna parte interna dell'unità richiede manutenzione da parte dell'utente; per la manutenzione rivolgersi al personale qualificato.
- 3. **ATTENZIONE:** Quando l'unità è aperta e il dispositivo di sincronizzazione è guasto o non funzionante, si può verificare l'emissione di radiazioni laser visibili o non visibili. Evitare l'esposizione diretta ai raggi laser.
- 4. RIPRODUZIONE DELL'ETICHETTA: ETICHETTA DI AVVERTENZA, POSIZIONATA SULLA SUPERFICIE ESTERNA DELL'UNITÀ.

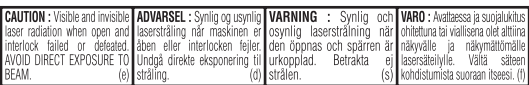

### **Avviso:**

Se è necessario utilizzare il ricevitore mentre si guida, assicurarsi di guardare la strada di fronte per evitare incidenti.

### **Fare attenzione alle impostazioni del volume:**

I dischi emettono un rumore di fondo inferiore a confronto con altre sorgenti. Abbassare il volume prima di riprodurre un disco per evitare di danneggiare gli diffusori con l'aumento improvviso del livello di uscita.

### **Attenzione:**

Il display dell'unità è stato realizzato con la massima precisione; ciononostante alcuni pixel potrebbero non essere attivi. La situazione è inevitabile e non costituisce un malfunzionamento.

A scopo di sicurezza, ogni apparecchio viene contrassegnato con un numero di matricola, riportato anche sulla cartolina di identificazione. Si consiglia di conservare con cura la cartolina e, in caso di furto, di comunicare il numero di matricola alle autorità competenti.

### **Come inizializzare l'apparecchio**

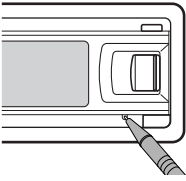

• *Verranno cancellate anche le impostazioni predefinite.*

### **Example 20 Come espellere un disco**

• Se è stata inserita una scheda SD, prima è necessario espellere la scheda (vedere pagina 14).

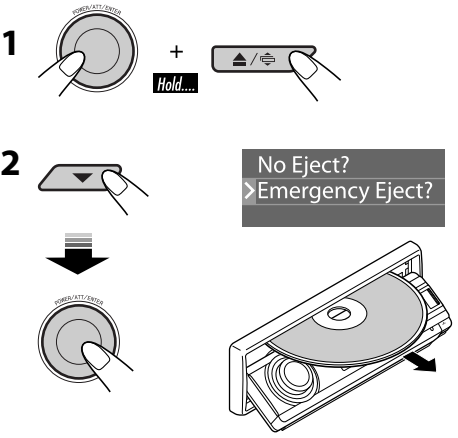

- *Se questo metodo non funziona, provare a inizializzare l'unità.*
- *Prestare attenzione a non lasciar cadere il disco quando viene espulso.*

### ITALIANO

### **Come leggere il presente manuale**

- Il funzionamento dei pulsanti è spiegato nelle figure della tabella sottostante.
- Alcuni suggerimenti e note correlati vengono illustrati in "Ulteriori informazioni sull'unità" (vedere le pagine 34 a 38).

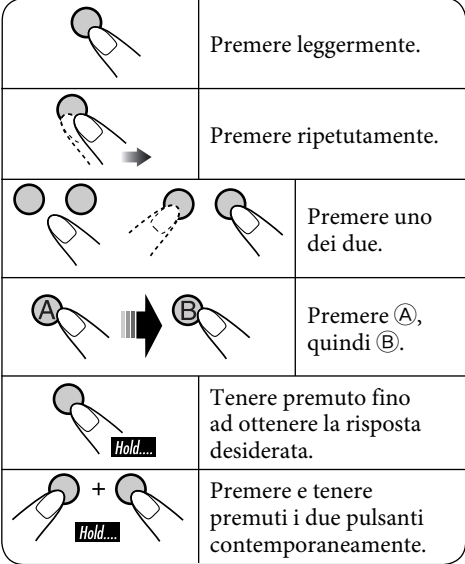

I seguenti simboli vengono usati per indicare…

 $\leftarrow$ 

- : Funzionamento del CD in plancia.
- : Funzionamento del CD changer.
- : Funzionamento del riproduttore SD.
- : Operazioni di una memoria USB esterna

### **Per motivi di sicurezza...**

- Evitare di alzare eccessivamente il volume in quanto così facendo si escludono i rumori esterni e si rende pericolosa la guida.
- Dovendo effettuare manovre complicate, usare l'avvertenza di fermare la vettura.

### **Temperatura all'interno della vettura...**

In caso di parcheggio prolungato della vettura in zone particolarmente calde o fredde, prima di accendere l'apparecchio attendere che la temperatura all'interno dell'auto si sia stabilizzata.

### **Per I'Italia:**

"Si dichiara che il questo prodotto di marca JVC è conforme alle prescrizioni del Decreto Ministeriale n.548 del 28/08/95 pubblicato sulla Gazzetta Ufficiale della Repubblica Italiana n.301 del 28/12/95"

### *INDICE*

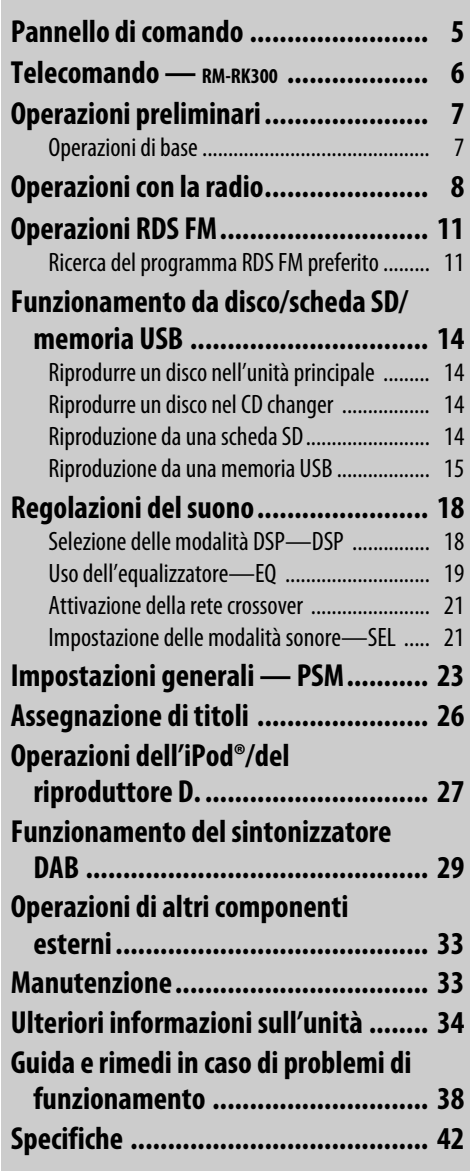

### **Come rilasciare e collegare il pannello di comando**

**Rilascio...**

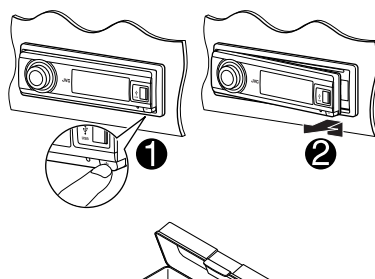

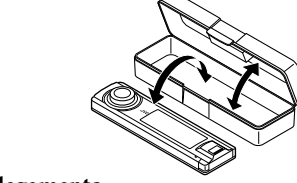

**Collegamento...**

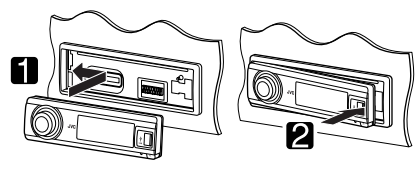

**Example 2** Come modificare l'angolo del **pannello di comando**

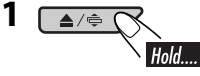

**2** 

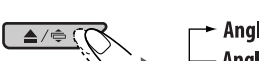

<mark>← Angle 1 → Angle 2 →</mark><br>– Angle 4 ← Angle 3 ←

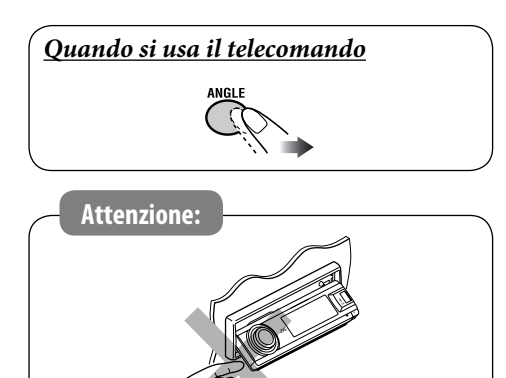

### **Come visualizzare i vari menu**

Il menu principale contiene sette menu (MODE, PSM, SEL, TITLE, BBE, EQ, DSP).

• Se non viene effettuata alcuna operazione per circa 5 secondi, la schermata del menu viene annullata.

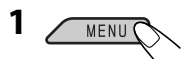

**2 Selezionare il menu desiderato.**

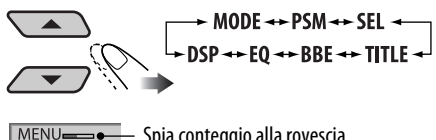

- Spia conteggio alla rovescia DF

**3 Accedere al menu selezionato.**

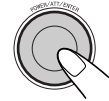

• Per tornare alla schermata precedente o uscire dalla schermata MENU, premere BACK ripetutamente.

### **4 Seguire le istruzioni visualizzate.**

• Per tornare alla schermata MENU, premere MENU.

### **Come modificare i dati e la configurazione del display**

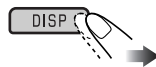

Es.: Quando si seleziona il sintonizzatore come sorgente

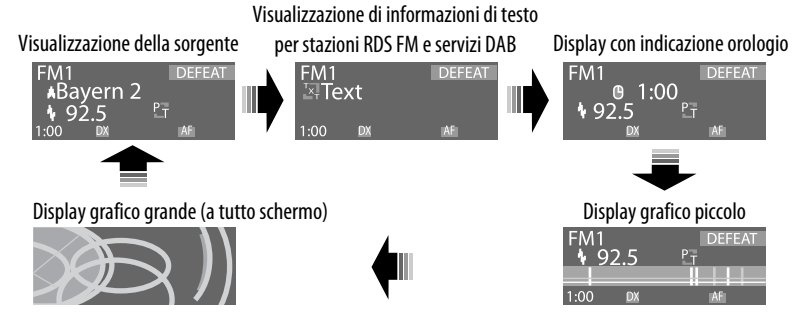

### *Pannello di comando*

### **Identificazione dei componenti**

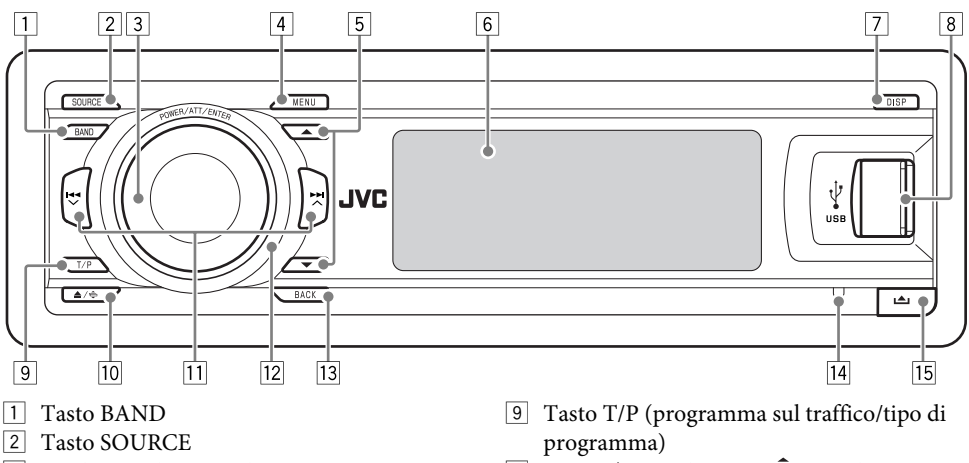

- 3 Selettore di comando
	- Tasto POWER/ATT (attenuatore)/ ENTER
- 4 Tasto MENU
- 5 Tasti  $\triangle$  (su) /  $\nabla$  (giù)
- 6 Finestra del display
- 7 Tasto DISP (display)
- 8 Terminale d'ingresso USB (Universal Serial Bus)
- $\boxed{10}$  Tasto  $\triangle$  (espulsione) /  $\triangleq$  (angolo)
- q Tasti 4 /¢
- 12 Sensore telecomando *NON esporre il sensore del telecomando a luce diretta intensa quale ad esempio la luce diretta del sole o un'illuminazione artificiale.*
- 13 Tasto BACK
- 14 Tasto di reset
- Tasto  $\triangleq$  (rilascio pannello di comando)

### *Telecomando — RM-RK300*

### **Installazione della batteria al litio (CR2025)**

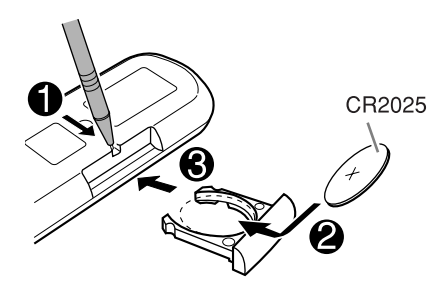

**Puntare il telecomando direttamente verso il sensore sull'unità. Assicurarsi che non esistano ostacoli sul cammino del raggio infrarosso.**

### **Avviso:**

- Non installare batterie diverse dal tipo CR2025 o equivalente, altrimenti potrebbero esplodere.
- Riporre la batteria in un luogo non raggiungibile da bambini per evitare rischi di incidente.
- Per impedire il surriscaldamento, lo scoppio o l'incendio della batteria:
	- Non ricaricare, creare corto circuiti, smontare o riscaldare la batteria e non smaltirla nel fuoco.
	- Non conservare la batteria assieme a materiali metallici.
	- Non forare la batteria tramite oggetti appuntiti o strumenti simili.
	- Avvolgere la batteria in nastro isolante quando viene smaltita o conservata a parte.

## **Attenzione:**

L'unità è predisposta per l'utilizzo con il telecomando da volante.

• Per i collegamenti, consultare il Manuale d'installazione/collegamento (libretto separato).

### **Elementi e caratteristiche principali**

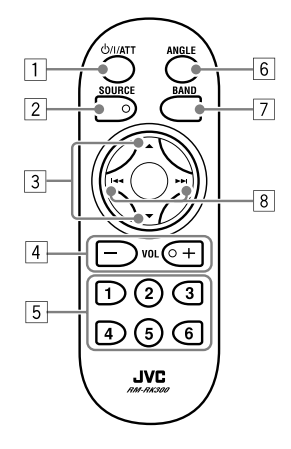

- 1 **Tasto (attesa/accensione/ attenuatore)**
	- Accende l'unità se viene premuto brevemente o attenua il suono quando l'unità è accesa.
	- Se viene tenuto premuto, spegne l'unità.
- 2 **Tasto SOURCE** Seleziona la sorgente.
- $\boxed{3}$  **Tasti**  $\triangle$  (su) /  $\nabla$  (giù)
	- **Per DAB:** Modifica il servizio.
	- **Per MP3/WMA/SD/USB:** Modifica le cartelle.
	- **Durante l'ascolto con un Apple iPod® o un riproduttore JVC D.:**
		- Mette in pausa/interrompe o riprende la riproduzione con ∞.
		- Entrare nel menu principale con  $\blacktriangle$ . (Ora 5/∞/4/¢ funzionano come pulsanti di selezione del menu.)\*
- 4 **Tasti VOL (volume) + / –**

Regolano il livello del volume.

- 5 **Tasti numerici**
	- **Per il sintonizzatore FM/AM e i servizi DAB:** La semplice pressione seleziona una stazione (o un servizio) predefiniti mentre se il pulsante viene tenuto premuto memorizza una stazione (o un servizio).
	- **Per CD/CD Text:** Seleziona le tracce.
	- **Per MP3/WMA/SD/USB:** Seleziona le cartelle.
	- **Per i CD changer:** Seleziona i dischi.
- 6 **Tasto ANGLE**

Regola l'inclinazione del pannello di comando.

- 7 **Tasto BAND** Seleziona la banda.
- **8** Tasti $\left| \frac{4}{4} \right|$ 
	- **Per il sintonizzatore FM/AM e i servizi DAB:** La semplice pressione avvia la ricerca di stazioni (o gruppi), mentre se viene tenuto premuto ricerca le frequenze.
	- **Per CD/CD di testo/MP3/WMA/SD/ USB:** Modifica le tracce se premuto oppure consente lavanzamento rapido o inverte la traccia se tenuto premuto.
	- **Durante l'ascolto con un iPod o un riproduttore D. (nella modalità di selezione del menu):**
		- Premere brevemente per selezionare una voce. (Quindi premere ∞ per confermare la selezione.)
		- Tenere premuto per saltare 10 voci alla volta.
- \* 5 : *Consente di tornare al menu precedente.*
	- ∞ : *Consente di confermare la selezione.*

### *Operazioni preliminari*

Attiva o disattiva la rete crossover (vedere pagina 21) prima di accendere l'unità.

### **Operazioni di base**

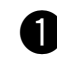

~ **Accendere l'unità.**

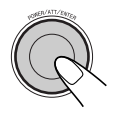

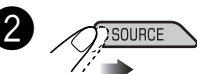

ITALIANO

 $FM/AM \rightarrow DAB^* \rightarrow CD^* \rightarrow SD^* \rightarrow$ **USB**\* = **CD-CH**\*/**iPod**\*/**D. player**\* (o **EXT-IN**)  $\rightarrow$  **LINE-IN**  $\rightarrow$  (ritorno all'inizio)

\* *Non è possibile selezionare queste sorgenti se non sono pronte o non collegate.*

3

**Per il sintonizzatore FM/AM**

 $\rightarrow$  FM1  $\rightarrow$  FM2  $\rightarrow$  FM3  $-$  AM  $\rightarrow$ 

**Per il sintonizzatore DAB**

 $\text{-}$  DAB1  $\rightarrow$  DAB2  $\rightarrow$  DAB3

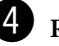

⁄ **Regolare il volume.**

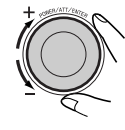

@ **Regolare l'audio in base alle proprie preferenze. (Vedere le pagine 18 – 22).**

*Continua alla pagina seguente*

### **Per escludere il volume immediatamente (ATT)**

Per ripristinare il suono, premere di nuovo.

**Per spegnere l'impianto**

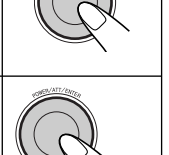

### *Operazioni con la radio*

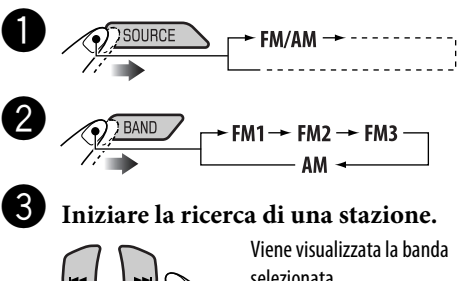

selezionata. **DEFEAT** Auto Search

 $1:00$  DX Quando viene ricevuta una stazione, la ricerca viene terminata.

**Per terminare la ricerca,** premere nuovamente lo stesso pulsante.

### **Per sintonizzarsi su una stazione manualmente**

Al punto  $\bigcirc$  precedente...

 $\Box$ 

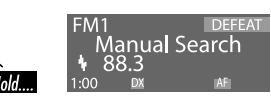

2 **Selezionare la frequenza della stazione desiderata.**

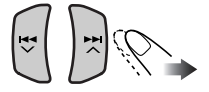

- **Se la ricezione di una trasmissione FM stereo è disturbata**
- **1 Accedere al menu MODE (vedere pagina 4).**

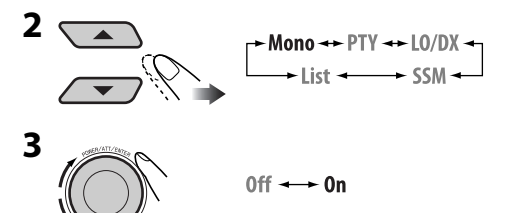

8ITALIANO

**2** 

### **Impostazioni di base**

- Fare riferimento anche a "Impostazioni generali — PSM", alle pagine 23 – 26.
- **1 Accedere al menu PSM (vedere pagina 4).**

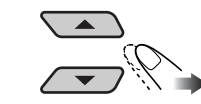

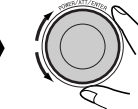

1 **Annullamento della demo del display**

Selezionare "Demo", quindi "Off".

- 2 **Impostazione dell'orologio** Selezionare "Clock H" (ora), quindi regolare l'ora. Selezionare "Clock M" (minuti), quindi regolare i minuti. Selezionare "24H/12H", quindi "24Hours" o "12Hours".
- **3 Terminare la procedura.**

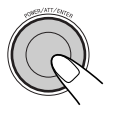

### **Per controllare l'ora mentre l'unità è spenta**

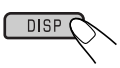

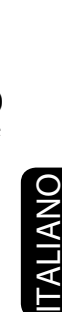

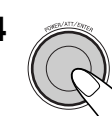

**4** Si accende l'indicatore MO. La ricezione viene migliorata, ma verrà perso l'effetto stereo.

**Per ripristinare l'effetto stereo,** ripetere la stessa procedura e selezionare "Off" al punto **3**. La spia MO si spegne.

- **Sintonizzazione solo su stazioni FM con forti segnali—LO (locale)/DX (Distanza-Limite massimo)**
- **1 Accedere al menu MODE (vedere pagina 4).**

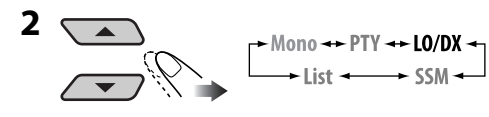

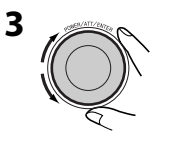

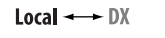

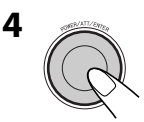

L'indicatore DX si spegne e si accende l'indicatore LO.

Verranno rilevate solo le stazioni con un'intensità del segnale sufficiente.

### **Per sintonizzarsi su tutte le stazioni ricevibili,**

ripetere la stessa procedura e selezionare "DX" al punto **3**. L'indicatore LO si spegne e si accende l'indicatore DX.

### **Memorizzazione di stazioni in memoria**

È possibile impostare 6 stazioni predefinite per ciascuna banda.

### **Preimpostazione automatica delle stazioni FM—SSM (Strong-station Sequential Memory)**

**1 Selezionare la banda FM (FM1 – FM3) nella quale si desidera memorizzare le stazioni.**

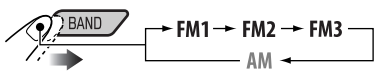

**2 Accedere al menu MODE (vedere pagina 4).**

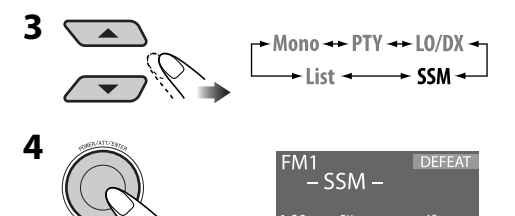

Viene effettuata la ricerca e la memorizzazione automatica delle stazioni FM locali che emettono i segnali di maggiore intensità, per la banda FM.

### **Impostazione predefinita manuale**

Es.: Memorizzazione di una stazione FM sui 92,5 MHz nel numero predefinito 4 della banda FM1.

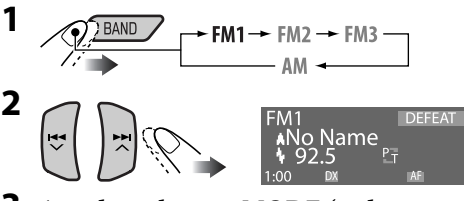

- **3 Accedere al menu MODE (vedere pagina 4).**
	- Tenendo premuti ▲/▼, viene visualizzato l'elenco di stazioni predefinite (passare al punto **6**).

*Continua alla pagina seguente*

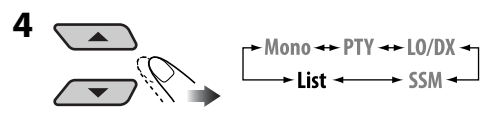

**5** 

### **6 Selezionare un numero predefinito.**

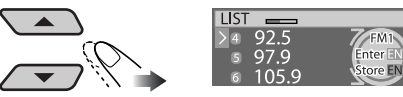

• Si può passare agli elenchi delle altre bande FM girando la manopola.

### **7 Memorizzare la stazione.**

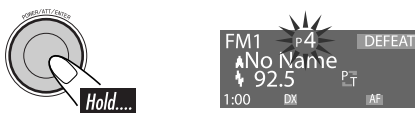

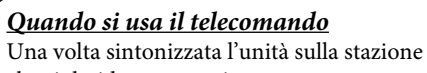

che si desidera memorizzare...

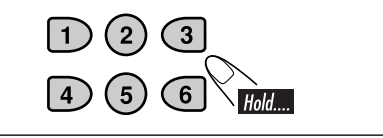

### **Ascolto di una stazione predefinita**

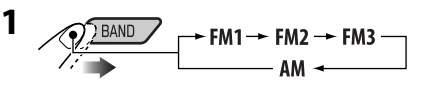

**2 Accedere al menu MODE (vedere pagina 4).**

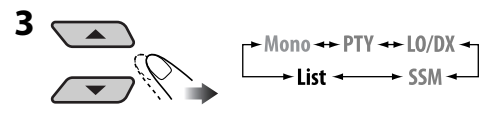

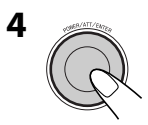

**5 Selezionare un numero predefinito.**

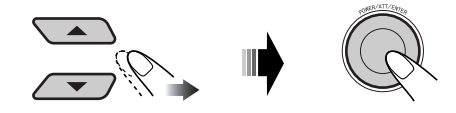

• Si può passare agli elenchi delle altre bande FM girando la manopola.

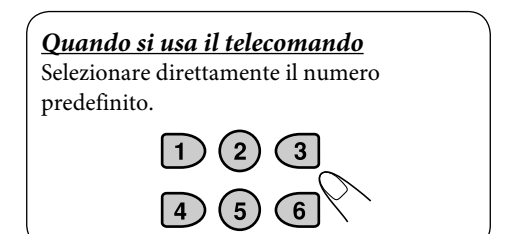

### *Operazioni RDS FM*

### **Funzioni possibili con RDS**

Il sistema RDS (Radio Data System) consente alle stazioni FM di trasmettere un segnale supplementare oltre ai normali segnali del programma.

Con la ricezione dei dati RDS, questa unità offre le funzioni seguenti:

- Ricerca dei tipi di programma (PTY) (vedere di seguito)
- Ricezioni in TA (Traffic Announcement) e PTY standby (vedere le pagine 12 e 24)
- Tracking automatico dello stesso programma (Network-Tracking Reception) (vedere a pagina 13)
- Ricerca programma (vedere a pagina 13)
- Ricezione del servizio di messaggi—RDS Radiotext (RT) (vedere a pagina 13)

### **Ricerca del programma RDS FM preferito**

È possibile cercare i propri programmi preferiti trasmessi selezionandone il codice PTY.

### **Codici PTY**

NEWS, AFFAIRS, INFO, SPORT, EDUCATE, DRAMA, CULTURE, SCIENCE, VARIED, POP M (musica), ROCK M (musica), EASY M (musica), LIGHT M (musica), CLASSICS, OTHER M (musica), WEATHER, FINANCE, CHILDREN, SOCIAL, RELIGION, PHONE IN, TRAVEL, LEISURE, JAZZ, COUNTRY, NATION M (musica), OLDIES, FOLK M (musica), DOCUMENT

### $\mathbf 0$ nter

Viene visualizzato l'elenco di PTY predefiniti.

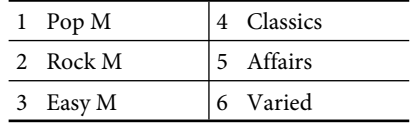

Selezionare un codice PTY.

 • È possibile selezionare uno dei codici PTY (inclusi i sei codici predefiniti che possono essere impostati come desiderato; fare riferimento a quanto segue).

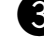

### ! **Avviare la ricerca del programma preferito.**

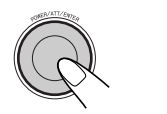

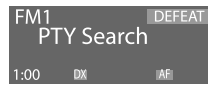

ITALIANO

Se una stazione trasmette un programma con lo stesso codice PTY selezionato, l'unità viene sintonizzata su tale stazione.

### **Memorizzazione dei programmi preferiti**

È possibile memorizzare i codici PTY preferiti nell'elenco di PTY predefiniti.

- **1**   $T/P$  $Hold$
- **2 Selezionare un codice PTY.**

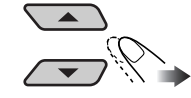

**3 Immettere l'elenco predefinito.**

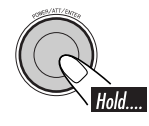

**4 Selezionare un numero predefinito.**

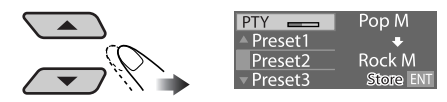

*Continua alla pagina seguente*

**5 Memorizzare l'impostazione.**

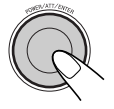

**6 Per memorizzare altri codici PTY negli altri numeri predefiniti.**

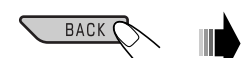

Ripetere i punti da **2** a **5**.

### **7 Terminare la procedura.**

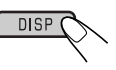

# 12ITALIANO

### **Uso della ricezione in standby**

### **Ricezione in TA Standby**

La ricezione in TA Standby consente la commutazione temporanea dell'unità sui notiziari di informazione sul traffico (TA) da qualsiasi sorgente diversa da stazioni AM. Il volume passa al livello predefinito TA, se il livello attuale è inferiore al livello predefinito (vedere pagina 24).

• Se il sintonizzatore DAB è collegato, la ricezione in standby funziona anche per la ricerca di un servizio DAB che trasmette i notiziari di informazione sul traffico.

### **Per attivare la ricezione in TA Standby**

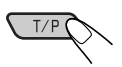

La spia TP (Traffic Programme) si accende o lampeggia.

- Se la spia TP si accende, la ricezione in TA Standby è attiva.
- Se la spia TP lampeggia, la ricezione in TA Standby non è ancora attiva. (Questo si verifica quando si ascolta una stazione FM senza i segnali RDS richiesti per la ricezione in TA Standby).

**Per attivare la ricezione in TA Standby,** è necessario sintonizzare l'unità su un'altra stazione

(o servizio DAB) che fornisca i segnali relativi. La spia TP terminerà di lampeggiare e rimarrà accesa.

### **Per disattivare la ricezione in TA Standby**

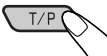

La spia TP si spegne.

### **Ricezione in PTY Standby**

La ricezione in PTY Standby consente la commutazione temporanea dell'unità sui programmi PTY preferiti da qualsiasi sorgente diversa da stazioni AM.

• Se il sintonizzatore DAB è collegato, la ricezione in standby consente anche di cercare un servizio DAB.

**Per selezionare il codice PTY preferito per la ricezione in PTY Standby,** vedere pagina 24. La spia PTY si accende o lampeggia.

### **Per attivare la ricezione in PTY Standby**

- 1 **Accedere al menu MODE (vedere pagina 4).**
- 2  $+ \text{Mono} \rightarrow \text{PTY} \rightarrow \text{LO/DX}$ <br> $+ \text{List} \rightarrow \text{SSM} \rightarrow$
- 3 **Selezionare uno dei codici PTY.**

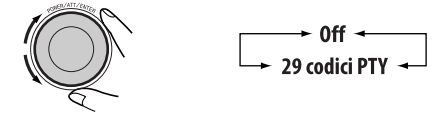

4 **Terminare la procedura.**

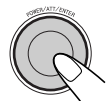

La spia PTY si accende o lampeggia.

- Se la spia PTY si accende, la ricezione in PTY Standby è attiva.
- Se la spia PTY lampeggia, la ricezione in PTY Standby non è ancora attiva. Per attivare la ricezione in PTY Standby, è necessario sintonizzare l'unità su un'altra stazione che fornisca questi segnali. La spia PTY terminerà di lampeggiare e rimarrà accesa.

**Per disattivare la ricezione in standby di PTY,** selezionare "Off" al punto 3. La spia PTY si spegne.

### **Tracking dello stesso programma— Network-Tracking Reception**

Quando si viaggia in un'area in cui la ricezione FM non è sufficiente, questa unità si sintonizza automaticamente su un'altra stazione RDS FM della stessa rete che trasmetta lo stesso programma con segnali di intensità maggiore (vedere l'illustrazione seguente).

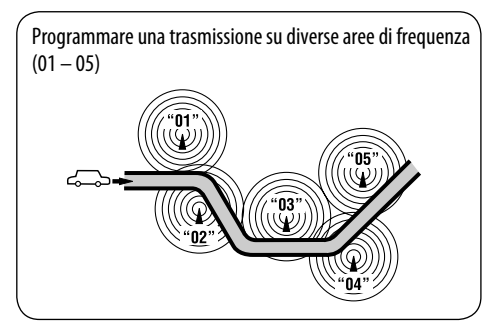

Al momento della consegna, è attivata la funzione Network-Tracking Reception. **Per modificare la funzione Network-Tracking Reception,** vedere "AF-Reg" a pagina 24.

### **Selezione automatica della stazione—Ricerca di programmi**

Solitamente quando si premono i tasti numerici, l'unità si sintonizza sulle corrispondenti stazioni predefinite.

Se i segnali della stazione predefinita FM RDS non sono sufficientemente forti per una buona ricezione, attraverso i dati AF (Alternative Frequency) l'unità si sintonizza su un'altra frequenza che trasmette lo stesso programma della stazione predefinita originaria.

- Sono necessari alcuni secondi perché l'unità si sintonizzi su un'altra stazione mediante la ricerca di programmi.
- Vedere anche pagina 24.

### **Utilizzo del servizio messaggi—RDS Radiotext (RT)**

### **Cos'è il servizio RDS Radiotext**

Il servizio RDS Radiotext fa parte del segnale dati RDS e consente di trasmettere diverse informazioni di testo (ad esempio, informazioni sul programma, numeri di telefono, indirizzi email e web, informazioni su artista/titolo e titoli di notiziari). Il servizio di testo fa parte della trasmissione RDS.

Un messaggio è in grado di contenere fino a 64 caratteri.

Il servizio messaggi è opzionale e non viene supportato da tutte le stazioni.

Se viene effettuata la sintonizzazione su una stazione che supporta il servizio messaggi, il servizio viene automaticamente ricevuto.

### **Per visualizzare le informazioni RDS Radiotext (RT)**

Mentre si ascolta una stazione che supporta il servizio RT...

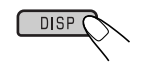

Verrà visualizzata la schermata Radiotext.

• La schermata Radiotext viene temporaneamente disattivata quando si aziona l'unità.

Il caricamento dei dati richiede tempo. Mentre vengono caricati i dati, compare l'indicazione "Loading" e un'indicazione di progresso

• È possibile vedere la percentuale di caricamento approssimativa assieme alle indicazioni.

Se il messaggio di testo non è disponibile, la schermata di testo cambia nella schermata delle operazioni con la sorgente. Quando il messaggio di testo diventa disponibile successivamente, la schermata di testo viene visualizzata automaticamente.

### *Funzionamento da disco/ scheda SD/memoria USB*

### **Riprodurre un disco nell'unità principale**

Tutte le tracce verranno riprodotte ripetutamente finché non si cambia sorgente o si espelle il disco.

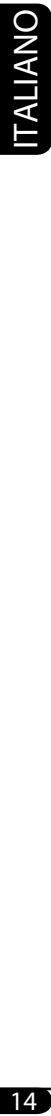

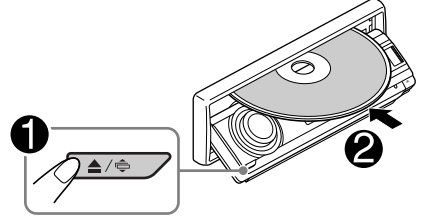

### **Per interrompere l'ascolto ed espellere il disco**

 $\triangle$ / $\Leftrightarrow$ 

### **Nota:**

Se una memoria USB è collegata all'unità, non è possibile espellere il disco. L'indicazione "Please Eject USB" lampeggia sul display. Se si verifica questa eventualità, scollegare la memoria USB, quindi premere di nuovo il tasto  $\triangle$  /  $\triangle$ .

### **Riprodurre un disco nel CD changer**

Tutti i dischi nel caricatore verranno riprodotti continuamente finché non viene cambiata la sorgente.

• La riproduzione si interrompe anche quando si espelle il caricatore.

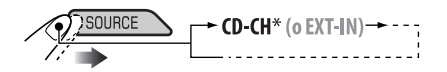

\* *Se l'impostazione dell'ingresso esterno è stata modificata in "Ext In" (vedere pagina 25), non è possibile selezionare il CD changer.*

### **Riproduzione da una scheda SD**

Prima di rilasciare il pannello di comando, spegnere l'alimentazione.

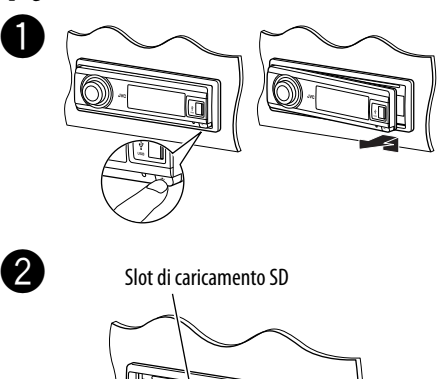

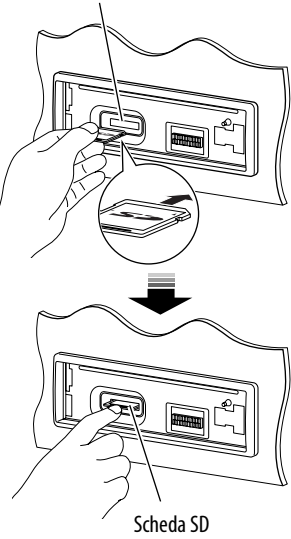

Inserire la scheda SD finché non si sente uno scatto.

**Per espellere la scheda SD,** premere nuovamente la scheda SD.

• Premere leggermente la scheda SD (non rilasciare le dita velocemente), altrimenti è possibile che la scheda SD esca dall'unità.

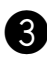

### ! **Collegamento del pannello di comando.**

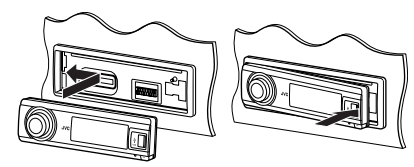

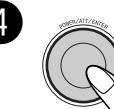

 $\overline{A}$   $\overline{B}$   $\overline{B}$   $\overline{B}$   $\overline{C}$   $\overline{C}$   $\overline{C}$   $\overline{D}$   $\overline{D}$   $\overline{D}$   $\overline{D}$   $\overline{D}$   $\overline{D}$   $\overline{D}$   $\overline{D}$   $\overline{D}$   $\overline{D}$   $\overline{D}$   $\overline{D}$   $\overline{D}$   $\overline{D}$   $\overline{D}$   $\overline{D}$   $\overline{D}$   $\overline{$ ritorna alla posizione precedente.

> La riproduzione viene avviata automaticamente se vengono registrate le tracce.

### **Riproduzione da una memoria USB**

Questa unità è in grado di riprodurre tracce MP3/WMA immagazzinate in una memoria USB.

Tutte le tracce presenti nella memoria USB verranno riprodotte continuamente finché non si cambia la sorgente.

• La riproduzione si interrompe anche quando si rimuove la memoria USB.

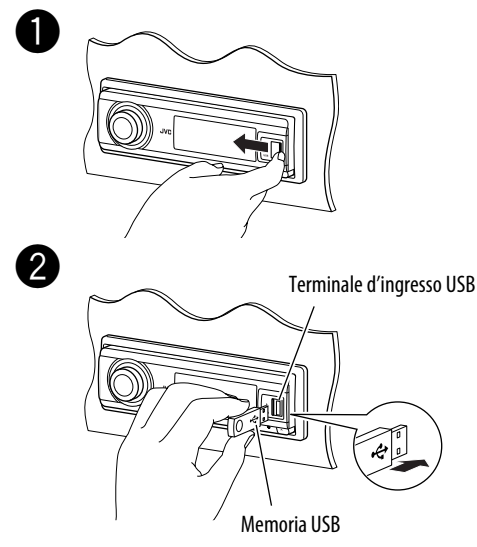

**Per rimuovere la memoria USB,** è sufficiente tirarla verso di sé.

- Non utilizzare la scheda SD/memoria USB se può distrarre dalla guida.
- Assicurarsi di eseguire il backup di tutti i dati importanti per evitarne la perdita.

### **Se è collegata una scheda SD/memoria USB...**

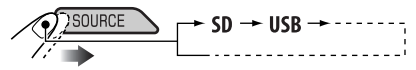

La riproduzione ha inizio dal punto in cui è stata precedentemente interrotta.

• Se è attualmente collegata una scheda SD o una memoria USB diversa, la riproduzione inizia dal principio.

### **Informazioni sulle tracce MP3 e WMA**

Le "tracce" (i termini "file" e "traccia" vengono utilizzati alternativamente) MP3 e WMA vengono registrate nelle "cartelle".

### **Informazioni sulla CD changer**

È consigliato l'utilizzo di un CD changer JVC compatibile con il formato MP3 con l'unità.

- È possibile anche collegare CD changer non compatibili con il formato MP3. Queste unità, tuttavia, non sono compatibili con i dischi MP3.
- Non è possibile usare CD changer serie CH-X99, CH-X100 e KD-MK con la presente unità.
- Il CD changer non consente la riproduzione di dischi WMA.
- Le informazioni sul disco contenute nel CD Text vengono visualizzate quando si collega un CD changer JVC compatibile con il CD Text.
- Per i collegamenti, consultare il Manuale d'installazione/collegamento (libretto separato).

### **Per fare avanzare o retrocedere rapidamente la traccia**

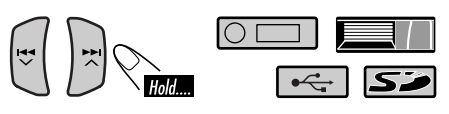

*Continua alla pagina seguente*

### **Per passare alle tracce precedenti o successive**

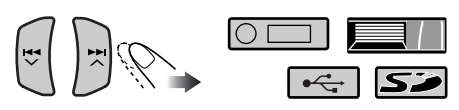

### **Per passare alla cartella precedente o successiva (solo per i formati MP3/WMA/SD/ USB)**

Per le tracce MP3:

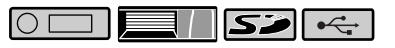

### Per le tracce WMA:

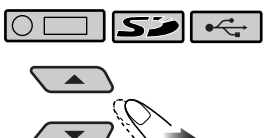

• Tenendo premuti questi tasti è possibile visualizzare l'elenco dei dischi ( $\Box$ ) e l'elenco delle cartelle ( $\boxed{0}$  /  $\boxed{5}$  /  $\boxed{+}$ ).

### **Altre funzioni principali**

### **Selezione di disco/cartella/traccia dall'elenco**

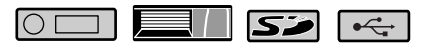

- Questa funzione non è disponibile per CD audio o CD di testo quando la sorgente è "CD".
- **1 Accedere al menu MODE (vedere pagina 4).**

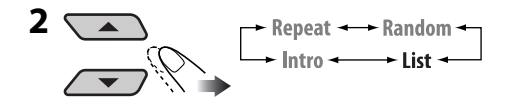

**3 Selezionare un tipo di elenco.**

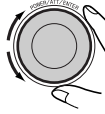

Disc\*<sup>1</sup>  $\leftrightarrow$  Folder\*<sup>2</sup>  $\div$  File<sup>\*2</sup>  $\div$ 

- \*<sup>1</sup> *Selezionabile solo quando la sorgente è "CD-CH".*
- \*<sup>2</sup> *Visualizzato solo per MP3/WMA/SD/USB.*

**4 Confermare la selezione.**

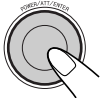

L'elenco selezionato viene visualizzato sul display.

- Si può passare agli altri elenchi girando la manopola.
- **5 Selezionare un disco/cartella/file dall'elenco.**

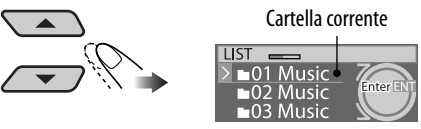

Es.: Quando viene selezionato "Folder" al punto **3**

Solo per MP3/WMA/SD/USB: Se viene selezionato il disco/cartella corrente (evidenziati sulla schermata), compare l'elenco delle cartelle/file relativo.

### **6 Avviare la riproduzione.**

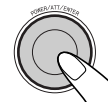

### *Quando si usa il telecomando*

- Per selezionare direttamente un disco  $\sqrt{\blacksquare}$
- Per selezionare direttamente la traccia di un CD audio o CD di testo ( $\circ$
- Per selezionare direttamente una cartella  $MP3/WMA$  (  $\circ$  ) /  $\circ$  /  $\circ$  )

Per selezionare un numero compreso tra 1 – 6:

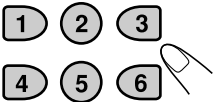

Per selezionare un numero compreso tra  $7(1) - 12(6)$ :

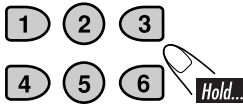

Per le cartelle MP3/WMA: È richiesta l'assegnazione di un numero a 2 cifre all'inizio dei nomi delle cartelle, ovvero 01, 02, 03 ecc.

### **Blocco dell'espulsione disco**

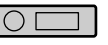

È possibile bloccare un disco nel vano di caricamento.

- **1**
- **2 Dopo aver verificato che sia selezionatala voce "No Eject?"...**

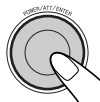

• "No Eject" lampeggia, segnalando l'impossibilità di espellere il disco.

**Per annullare il blocco,** ripetere la stessa procedura dopo aver controllato che sia selezionata la voce "Eject OK?".

• L'indicazione "Eject OK" lampeggia sul display.

### **Selezione delle modalità di riproduzione**

È possibile utilizzare solo una delle seguenti modalità di riproduzione alla volta.

- **1 Accedere al menu MODE (vedere pagina 4).**
- **2 Selezionare una modalità di riproduzione tra.**

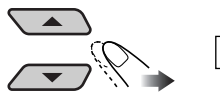

Repeat  $\leftrightarrow$  Random  $\leftrightarrow$ <br>  $\leftrightarrow$  Intro  $\leftrightarrow$  List  $\leftrightarrow$ 

**3 Selezionare una delle voci (vedere la tabella seguente).**

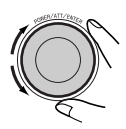

### **4 Terminare la procedura.**

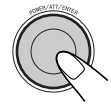

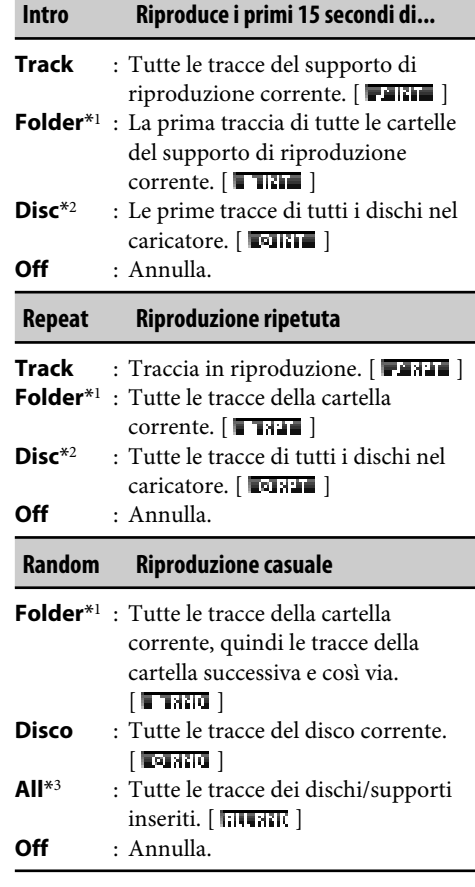

- \*<sup>1</sup> *Solo durante la riproduzione mediante supporto (MP3/WMA/SD/USB).*
- \*<sup>2</sup> *Solo quando la sorgente è CD-CH.*
- \*<sup>3</sup> *Solo quando la sorgente è CD-CH, SD o USB.*

ITALIANO

### *Regolazioni del suono*

### **Selezione delle modalità DSP— DSP**

È possibile creare un campo sonoro più acustico, simile a quello di un teatro, una sala per concerti, ecc.

• Quando viene attivata la rete crossover (vedere pagina 21), la modalità DSP rimane fissa a "Defeat".

### **Modalità DSP**

Defeat (non viene applicato nessun effetto acustico), Theater, Hall, Club, Dome, Studio, V.Cancel (cancellazione voci: riduce i suoni vocali. Ideale per la riproduzione di tipo Karaoke).

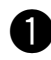

### ~ **Accedere al menu DSP (vedere pagina 4).**

 $\blacktriangle$  Selezionare una delle modalità DSP.

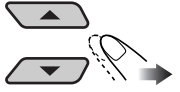

• **Per terminare la procedura**

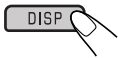

• **Per regolare il livello dell'effetto**

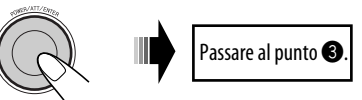

Per "Defeat" e "V.Cancel" non è possibile regolare il livello dell'effetto.

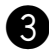

### ! **Regolare il livello dell'effetto.**

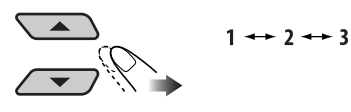

DISP (

• **Per terminare la procedura**

**Per creare impostazioni più precise,** vedere i punti seguenti.

**Per annullare l'effetto acustico,** selezionare "Defeat" al punto  $\bullet$ .

### **Impostazioni precise per le modalità DSP**

- **1 Selezionare una modalità DSP.**
- **2 Selezionare il numero di diffusori incorporati.**
	- Per "Defeat" e "V.Cancel", il numero del diffusore è fissato a "4ch".

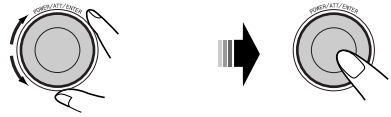

2ch (canale)  $\rightarrow$  4ch (canale)

### **3 Selezionare la posizione di ascolto.**

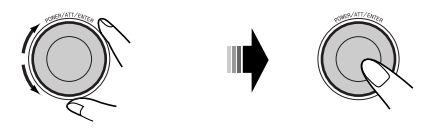

 $\star$  All  $\leftarrow$  Front  $\rightarrow$ **L** (sinistra). Front  $\rightarrow$  R (destra). Front  $\rightarrow$ 

**4 Selezionare il diffusore da regolare.**

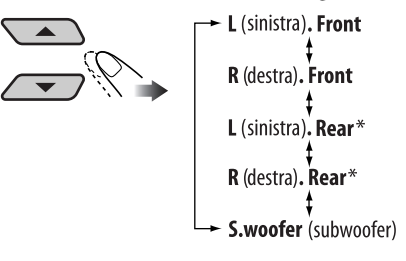

\* *Visualizzato solo quando viene selezionato "4ch" al punto* **2***.*

18ITALIANO

**5 Selezionare la distanza tra il diffusore selezionato e la posizione di ascolto.**

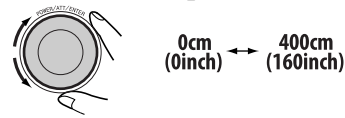

Una volta impostata la distanza, viene memorizzata per ogni posizione di ascolto selezionata al punto **3**. L'impostazione memorizzata viene richiamata la volta successiva in cui viene selezionata la posizione di ascolto.

### **Per cambiare l'unità di misura**

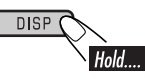

- **6 Ripetere i punti 4 e 5 per regolare la distanza per gli altri diffusori.**
- **7 Terminare la procedura.**

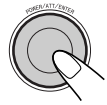

### **Attivazione di BBE Digital**

BBE Digital è un nuovo metodo di elaborazione digitale che consente di recuperare la brillantezza e la chiarezza del suono dal vivo originale nella registrazione, nella trasmissione e così via. Quando il diffusore riproduce il suono, viene introdotto uno spostamento di fase dipendente dalla frequenza; ciò comporta che i suoni ad alta frequenza richiedano tempi maggiori perraggiungere l'ascoltatore rispetto ai suoni abassa frequenza.

L'elaborazione BBE Digital regola le relazioni di fase tra le frequenze basse, medie e alte aggiungendo un ritardo progressivamente maggiore alle frequenze basse e medie in modo che tutte le frequenze raggiungano l'orecchio dell'ascoltatore al momento giusto. In questo modo si ottiene un suono più chiaro e brillante.

- **1 Accedere al menu BBE (vedere pagina 4).**
- **2 Selezionare il livello dell'effetto.**

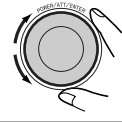

 $+ 1 \leftrightarrow 2 \leftrightarrow 3 \leftrightarrow$ <br>  $\rightarrow$  Off (Annulla)  $\leftarrow$ 

**3 Terminare la procedura.**

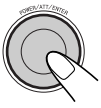

### **Uso dell'equalizzatore—EQ**

È possibile regolare le modalità di equalizzazione sonora in base alle proprie preferenze utilizzando Graphic EQ o Parametric EQ.

• Regolare l'equalizzatore in modo che corrisponda all'intervallo di frequenza riproducibile dei diffusori collegati, altrimenti le regolazioni potrebbero non essere efficaci.

### **Selezione delle modalità sonore predefinite—Graphic EQ**

### **Modalità sonore**

Flat (nessuna modalità sonora), HardRock, R&B (Rhythm&Blues), Pop, Jazz, Dance, Country, Reggae, Classic, User 1, User 2, User 3

- **1 Accedere al menu EQ (vedere pagina 4).**
- **2**

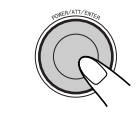

Graphic - P.metric

**3 Selezionare una modalità sonora.**

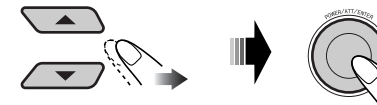

**4 Terminare la procedura.**

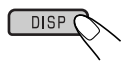

### **Memorizzazione di modalità sonore personalizzate**

- **1 Selezionare una modalità sonora.**
- **2 Selezionare una banda di frequenza.**

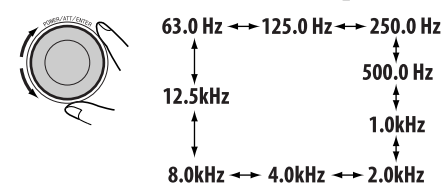

**3 Regolare il livello ottimizzato per la banda di frequenza selezionata.**

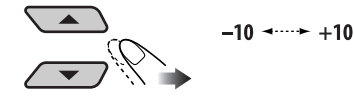

**4 Ripetere i punti 2 e 3 per regolare le altre bande di frequenza.**

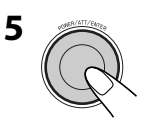

**6 Selezionare una delle modalità utente.**

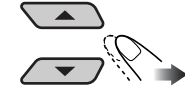

User  $1 \leftrightarrow$  User 2<br>  $\longrightarrow$  User 3

**7 Memorizzare le impostazioni.**

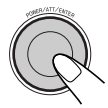

### **Regolazione di Parametric EQ**

**1 Accedere al menu EQ (vedere pagina 4).**

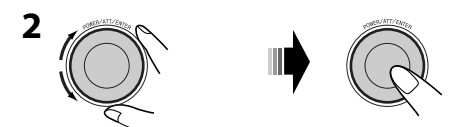

Graphic - P.metric

**3 Selezionare una banda.**

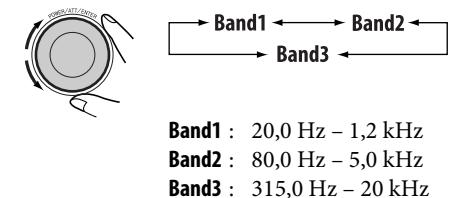

**4 Regolare il livello ottimizzato per la banda selezionata.**

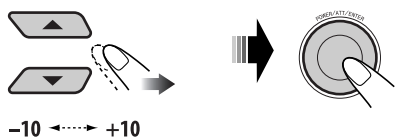

**5 Selezionare la frequenza.**

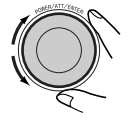

20 Hz ----- 20 kHz

• È necessario predefinire le bande 1/2/3 a una distanza di almeno 5 passi (frequenze) l'una dall'altra (sul display vengono visualizzate solo le frequenze selezionabili).

**6 Selezionare la larghezza di banda (Q).**

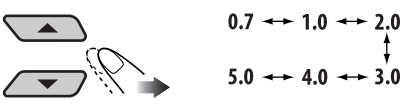

- Per regolare le altre bande, premere BACK. Ripetere i punti da **3** a **6**.
- **7 Terminare la procedura.**

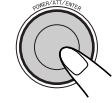

Una volta effettuate, le regolazioni vengono memorizzate. L'impostazione memorizzata viene richiamata la volta successiva in cui viene selezionata la modalità Parametric EQ.

### **Attivazione della rete crossover**

Attivando la rete crossover, è possibile assegnare diversi intervalli di frequenza dei segnali sonori a diversi diffusori per abbinare al meglio le loro caratteristiche.

**Se nell'auto è stato installato il sistema di diffusori a 3 vie, controllare quanto segue:**

- Prima di usare il sistema, attivare la rete crossover e predefinire le frequenze massime appropriate per HPF/LPF (specialmente per HPF), altrimenti si potrebbero danneggiare i diffusori.
- Per i sistemi di diffusori a 3 vie, consultare il Manuale d'installazione/collegamento (libretto separato).

Non è possibile eseguire altre operazioni prima che venga terminata la procedura seguente.

### **Mentre l'unità è spenta...**

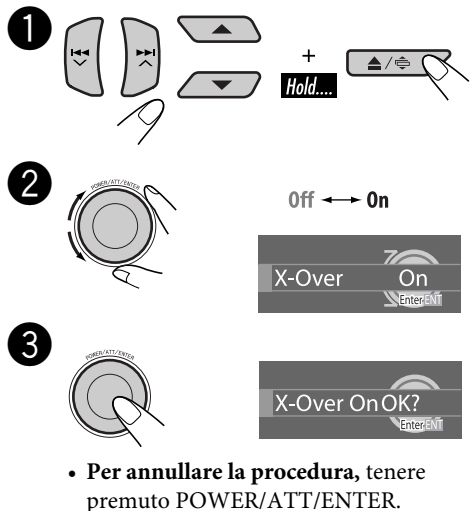

- L'alimentazione viene disattivata.
- ⁄ **Terminare la procedura.**

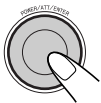

• Si accende l'indicatore **K-OUER** (in sequenza con altri indicatori).

**Per annullare il crossover,** ripetere la stessa procedura. Controllare che sia visualizzata sul display l'indicazione "X-Over Off OK?".

• L'indicatore X-OUER si spegne.

### **Impostazione delle modalità sonore—SEL**

È possibile selezionare una modalità del suono predefinita adatta al genere musicale in esecuzione.

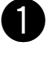

~ **Accedere al menu SEL (vedere pagina 4).**

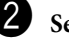

### Selezionare una voce di impostazione.

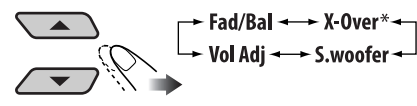

\* *Visualizzato solo quando la rete crossover è attiva (vedere la colonna a sinistra).*

Quando si seleziona "Fad/Bal", "X-Over", o "S.woofer", premere POWER/ATT/ ENTER per accedere al sottomenu.

- ! **Regolare la voce di impostazione selezionata. (vedere di seguito per maggiori dettagli).**
	- Per regolare altre impostazioni SEL, premere BACK. Ripetere i punti  $\mathbf{\Theta}$  e  $\mathbf{\Theta}$ .

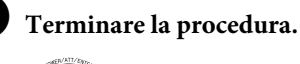

### **Per regolare l'affievolimento e la compensazione—Fad/Bal**

**• Fad (affievolimento)** Per regolare la compensazione dei diffusori anteriori e posteriori.

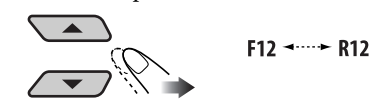

**• Bal (compensazione)** Per regolare la compensazione dei diffusori di destra e di sinistra.

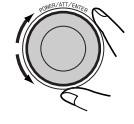

 $L12$  -  $R12$ 

### **Per regolare il livello di frequenza riprodotto—X-Over**

Questa impostazione è disponibile solo quando è attiva la rete crossover (vedere pagina 21).

1 Selezionare un filtro.

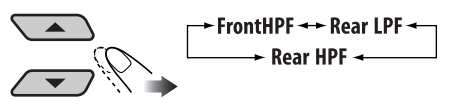

**HPF (Anteriore/ Posteriore) LPF** 

: Le frequenze inferiori al livello selezionato vengono tagliate.

**(Posteriore)** : Le frequenze superiori al livello selezionato vengono tagliate.

- 2 Selezionare "On" per attivare il filtro selezionato.
	- Se si collegano diffusori ad alta frequenza all'uscita anteriore o posteriore, selezionare "On" per HPF, altrimenti si potrebbero danneggiare i diffusori.

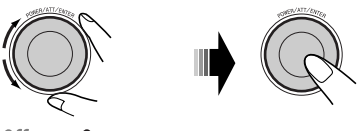

- $0ff \rightarrow 0n$
- 3 Selezionare una frequenza di taglio in base ai diffusori collegati.

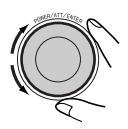

**1.6kHz – 16.0kHz** : HPF anteriore e LPF posteriore **31.5 Hz – 200.0Hz** : HPF posteriore

4 Regolare la continuità del suono tra i diffusori (pendenza).

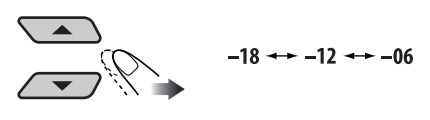

### **Per regolare l'uscita del subwoofer— S.woofer**

1 Regolare il livello dell'uscita.

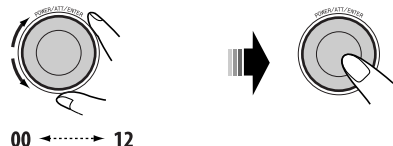

2 Selezionare una frequenza di taglio in base al subwoofer collegato.

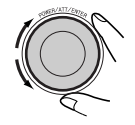

31.5 Hz - - > 200.0 Hz

3 Regolare la continuità del suono tra i diffusori (pendenza).

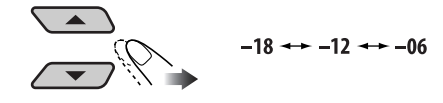

### **Per regolare il livello di ingresso di ciascuna sorgente—Vol Adj**

Questa impostazione è richiesta per ciascuna sorgente eccetto FM.

Una volta effettuata, la regolazione viene memorizzata. Quando si modifica la sorgente, il livello del volume aumenta o diminuisce automaticamente in base al livello regolato.

- 1 Selezionare una sorgente prima di accedere al menu SEL.
- 2 Effettuare la regolazione in modo che il livello di ingresso corrisponda al livello sonoro FM.

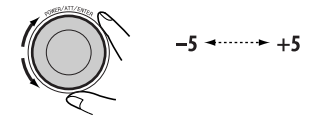

### *Impostazioni generali — PSM*

È possibile modificare le opzioni della modalità di impostazione preferita (PSM, Preferred Setting Mode) illustrate nella tabella seguente.

- **1 Accedere al menu PSM (vedere pagina 4).**
- **2 Selezionare un'opzione PSM.**

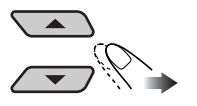

**3 Selezionare una voce PSM o regolare la voce selezionata.**

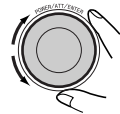

- **4 Ripetere i punti 2 e 3 per regolare gli altri componenti PSM, se necessario.**
- **5 Terminare la procedura.**

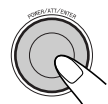

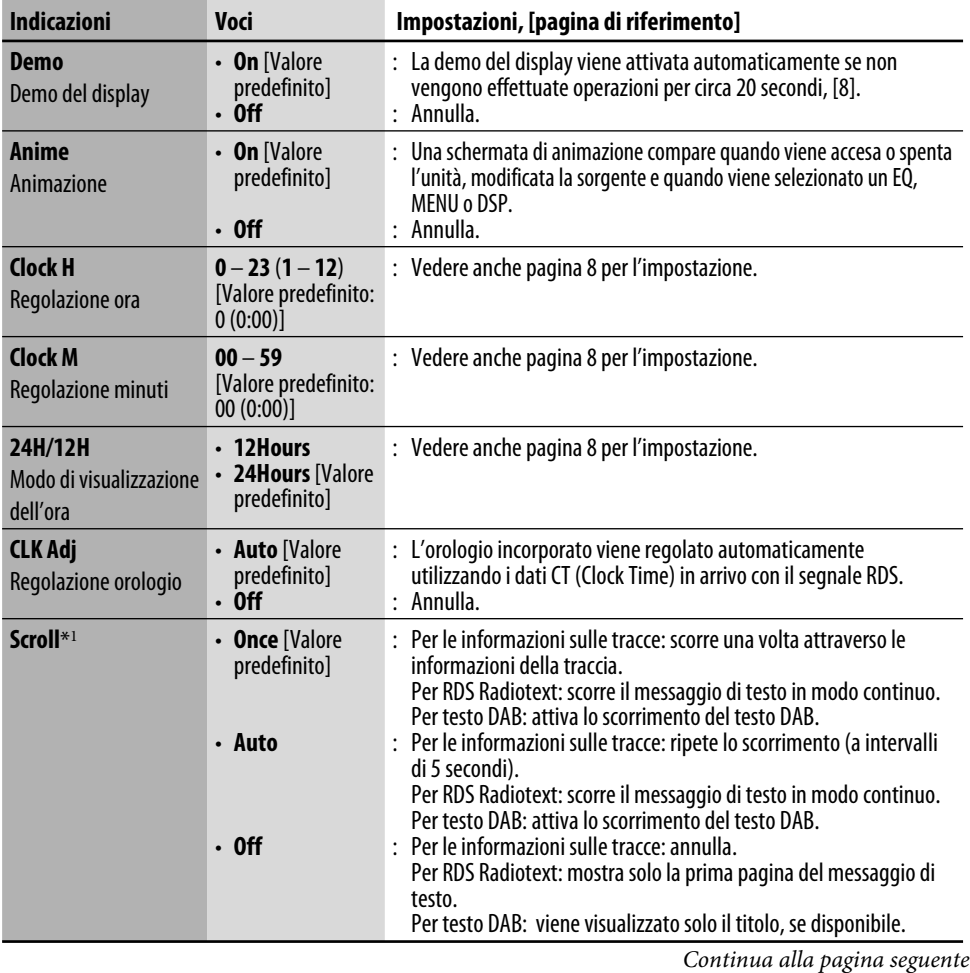

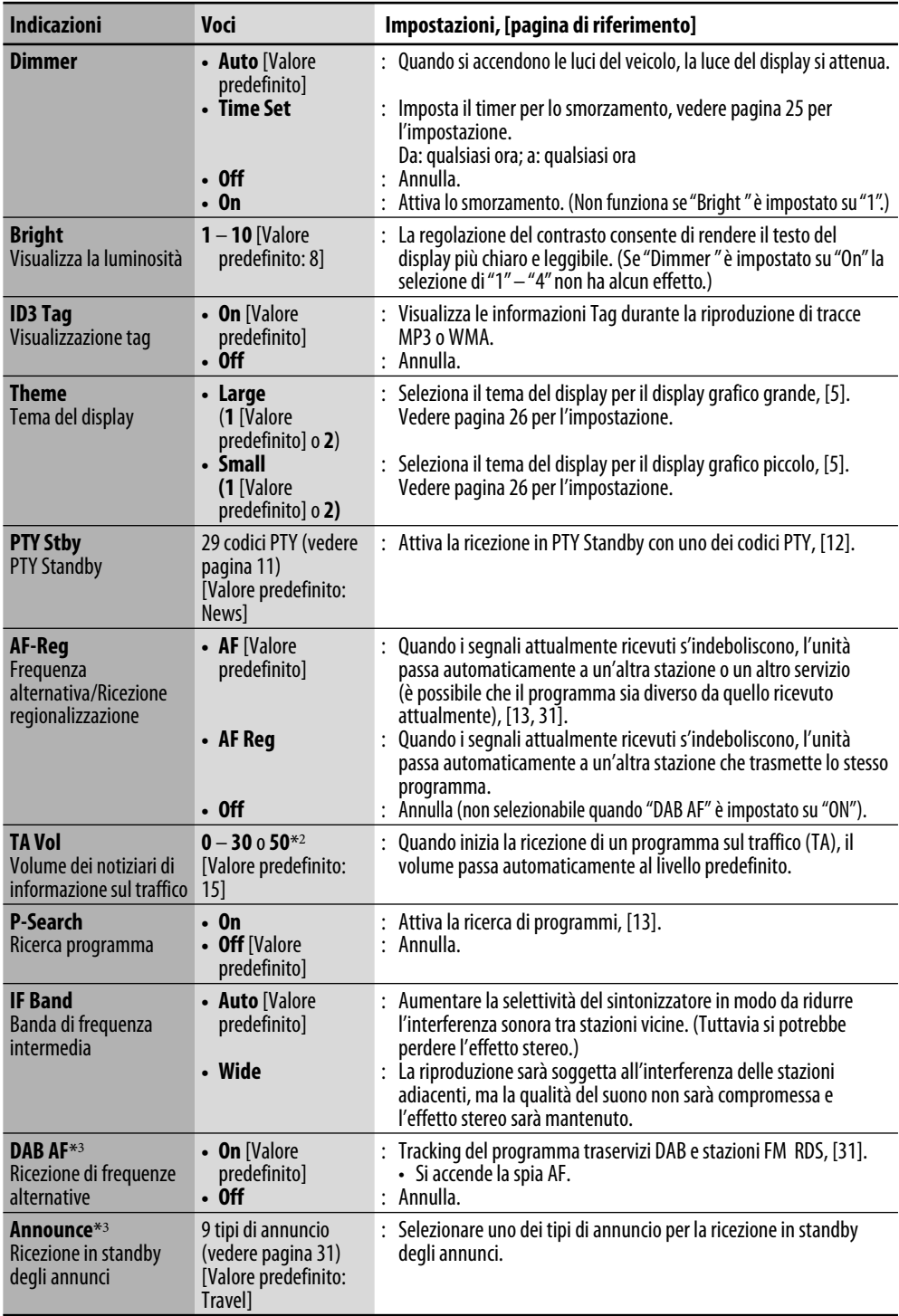
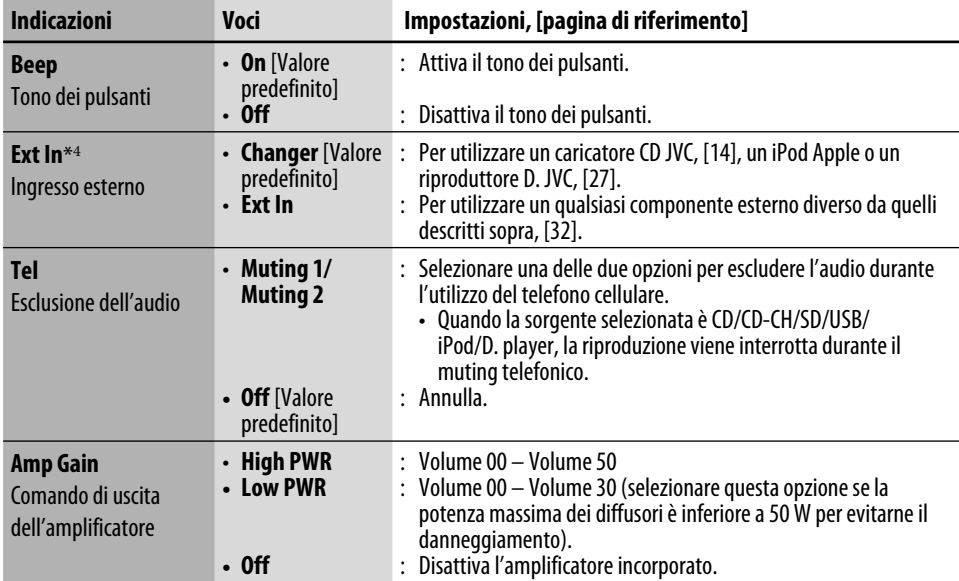

\*<sup>1</sup> *Alcuni caratteri o simboli non verranno visualizzati sul display correttamente (oppure verranno cancellati).*

- \*<sup>2</sup> *Dipende dal comando di uscita dell'amplificatore.*
- \*<sup>3</sup> *Visualizzato solo quando il sintonizzatore DAB è collegato.*
- \*<sup>4</sup> *Viene visualizzato solo quando è selezionata una delle seguenti sorgenti—FM, AM, CD, SD, USB, o LINE IN.*

### **Selezione del timer per lo smorzamento**

È possibile smorzare direttamente l'illuminazione notturna del display oppure utilizzare l'impostazione del timer.

- **1 Selezionare "Dimmer" dal menu PSM.**
- **2 Selezionare "Time Set".**

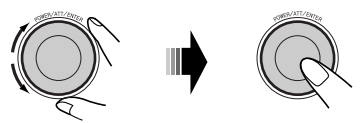

- **3 Regolare l'ora dello smorzamento.** 1 **Impostare l'ora di inizio dello smorzamento.**
	- **24Hours: [0 23]**
	- **12Hours: [1A (1AM) 12A (12AM); 1P (1PM) – 12P (12PM)]**

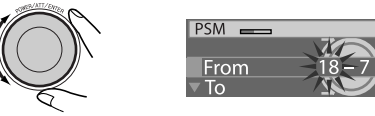

2 **Impostare l'ora di termine dello smorzamento.**

24Hours: 
$$
[0 - 23]
$$

12Hours: 
$$
[1A (1AM) - 12A (12AM);
$$

$$
1P (1PM) - 12P (12PM)]
$$

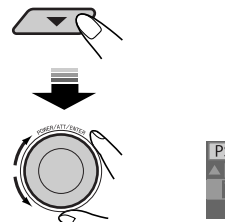

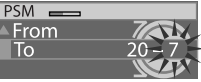

**4 Terminare la procedura.**

### **Selezione del tema grafico**

È possibile selezionare il tema grafico per il display grande e piccolo (vedere anche pagina 5).

- **1 Selezionare "Theme" dal menu PSM.**
- **2 Selezionare la dimensione del display.**

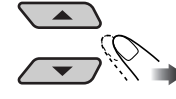

Large  $\rightarrow$  Small

**3 Selezionare il tema.**

 $-2$ 

- **4 Ripetere i punti 2 e 3 per selezionare l'altra dimensione e tema del display.**
- **5 Terminare la procedura.**

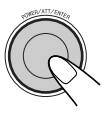

**Per visualizzare il tema del display selezionato,** premere ripetutamente DISP durante la riproduzione di una sorgente.

# *Assegnazione di titoli*

È possibile assegnare titoli ai CD (sia nell'unità che nel CD changer) e ai componenti esterni (LINE-IN e EXT-IN).

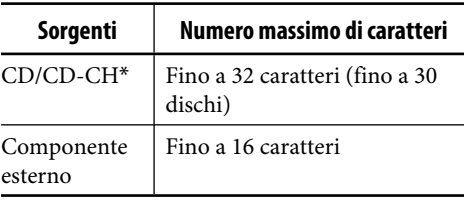

\* *Non è possibile assegnare nomi a dischi diversi rispetto ai CD convenzionali.*

### **1 Selezionare le sorgenti.**

- Per i CD in questa unità: Inserire un CD.
- Per i CD nel CD changer: Selezionare "CD-CH", quindi un numero per il disco.
- Per il componente esterno: Selezionare "LINE-IN $\frac{1}{2}$  o "EXT-IN".

### **2 Accedere al menu TITLE (vedere pagina 4).**

### **3 Assegnare un titolo.** 1 **Selezionare una serie di caratteri.**

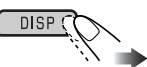

**A**  $(A - Z: \text{maiuscole}) \rightarrow \mathbf{a} (a - z:$ minuscole)  $\rightarrow$  0 (numeri e simboli)  $\rightarrow$  $\hat{A}$  (lettere accentate: maiuscole)  $\rightarrow \hat{a}$ (lettere accentate: minuscole)  $\rightarrow$  (ritorno all'inizio)

2 **Selezionare un carattere.**

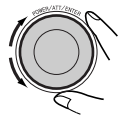

3 **Spostarsi alla posizione del carattere successivo (o precedente).**

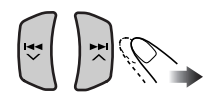

4 **Ripetere le fasi** 1 **e** 3 **fino al completamento del titolo.**

### **4 Terminare la procedura.**

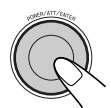

 • Per annullare l'assegnazione di un titolo senza registrarla, premere MENU.

### **Per cancellare l'intero titolo**

Al punto **3**...

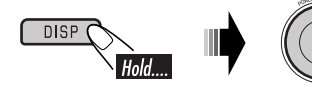

### **Carattere disponibile**

In aggiunta all'alfabeto romano (A – Z, a – z), è possibile utilizzare i caratteri illustrati di seguito.

Lettere accentate: maiuscole

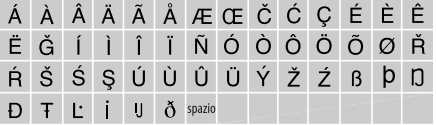

### Lettere accentate: minuscole

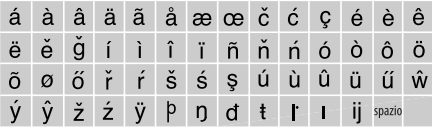

### Numeri e simboli

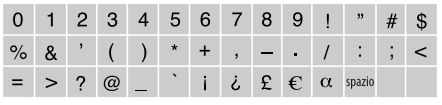

# *Operazioni dell'iPod®/del riproduttore D.*

Questa unità è in grado di azionare un Apple iPod o un riproduttore JVC D. dal pannello di controllo.

Prima di utilizzare l'iPod o il riproduttore D.: Collegare uno dei seguenti dispositivi (acquistati separatamente) al jack del CD changer sul retro di questa unità.

- **Un Adattatore d'interfaccia per iPod**®— KS-PD100 per controllare l'iPod.
- **Un Adattatore d'interfaccia per lettore D.**—KS-PD500 per controllare un lettore D.
- Per i collegamenti, consultare il Manuale d'installazione/collegamento (libretto separato).
- Fare riferimento anche al manuale in dotazione con l'adattatore d'interfaccia.

### **Attenzione:**

Assicurarsi di spegnere questa unità o l'interruttore di accensione del veicolo prima di collegare o scollegare l'iPod o il riproduttore D.

### **Preparazioni:**

Verificare che "Changer" sia selezionato come impostazione per l'ingresso esterno (vedere pagina 25).

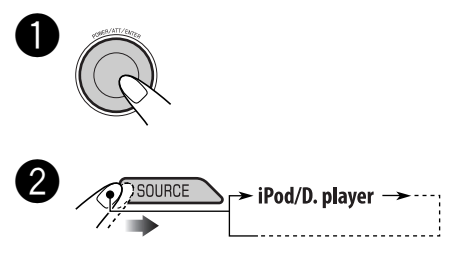

La riproduzione inizia automaticamente da dove è stata messa in pausa\*1 o interrotta\*2 in precedenza.

### ! **Regolare il volume.**

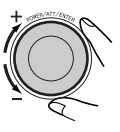

- ⁄ **Regolare l'audio in base alle proprie preferenze. (Vedere le pagine 18 – 22).**
	- Verificare che l'equalizzatore sull'iPod o sul riproduttore D. sia disattivato.

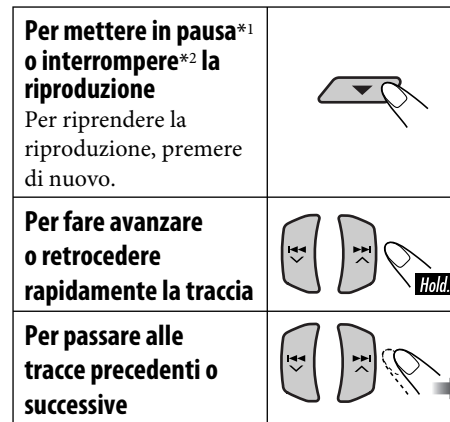

- \*<sup>1</sup> *Per iPod*
- \*<sup>2</sup> *Per riproduttore D.*

### **Selezione di una traccia dal menu**

**1 Entrare nel menu principale.**

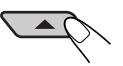

Ora i pulsanti  $\blacktriangle/\blacktriangledown/\blacktriangle \blacktriangle \blacktriangledown/\blacktriangleright \blacktriangleright/\blacktriangle$ funzionano come pulsanti di selezione del menu\*.

- \* *La modalità di selezione del menu sarà annullata:*
	- *se non si esegue alcuna operazione per circa 5 secondi.*
	- *quando si conferma la selezione di una traccia.*

### **2 Selezionare il menu desiderato.**

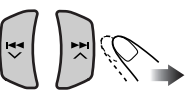

### **Per iPod:**

**Playlists** ← Artists ← Albums ← Songs **←→ Genres ←→ Composers ←→** (torna all'inizio)

**Per riproduttore D.: Playlist** ← Artist ← Album ← Genre ← **Track ← (torna all'inizio)** 

### **3 Confermare la selezione.**

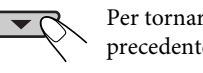

Per tornare al menu precedente, premere  $\blacktriangle$ .

- Se una traccia è selezionata, la riproduzione viene avviata automaticamente.
- Se la voce selezionata ha un altro livello, entrare nel livello. Ripetere i passaggi **2** e **3** fino alla riproduzione della traccia desiderata.
- Tenendo premuto  $\blacktriangleleft \blacktriangleleft \blacktriangledown / \blacktriangleright \blacktriangleright \blacktriangle$  è possibile saltare 10 voci alla volta.

### **Selezione delle modalità di riproduzione**

- **1 Accedere al menu MODE (vedere pagina 4).**
- **2 Selezionare una modalità di riproduzione tra.**

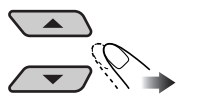

Repeat - Random

**3 Selezionare una voce (vedere la tabella seguente).**

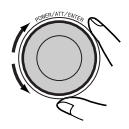

**4 Terminare la procedura.**

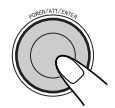

### **Riproduzione ripetuta**

- **One** : Funziona allo stesso modo del comando "Ripeti Uno" dell'iPod o "Modalità repeat → Uno" del riproduttore D. **All** : Funziona allo stesso modo del comando "Ripeti Tutti" dell'iPod o "Modalità repeat → Tutti" del
	- riproduttore D.
- **Off** : Annulla.

### **Riproduzione casuale**

- **Album**\* : Funziona allo stesso modo del comando "Casuale Album" dell'iPod. **Song**/**On** : Funziona allo stesso modo del comando "Casuale Brani" dell'iPod o "Modalità Casuale  $\rightarrow$ Attivo" del riproduttore D. **Off** : Annulla.
- \* *Per iPod: Solo se si seleziona l'opzione "All" di "Albums" nel "MENU" principale.*

# *Funzionamento del sintonizzatore DAB*

### **Informazioni sul sistema DAB**

Il sistema DAB (Digital Audio Broadcasting) può assicurare una qualità audio digitale senza interferenze fastidiose e distorsioni di segnale. Inoltre può contenere testo, immagini e dati. Durante la trasmissione il DAB combina diversi programmi (chiamati "servizi") per formare un "gruppo". In aggiunta, ciascun "servizio", denominato "servizio primario", può essere suddiviso nei propri componenti (denominati "servizi secondari"). Un tipico gruppo dispone di 6 o più trasmissioni di programmi (servizi) contemporaneamente.

Una volta collegato il sintonizzatore DAB, questa unità offre le funzioni seguenti:

• Eseguire il tracking automatico dello stesso programma — Ricezione frequenze alternative (vedere "DAB AF" a pagina 24).

### **È consigliato l'uso del sintonizzatore (Digital Audio Broadcasting) KT-DB1000 con questa unità. Se si dispone di un altro sintonizzatore DAB, consultare il rivenditore JVC di prodotti audio per automobili.**

• Fare riferimento anche alle Istruzioni fornite con il sintonizzatore DAB.

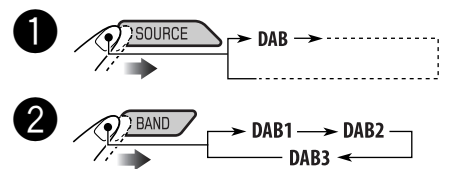

- 
- ! **Avviare la ricerca di un gruppo.**

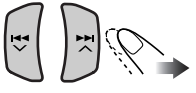

La ricerca termina alla ricezione di insieme.

**Per terminare la ricerca,** premere nuovamente lo stesso pulsante.

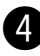

 $\boxed{1}$ 

⁄ **Selezionare un servizio (primario o secondario) da ascoltare.**

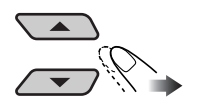

### **Per sintonizzarsi su un gruppo manualmente**

Avviare la ricerca di un gruppo, come nel punto  $\bullet$ ....

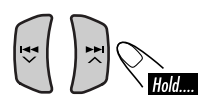

2 **Selezionare la frequenza del gruppo desiderato.**

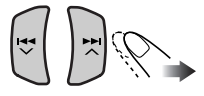

### **Quando i suoni circostanti interferiscono con l'ascolto**

Alcuni servizi forniscono segnali di controllo della gamma dinamica (DRC) unitamente ai normali segnali di programma. Il segnale DRC rinforza i livelli sonori per migliorare l'ascolto.

- **1 Accedere al menu MODE (vedere pagina 4).**
- **2 Selezionare "DRC".**

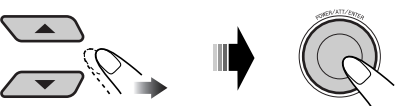

**3 Selezionare uno dei livelli di segnale DRC (1, 2 o 3).**

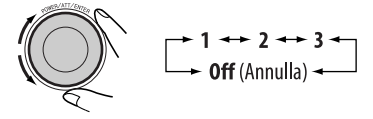

Il livello di rinforzo aumenta da 1 a 3.

**4 Terminare la procedura.**

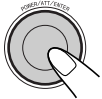

• La spia DRC verrà evidenziata solo quando l'unità riceve segnali DRC dal servizio selezionato.

### **Per cercare il servizio preferito**

È possibile effettuare la ricerca di codici PTY dinamici o statici.

- Il funzionamento è lo stesso illustrato alle pagine 11 e 12 per le stazioni FM RDS.
- Non è possibile memorizzare codici PTY separatamente per il sintonizzatore DAB e il sintonizzatore FM.
- La ricerca viene effettuata soltanto dal sintonizzatore DAB.

### **Memorizzazione di servizi DAB**

È possibile impostare 6 servizi DAB (primari) per ciascuna banda.

- **1 Selezionare il servizio d'interesse.**
- **2 Accedere al menu MODE (vedere pagina 4).**
- **3 Selezionare "List".**

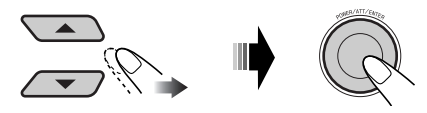

**4 Selezionare un numero predefinito.**

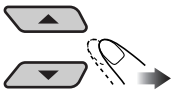

 • Si può passare agli elenchi delle altre bande DAB, ma non si può memorizzare un servizio per le altre bande.

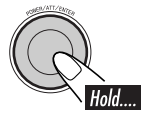

### *Quando si usa il telecomando*

Una volta sintonizzata l'unità sul servizio che si desidera memorizzare...

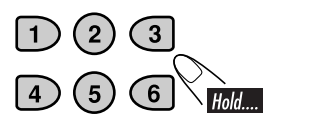

### **Sintonizzazione su un servizio DAB predefinito**

- **1**   $DAB1 \longrightarrow DAB2 -$
- **2 Accedere al menu MODE (vedere pagina 4).**
- **3 Selezionare "List".**

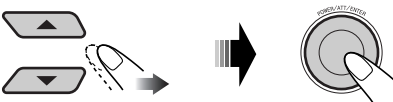

**4 Selezionare un numero predefinito.**

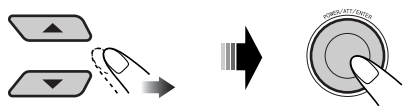

 • Si può passare agli elenchi delle altre bande DAB girando la manopola.

3

### *Quando si usa il telecomando*

Selezionare direttamente il numero predefinito.

# **Uso della ricezione in standby**

### **Ricezione in standby di TA (notiziari di informazione sul traffico)**

- Il funzionamento è lo stesso illustrato a pagina 11 per le stazioni FM RDS.
- Non è possibile attivare la ricezione in standby di TA indipendentemente per il sintonizzatore DAB e il sintonizzatore FM.
- Il volume passa al livello di volume TA predefinito (vedere a pagina 24).

### **Ricezione in PTY Standby**

- Il funzionamento è lo stesso illustrato a pagina 11 per le stazioni FM RDS.
- La ricezione in PTY Standby per sintonizzatore DAB funziona solo utilizzando un codice PTY dinamico.
- Non è possibile memorizzare il servizio PTY preferito o attivare la ricezione in standby di PTY indipendentemente per il sintonizzatore DAB e il sintonizzatore FM.
- È possibile attivare e disattivare la ricezione in PTY Standby quando la sorgente è "FM" o "DAB".

### **Ricezione in standby degli annunci**

La ricezione in standby degli annunci consente la commutazione temporanea dell'unità sul programma preferito (tipo di annunci).

### **Per selezionare il tipo di annuncio preferito,** vedere pagina 24.

### **Tipi di annunci**

Travel, Warning, News, Weather, Event, Special, Rad Inf (Radio Information), Sports, Finance

### **Per attivare la ricezione in standby degli annunci**

- **1 Accedere al menu MODE (vedere pagina 4).**
- **2 Selezionare "Announce".**

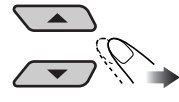

ITALIANO

TALIANC

**3 Selezionare un tipo di annuncio.**

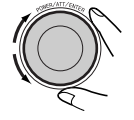

**Tipo di** annuncio selezionato

### **4 Terminare la procedura.**

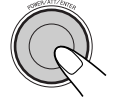

- Se la spia ANN si accende, la ricezione in standby di annunci è attiva.
- Se l'indicatore ANN lampeggia, la ricezione in standby degli annunci non è ancora attiva.

 Per attivare, è necessario sintonizzare l'unità su un altro servizio che fornisca questi segnali. La spia ANN terminerà di lampeggiare e rimarrà accesa.

### **Per disattivare la Ricezione in standby degli annunci**

Selezionare "Off" al punto **3** precedente.

• L'indicatore ANN si spegne.

### **Tracking dello stesso programma— Ricezione frequenze alternative**

Attivando la Ricezione frequenze alternative è possibile continuare ad ascoltare lo stesso programma.

- **Durante la ricezione di un servizio DAB:** Quando si viaggia in un'area in cui non è possibile ricevere un servizio DAB, l'unità si sintonizza automaticamente su un altro gruppo o stazione RDS FM che trasmette lo stesso programma.
- **Durante la ricezione di una stazione FM RDS:** Quando si viaggia in un'area in cui un servizio DAB sta trasmettendo lo stesso programma della stazione RDS FM, l'unità si sintonizza automaticamente sul servizio DAB.

La Ricezione frequenze alternative è attivata per impostazione di fabbrica.

**Per disattivare la funzione Ricezione alternativa,** vedere pagina 24.

### **Per visualizzare le informazioni dei segmenti di indicazione dinamica (DLS)**

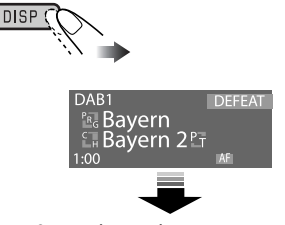

Si accende quando si riceve un servizio che trasmette informazioni DLS.

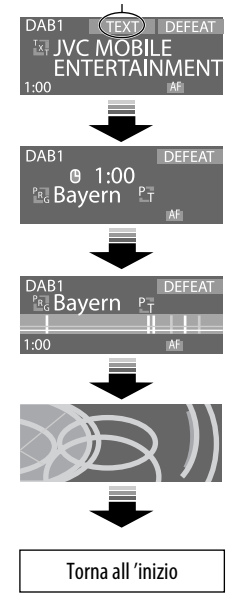

• La schermata DLS viene temporaneamente disattivata quando si aziona l'unità.

# *Operazioni di altri componenti esterni*

È possibile collegare un componente esterno alle prese LINE IN situate sul retro dell'unità o al jack del caricatore CD mediante un adattatore per ingresso linea KS-U57 (non in dotazione) o un adattatore per ingresso ausiliario KS-U58 (non in dotazione).

• Per i collegamenti, consultare il Manuale d'installazione/collegamento (libretto separato).

Per l'ascolto con la scheda SD/memoria USB, fare riferimento alle pagine 14 – 17; per l'ascolto con l'iPod o il lettore D., fare riferimento alle pagine 27 – 29.

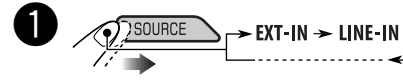

- **LINE-IN :** Per selezionare il componente esterno collegato alle prese LINE IN.
- **EXT-IN :** Per selezionare il componente esterno collegato al jack del caricatore CD.

Se "EXT-IN" non viene visualizzato, vedere pagina 25 e selezionare l'ingresso esterno ("Ext In").

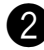

### $\sum$  Accendere il componente collegato **e avviare la riproduzione della sorgente.**

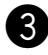

! **Regolare il volume.**

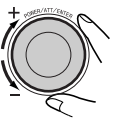

⁄ **Regolare l'audio in base alle proprie preferenze. (Vedere le pagine 18 – 22).**

# *Manutenzione*

### **Pulizia dei connettori**

Il rilascio frequente del pannello di comando comporta un deterioramento dei connettori. Per ridurre al minimo questa possibilità, pulire periodicamente i connettori con uno strofinaccio o un panno di cotone inumidito con alcol, facendo attenzione a non danneggiare i connettori.

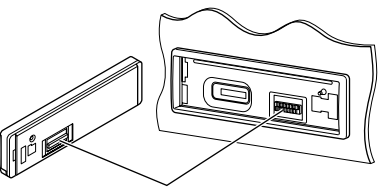

Connettori

### **Formazione di umidità**

L'umidità può condensarsi sulla lente all'interno del lettore CD nei seguenti casi:

- A seguito dell'accensione del riscaldamento nella macchina.
- Se all'interno della macchina diventa molto umido.

Se ciò dovesse accadere, il lettore CD potrebbe non funzionare correttamente. In questo caso, espellere il disco e lasciare l'unità accesa per alcune ore finché l'umidità evapora.

### **Come maneggiare i dischi**

**Quando viene estratto un disco dalla confezione,** premere il supporto centrale della custodia e alzare il disco afferrandolo per i bordi.

• Afferrare sempre il disco per i bordi. Non toccare la superficie di registrazione.

**Quando viene riposto un disco nella confezione,** inserirlo delicatamente nel supporto centrale (con la superficie stampata rivolta verso l'alto).

• Assicurarsi di riporre i dischi nelle confezioni dopo l'uso.

*Continua alla pagina seguente*

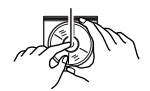

Supporto centrale

### **Per mantenere il disco pulito**

È possibile che i dischi sporchi non vengano eseguiti correttamente. Se un disco si sporca, pulirlo con un movimento diretto dal centro

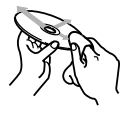

verso il bordo utilizzando un panno morbido.

• Non utilizzare solventi (ad esempio, prodotti convenzionali per la pulizia dei dischi, spray, diluenti, benzina ecc.) per pulire i dischi.

### **Per riprodurre dischi nuovi**

È possibile che attorno ai bordi interni ed esterni dei dischi nuovi siano presenti macchie ruvide. Se si utilizzano dischi di questo tipo, l'unità potrebbe rifiutarli.

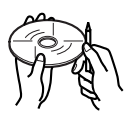

Per pulire questo tipo di macchie ruvide, strofinare i bordi con una matita, una penna a sfera o altro oggetto simile.

### **Come maneggiare le schede SD**

Le schede SD rappresentano prodotti di precisione. È pertanto importante EVITARE di esercitare pressioni, provocare curvature, lasciarle cadere o esporle all'umidità.

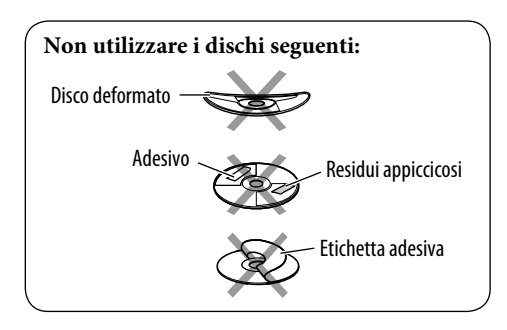

# *Ulteriori informazioni sull'unità*

### **Operazioni di base**

### **Accensione l'unità**

• È inoltre possibile accendere l'unità premendo SOURCE. Se la sorgente è pronta, inizia anche la riproduzione.

### **Spegnimento dell'alimentazione**

• Se viene spenta l'alimentazione durante l'ascolto, alla successiva accensione la riproduzione del disco inizierà dal punto in cui è terminata la riproduzione.

### **Operazioni con il sintonizzatore**

### **Memorizzazione di stazioni in memoria**

- Durante la ricerca SSM...
	- Tutte le stazioni memorizzate in precedenza vengono cancellate e viene effettuata la memorizzazione di nuove stazioni.
	- Le stazioni ricevute vengono preimpostate dal numero 1 (frequenza minore) al numero 6 (frequenza maggiore).
	- Al termine della reimpostazione SSM, viene effettuata la sintonizzazione automatica sulla stazione memorizzata nel pulsante numero 1.
- Quando viene memorizzata una stazione manualmente, la stazione preimpostata in precedenza viene cancellata quando la nuova stazione viene memorizzata nello stesso numero di pulsante.

### **Operazioni RDS FM**

- La funzione Network-Tracking Reception richiede due tipi di segnali RDS per funzionare correttamente, ovvero i segnali PI (Programme Identification) e AF (Alternative Frequency). Se la ricezione di tali dati non è corretta, la Network-Tracking Reception non funzionerà correttamente.
- Quando inizia la ricezione di un programma sul traffico in TA Standby, il volume TA passa automaticamente al livello predefinito, se il livello attuale è inferiore al livello predefinito.
- Quando la funzione Ricezione Frequenza Alternativa è attivata (con AF selezionata), viene attivata automaticamente anche la funzione Network-Tracking Reception. Allo stesso modo, la funzione Network-Tracking Reception non può essere disattivata senza disattivare la Ricezione frequenze alternative. (Vedere pagina 24).
- Il servizio messaggi richiede il segnale RDS Radiotext. Esso è disponibile nella maggior parte delle stazioni principali. Se la ricezione è debole, il servizio potrebbe risultare non disponibile. Per domande relative ai contenuti di questo servizio, contattare la stazione.
- Per ulteriori informazioni sul sistema RDS, visitare il sito Web all'indirizzo «http://www. rds.org.uk».

### **Funzionamento da disco/scheda SD/ memoria USB**

### **Avvertenza per la riproduzione di DualDisc**

• Il lato non DVD di un "DualDisc" non è conforme allo standard "Compact Disc Digital Audio". Pertanto, non è consigliato l'utilizzo di un lato non DVD di un DualDisc con questo prodotto.

### **Generali**

- Questa unità è stata studiata per riprodurre CD/CD di testo e CD-R (masterizzabili)/ CD-RW (riscrivibili) nei formati CD audio (CD-DA), MP3 e WMA, e file MP3/WMA registrati in una scheda SD o una memoria USB.
- Durante la riproduzione di un CD audio: Se a un CD audio è stato assegnato un titolo (vedere pagina 26), il titolo verrà visualizzato sul display.
- Durante le operazioni di avanzamento o riavvolgimento rapido di una traccia MP3 o WMA, il suono sarà trasmesso in modo intermittente.

### **Inserimento di un disco**

- Se il disco viene inserito capovolto, il pannello di controllo si abbassa e il disco viene espulso automaticamente dal vano di caricamento.
- Se il pannello di comando viene lasciato aperto per circa 1 minuto (se "Beep" è impostato su "On" l'unità emette un segnale acustico; vedere pagina 25), il pannello di comando viene automaticamente riportato nella posizione precedente.
- Non inserire dischi da 8 cm (CD singoli) e dischi con forme inusuali (cuori, fiori, ecc.) nel vano di caricamento.

### **Riproduzione di CD-R o CD-RW**

- Utilizzare esclusivamente CD-R o CD-RW "finalizzati".
- Qualora un disco includa sia file CD audio (CD-DA) che MP3/WMA, l'unità può riprodurre solo i file del tipo rilevato per primo.
- L'unità può riprodurre dischi a più sessioni, ma eventuali sessioni non chiuse verranno ignorate durante la riproduzione.
- La riproduzione di CD-R o CD-RW può essere impedita dalle caratteristiche del CD e dai seguenti motivi:
	- Il CD è sporco o graffiato.
	- Si è condensata umidità sulla lente all'interno dell'unità.
	- La lente all'interno dell'unità è sporca.
	- CD-R/CD-RW in cui i file sono stati scritti con il metodo "Packet Write".
	- Condizioni non corrette di registrazione (dati mancanti, ecc.) o del supporto (macchie, graffi, pieghe, ecc.).
- I CD-RW richiedono tempi di lettura più lunghi in quanto la riflettanza è inferiore rispetto ai normali CD.
- Non utilizzare i seguenti CD-R o CD-RW: – CD con adesivi, etichette o sigilli di
	- protezione incollati sulla superficie. – CD sui quali è possibile stampare l'etichetta direttamente sulla superficie tramite una stampante a getto d'inchiostro.

 L'utilizzo di tali dischi in condizioni di elevata temperatura o umidità può causare malfunzionamenti o danni all'unità.

### **Riproduzione di un disco MP3/WMA**

- L'unità consente la riproduzione di file MP3/ WMA con estensione <.mp3> o <.wma> (la distinzione tra lettere maiuscole e minuscole è ininfluente).
- L'unità consente di visualizzare i nomi di album e artisti (esecutori), oltre alle tag ID3 (versione 1,0, 1,1, 2,2, 2,3 o 2,4) per file MP3/ WMA.
- L'unità può gestire solo caratteri a un byte. Non è quindi possibile visualizzare correttamente altri tipi di carattere.
- L'unità può riprodurre file MP3/WMA conformi a ISO 9660 Level 1/Level 2, Romeo, Joliet, nomi file lunghi Windows.
- Il numero massimo di caratteri per i nomi di file/cartella varia in base ai formati di disco utilizzati (include 4 caratteri di estensione ovvero <.mp3> o <.wma>).
	- ISO 9660 Level 1: fino a 12 caratteri
	- ISO 9660 Level 2: fino a 31 caratteri

- Romeo\*: fino a 128 (72) caratteri
- Joliet\*: fino a 64 (36) caratteri
- Nomi lunghi di Windows\*: fino a 128 (72) caratteri
- \* *Il numero tra parentesi rappresenta il numero massimo di caratteri per nomi di file/cartella nel caso in cui il numero totale di file e cartelle sia 313 o più.*
- L'unità è in grado di riprodurre file registrati nel formato VBR (Variable Bit Rate o Velocità in bit variabile).

 Nei file registrati nel formato VBR è presente una discrepanza nella visualizzazione del tempo trascorso e non è mostrato quindi il tempo trascorso effettivo. Questa differenza diventa evidente specialmente con l'esecuzione della funzione di ricerca.

- L'unità può riconoscere un totale di 512 file o 200 cartelle e fino a 8 gerarchie.
- L'unità non è in grado di riprodurre i file seguenti:
	- File MP3 codificati nei formati MP3i e MP3 PRO.
	- File MP3 codificati in formati non adatti.
	- File MP3 codificati nel formato Layer 1/2.
	- File WMA codificati nei formati senza perdita di informazioni, professionali e vocali.
	- File WMA non basati sul formato Windows Media® Audio.
	- File WMA formattati con protezione da copia tramite DRM.
	- File contenenti dati in formati quali WAVE, ATRAC3, ecc.
- La funzione di ricerca funziona ma la velocità di ricerca non è costante.

### **Riproduzione di tracce MP3/WMA da una scheda SD o una memoria USB**

- Durante la riproduzione da una scheda SD o una memoria USB, è possibile che l'ordine di riproduzione differisca rispetto ad altri riproduttori.
- L'unità potrebbe non essere in grado di riprodurre da alcune schede SD o memorie USB a causa delle caratteristiche o delle condizioni di registrazione.
- A seconda del formato delle memorie USB e delle porte di collegamento, alcune memorie USB potrebbero non essere collegate correttamente o il collegamento potrebbe essere allentato.
- L'utilizzo di una memoria USB di larghezza superiore ai 20 mm è sconsigliato, poiché impedirebbe di premere alcuni pulsanti sul pannello di comando.
- Se la memoria USB collegata non dispone dei file corretti, l'indicazione "No Files" viene visualizzata e l'unità torna automaticamente alla sorgente precedente.
- L'unità è in grado di mostrare Tag (Versione 1,0, 1,1, 2,2, 2,3 o 2,4) per file MP3/WMA.
- L'unità è in grado di riprodurre file MP3 registrati nel formato VBR (Variable Bit Rate o Velocità in bit variabile).
- Per le schede SD: Il numero massimo di caratteri per il nome della cartella è 8, mentre per il nome del file è di 12. Il sistema non è in grado di riconoscere cartelle contenenti un punto (.) nel nome della cartella. Per la memoria USB: Il numero massimo di caratteri per il nome di una cartella o di un file è 25 (128 caratteri per le informazioni dei tag MP3/WMA).
- Per le schede SD: L'unità è in grado di riconoscere un totale di 255 file e 63 cartelle. Per la memoria USB: L'unità può riconoscere un totale di 2 500 file o 250 cartelle (999 file per cartella).
- L'unità non è in grado di riprodurre i file seguenti:
	- File MP3 codificati nei formati MP3i e MP3 PRO.
	- File MP3 codificati in un formato inadatto.
	- File MP3 codificati nel formato Layer 1/2.
	- File WMA codificati nei formati senza perdita di informazioni, professionali e vocali.
	- File WMA non basati sul formato Windows Media® Audio.
	- File WMA formattati con protezione da copia tramite DRM.
	- File contenenti dati in formati quali WAVE, ATRAC3, ecc.
- La funzione di ricerca funziona ma la velocità di ricerca non è costante.

### **Modificare la sorgente**

• Se la sorgente viene modificata, la riproduzione si interrompe. Quando viene nuovamente selezionata la stessa sorgente, la riproduzione ricomincia dal punto in cui è stata precedentemente interrotta.

### **Espulsione di un disco**

• Se il disco espulso non viene rimosso entro 15 secondi, verrà nuovamente inserito nel vano di caricamento automaticamente per proteggerlo dalla polvere. (La riproduzione non verrà avviata).

# 36ITALIANO

### **Regolazioni del suono**

### **Selezione delle modalità DSP—DSP**

- L'efficacia di "V.Cancel" dipende dalle condizioni di registrazione delle sorgenti:
	- Sorgenti monofoniche quali AM e trasmissioni FM mono.
	- Sorgenti sonore multiplex.
	- Sorgenti registrate con duetti, forti echi, cori o solo pochi strumenti.
- Se è stato selezionato "4ch", i diffusori posteriori vengono utilizzati solo per riprodurre riflessi e riverberi in modo da creare la sensazione di coinvolgimento dell'ascoltatore all'interno dell'abitacolo.
- Se l'affievolimento o la compensazione sono stati impostati in prossimità del limite massimo, potrebbe essere impossibile ottenere l'effetto appropriato.
- Non è possibile regolare il livello dell'effetto e il numero dei diffusori quando è selezionata la modalità "Defeat" ed è attivata la rete crossover.

### **Memorizzazione di modalità sonore personalizzate**

• Se non si desidera memorizzare la regolazione corrente ma applicarla semplicemente alla sorgente di riproduzione corrente, premere ripetutamente MENU per tornare alla schermata delle operazioni della sorgente corrente. La regolazione effettuata sarà attiva finché non verrà selezionata una modalità sonora.

### **Impostazione delle modalità sonore—SEL**

- Se si utilizza un sistema a due diffusori, impostare il livello dell'affievolimento al centro.
- L'impostazione in uscita del subwoofer ha effetto solo quando è collegato un subwoofer.
- Non è possibile modificare il livello di ingresso—"VolAdjust" delle stazioni FM. Quando la sorgente è FM, se si tenta di regolarla compare "Fix".

### **Impostazioni generali — PSM**

- La modalità "Auto Dimmer" potrebbe non funzionare correttamente su alcuni veicoli, in particolare sui veicoli dotati di selettore di comando per lo smorzamento. In questi casi, modificare l'impostazione "Dimmer" con una diversa da "Auto".
- Se viene modificata l'impostazione "Amp Gain" da "High PWR" a "Low PWR" quando il livello del volume è impostato su un valore maggiore rispetto a "Volume 30", l'unità cambia automaticamente il livello del volume impostandolo su "Volume 30".

### **Assegnazione di titoli**

- Se si tenta di assegnare titoli a più di 30 dischi, viene visualizzata l'indicazione "Name Full". Eliminare eventuali file non desiderati prima dell'assegnazione.
- È possibile visualizzare i titoli assegnati ai dischi presenti nel caricatore CD anche se si riproduce il disco dall'unità e viceversa.

### **Operazioni dell'iPod® o del riproduttore D.**

- Quando si accende questa unità, l'iPod o il riproduttore D. vengono caricati tramite l'unità.
- Mentre l'iPod o il riproduttore D. è collegato, tutte le operazioni dell'uno o dell'altro sono disattivate. Eseguire tutte le operazioni a partire da questa unità.
- Le informazioni di testo possono non essere visualizzate correttamente.
	- Alcuni caratteri, quali le lettere accentate, non vengono visualizzati correttamente sul display.
	- La qualità della comunicazione tra l'iPod/ il riproduttore D. e l'unità influenza la visualizzazione.
- Se le informazioni di testo comprendono più di 16 caratteri, scorrono sul display (vedere anche pagina 23). Questa unità è in grado di visualizzare massimo 40 caratteri.

### **Attenzione:**

Quando si utilizza un iPod o un riproduttore D., alcune operazioni potrebbero non essere eseguite correttamente o come previsto. In questo caso, visitare il sito Web JVC all'indirizzo: **Per gli utenti di iPod:** <http://www.jvc.co.jp/

english/car/support/ks-pd100/index.html> Per gli utenti del riproduttore D.: <http:// www.jvc.co.jp/english/car/support/ ks-pd500/index.html>

### **Funzionamento del sintonizzatore DAB**

- È possibile preimpostare solo i servizi DAB prima anche se si memorizza un servizio secondario.
- Un servizio DAB precedentemente reimpostato viene cancellato quando si memorizza un nuovo servizio DAB nello stesso numero.

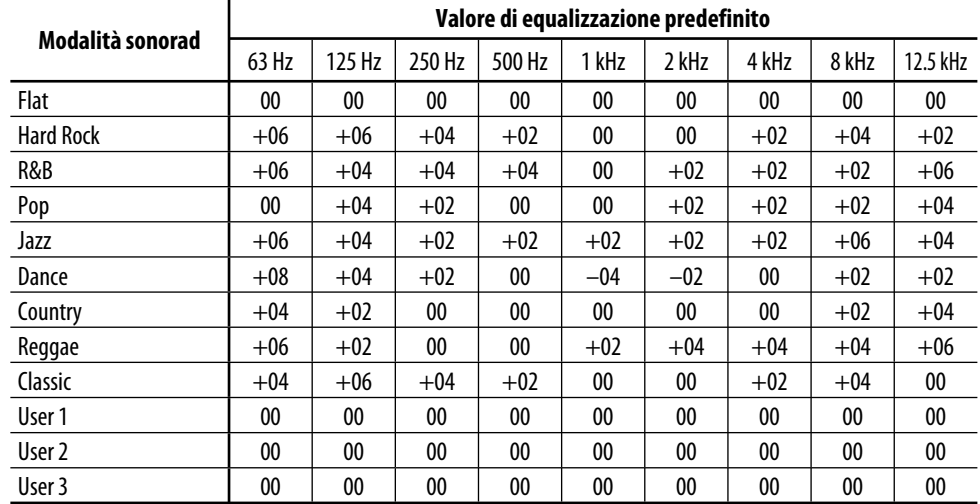

### **Impostazioni del livello di frequenza predefinito per ciascuna modalità sonora**

# *Guida e rimedi in caso di problemi di funzionamento*

I problemi di funzionamento non sono sempre seri. Controllare i punti seguenti prima di contattare un centro di supporto tecnico.

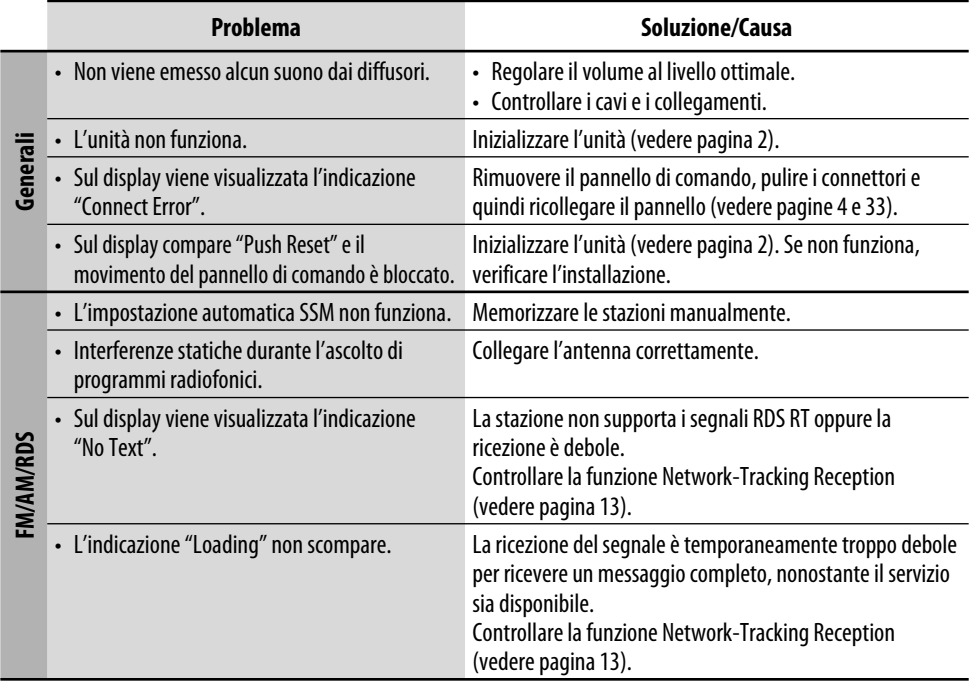

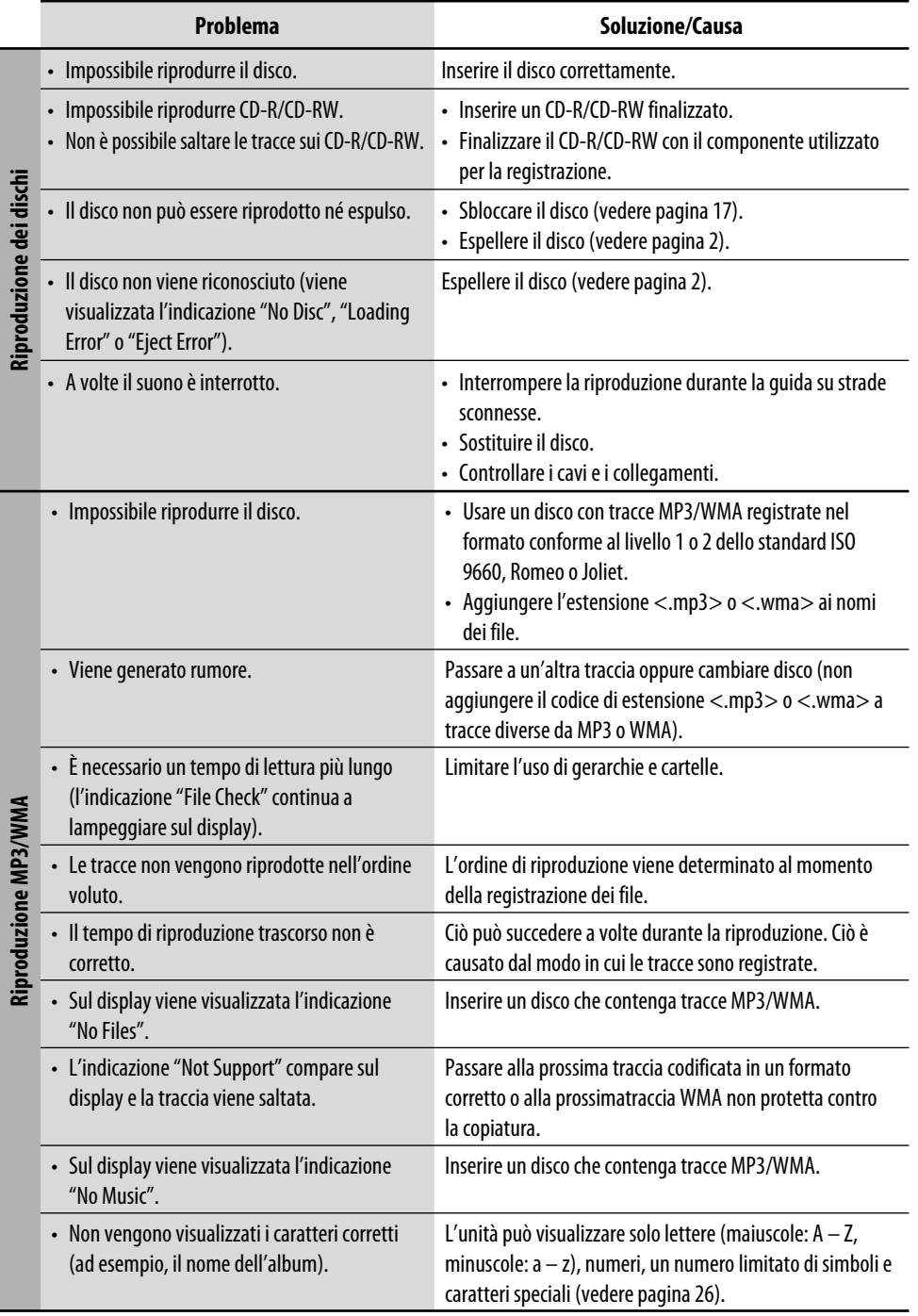

**ITALIANO** ITALIANO

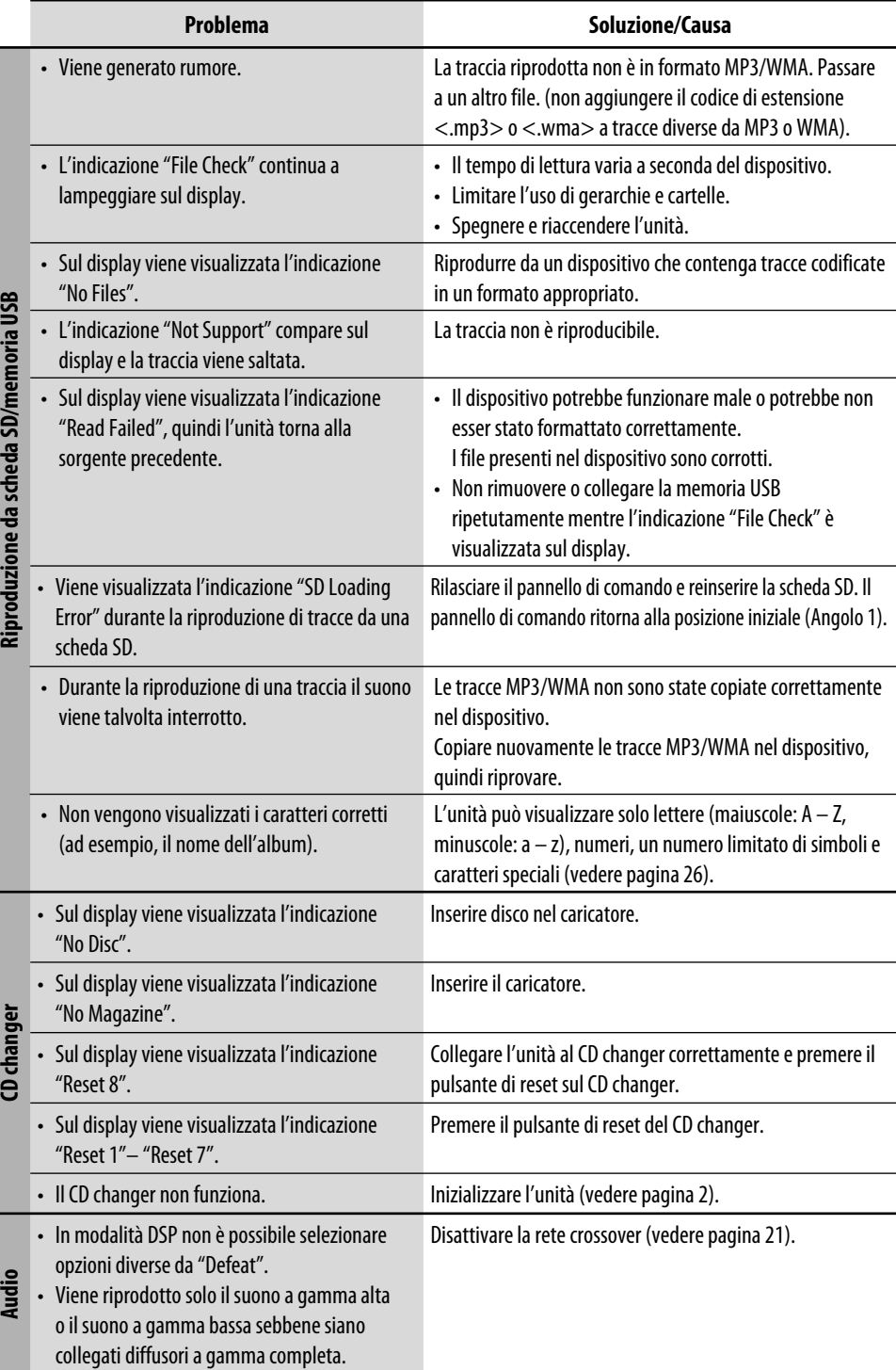

**TALIANO** 40ITALIANO

es inco

de anticada civiliza

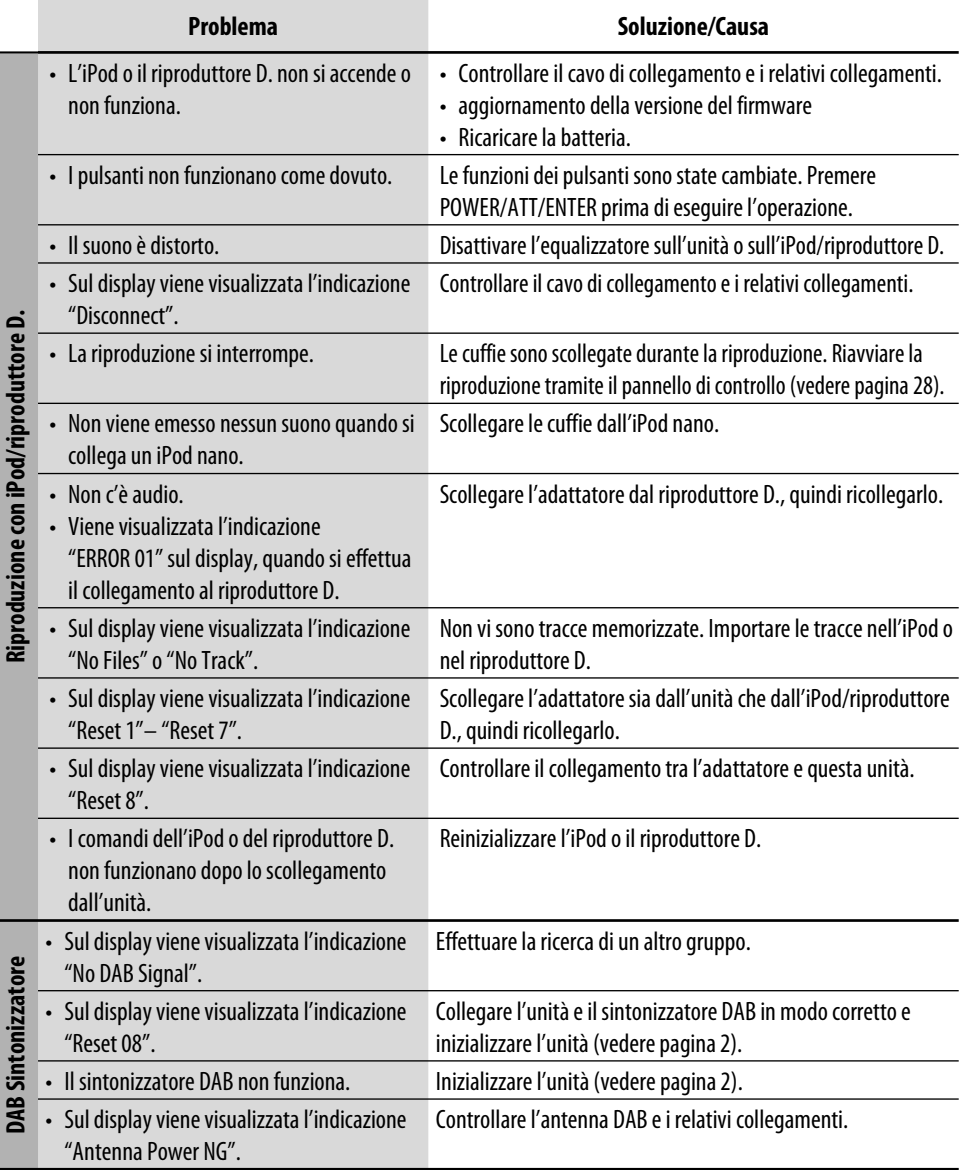

- *Microsoft e Windows Media sono marchi registrati o marchi di fabbrica di Microsoft Corporation negli Stati Uniti e/o in altri paesi.*
- *Il logo SD è un marchio di fabbrica.*
- *Prodotto su licenza di BBE Sound, Inc. Concesso in licenza da BBE Sound, Inc. in base a USP5510752 e 5736897. BBE e il logo BBE sono marchi registrati di BBE Sound, Inc.*
- *iPod è un marchio di fabbrica di Apple Computer, Inc. registrato negli USA e in altri paesi.*

# *Specifiche*

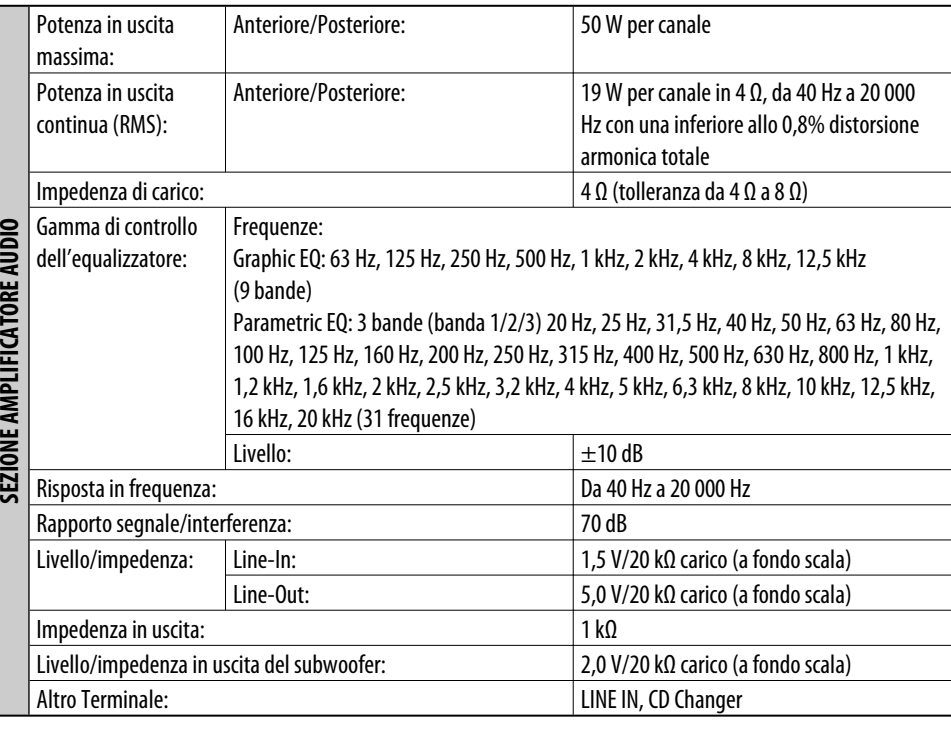

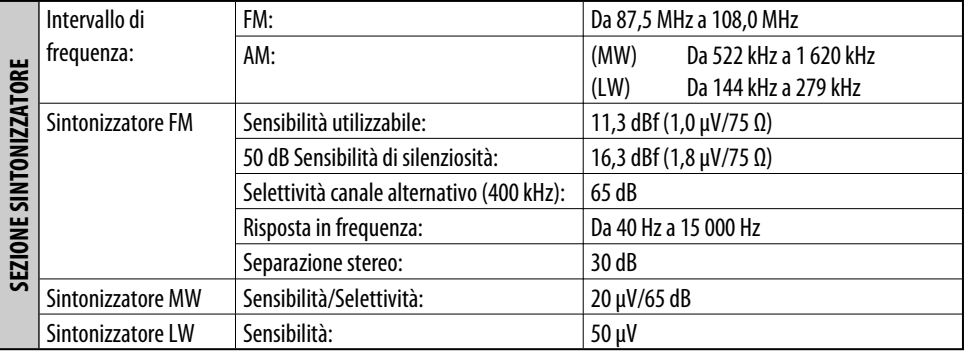

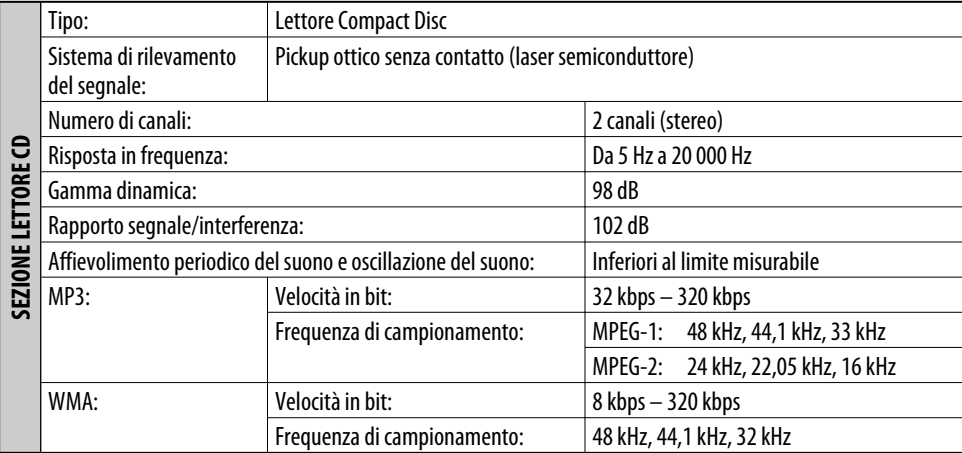

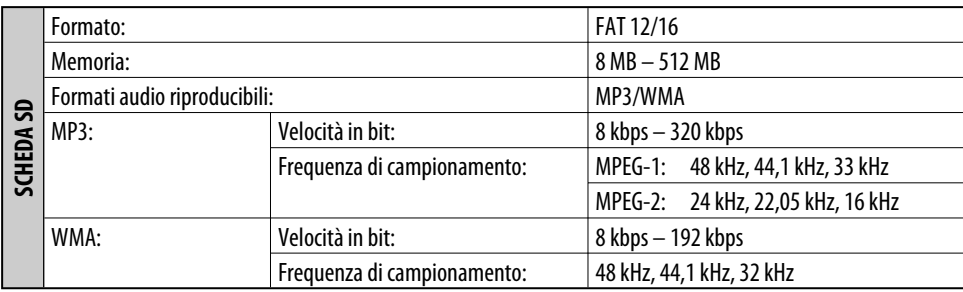

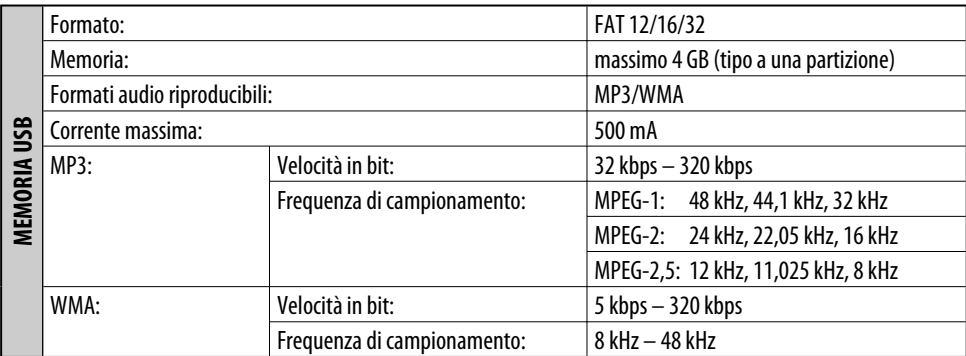

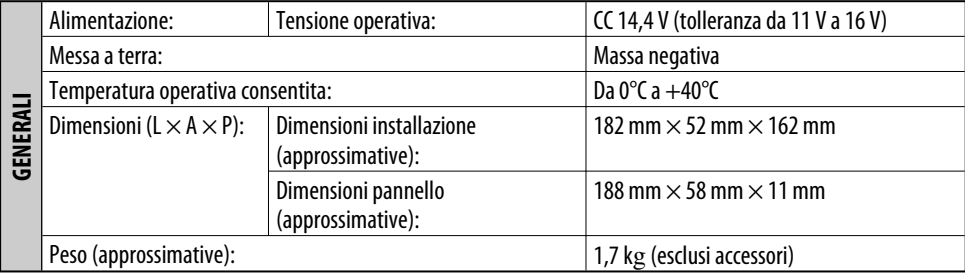

*Design e specifiche soggetti a variazioni senza preavviso.*

# **Haben Sie PROBLEME mit dem Betrieb? Bitte setzen Sie Ihr Gerät zurück**

**Siehe Seite Zurücksetzen des Geräts**

# **Vous avez des PROBLÈMES de fonctionnement?**

# **Réinitialisez votre appareil**

**Référez-vous à la page intitulée Comment réinitialiser votre appareil**

# **PROBLEMI di funzionamento? Inizializzare l'apparecchio**

**Fare riferimento alla pagina di Come inizialiazzare l'apparecchio**

# **JVC**

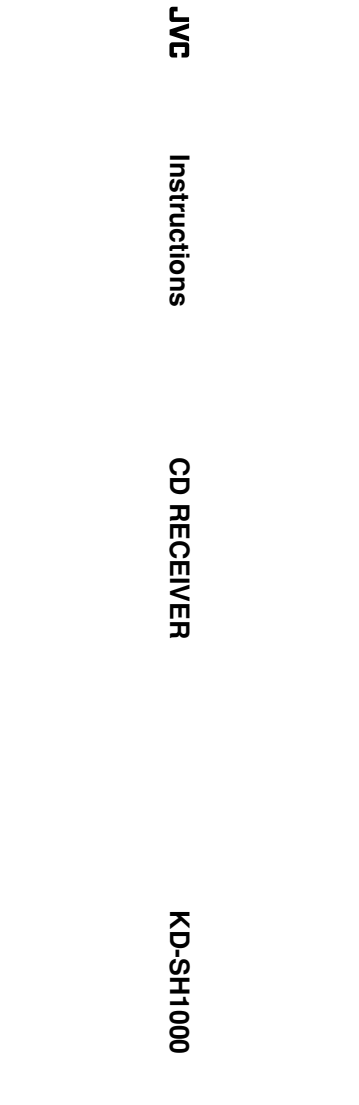